# Oracle Hospitality OPERA Cloud Services Release Readiness Guide

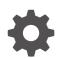

Release 24.2 F96123–01 July 2024

ORACLE

Oracle Hospitality OPERA Cloud Services Release Readiness Guide, Release 24.2

F96123-01

Copyright © 2016, 2024, Oracle and/or its affiliates.

This software and related documentation are provided under a license agreement containing restrictions on use and disclosure and are protected by intellectual property laws. Except as expressly permitted in your license agreement or allowed by law, you may not use, copy, reproduce, translate, broadcast, modify, license, transmit, distribute, exhibit, perform, publish, or display any part, in any form, or by any means. Reverse engineering, disassembly, or decompilation of this software, unless required by law for interoperability, is prohibited.

The information contained herein is subject to change without notice and is not warranted to be error-free. If you find any errors, please report them to us in writing.

If this is software, software documentation, data (as defined in the Federal Acquisition Regulation), or related documentation that is delivered to the U.S. Government or anyone licensing it on behalf of the U.S. Government, then the following notice is applicable:

U.S. GOVERNMENT END USERS: Oracle programs (including any operating system, integrated software, any programs embedded, installed, or activated on delivered hardware, and modifications of such programs) and Oracle computer documentation or other Oracle data delivered to or accessed by U.S. Government end users are "commercial computer software," "commercial computer software documentation," or "limited rights data" pursuant to the applicable Federal Acquisition Regulation and agency-specific supplemental regulations. As such, the use, reproduction, duplication, release, display, disclosure, modification, preparation of derivative works, and/or adaptation of i) Oracle programs (including any operating system, integrated software, any programs embedded, installed, or activated on delivered hardware, and modifications of such programs), ii) Oracle computer documentation and/or iii) other Oracle data, is subject to the rights and limitations specified in the license contained in the applicable contract. The terms governing the U.S. Government's use of Oracle cloud services are defined by the applicable contract for such services. No other rights are granted to the U.S. Government.

This software or hardware is developed for general use in a variety of information management applications. It is not developed or intended for use in any inherently dangerous applications, including applications that may create a risk of personal injury. If you use this software or hardware in dangerous applications, then you shall be responsible to take all appropriate fail-safe, backup, redundancy, and other measures to ensure its safe use. Oracle Corporation and its affiliates disclaim any liability for any damages caused by use of this software or hardware in dangerous applications.

Oracle®, Java, MySQL, and NetSuite are registered trademarks of Oracle and/or its affiliates. Other names may be trademarks of their respective owners.

Intel and Intel Inside are trademarks or registered trademarks of Intel Corporation. All SPARC trademarks are used under license and are trademarks or registered trademarks of SPARC International, Inc. AMD, Epyc, and the AMD logo are trademarks or registered trademarks of Advanced Micro Devices. UNIX is a registered trademark of The Open Group.

This software or hardware and documentation may provide access to or information about content, products, and services from third parties. Oracle Corporation and its affiliates are not responsible for and expressly disclaim all warranties of any kind with respect to third-party content, products, and services unless otherwise set forth in an applicable agreement between you and Oracle. Oracle Corporation and its affiliates will not be responsible for any loss, costs, or damages incurred due to your access to or use of third-party content, products, or services, except as set forth in an applicable agreement between you and Oracle.

# Contents

# 1 Feature Summary

| BLOCK MANAGEMENT                                                           | 1-4  |
|----------------------------------------------------------------------------|------|
| Autoload Forecast Updated                                                  | 1-4  |
| Group Profile Added to Create Block                                        | 1-4  |
| Master Sub Block Management Updated                                        | 1-5  |
| CASHIERING AND FINANCIALS                                                  | 1-5  |
| Billing Reservation Search Updated for Transferring Charges                | 1-5  |
| Bulk Comp Posting Approval Added                                           | 1-6  |
| Check for Credit Bill Folio on Settlement OPERA Control Updated            | 1-6  |
| Internal Credit Bill for POS Accounts OPERA Control Added                  | 1-6  |
| Migrated Folio History and End of Day Report Archive Added                 | 1-7  |
| Multiple Credit Bill Folio Types OPERA Control Added                       | 1-8  |
| Multi Currency Starting Amounts Added to Cashiers                          | 1-8  |
| Posting Rhythm Updated for Package Awards                                  | 1-9  |
| Preferred Discount Membership OPERA Control Added                          | 1-9  |
| Promotions Routing Updated                                                 | 1-10 |
| Sample Folio Data Model Updated for Child Age Buckets                      | 1-11 |
| CLIENT RELATIONS                                                           | 1-12 |
| Channel Negotiated Rates Updated                                           | 1-12 |
| Owner Referral Records Updated                                             | 1-13 |
| Relationships Management Updated                                           | 1-13 |
| COUNTRY SPECIFIC                                                           | 1-14 |
| Country Specific - Egypt - TOURISM_TAX_EGYPT Tax Function Added            | 1-14 |
| Country Specific - Germany - City Tax Updated                              | 1-14 |
| Country Specific - Israel - Deferred Tax Updated                           | 1-15 |
| Country Specific - Italy - Multiple Updates Added                          | 1-16 |
| Country Specific - Philippines - Sample_Folio_Philippines Template Updated | 1-17 |
| Country Specific - Poland - Sample Folio Template Updated                  | 1-18 |
| Country Specific - Portugal - PT_SAFT_104 Country Export Updated           | 1-19 |
| Country Specific - Portugal - PT_SAFT_104 Export Updated                   | 1-20 |
| Country Specific - Romania - Convert Folio Added                           | 1-20 |
| Country Specific - Taiwan - Currency Exchange Receipt Data Model Updated   | 1-21 |
| EVENTS                                                                     | 1-22 |

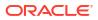

| Option to Move Events Added When Block Dates Are Expanded or Decreased | 1-22 |
|------------------------------------------------------------------------|------|
| EXPORTS                                                                | 1-23 |
| CC Accruals Added to City Ledger Export                                | 1-23 |
| FRONT DESK                                                             | 1-23 |
| Daily Details Added to Check-in                                        | 1-23 |
| INTEGRATIONS                                                           | 1-24 |
| Brazil: OFIS Partner List Updated                                      | 1-24 |
| Italy - Fiscal Integration Updated                                     | 1-24 |
| Fiscal Export Mapping Updated                                          | 1-24 |
| OPERA Fiscal Integration Cloud Solution Added                          | 1-25 |
| Profile Business Events Updated for Negotiated Rates                   | 1-25 |
| MEMBERSHIP                                                             | 1-26 |
| Mask Membership Numbers OPERA Control Added                            | 1-26 |
| Membership Claim OPERA Control Added                                   | 1-27 |
| Points Exception Management Added                                      | 1-27 |
| Points Expiration Updated                                              | 1-29 |
| Resync Stay Records to External System Added                           | 1-29 |
| PROPERTY APIS                                                          | 1-30 |
| ACT - putActivitiesBulkUpdate Added                                    | 1-30 |
| BLK Async - ShiftBlock Operation Added                                 | 1-30 |
| BLK - getBlocks Operation Updated                                      | 1-30 |
| BLK - postDefaultBlockCode Added                                       | 1-30 |
| BLK - putBlock Operation Updated                                       | 1-31 |
| CRM Async: stayRecords Operation Added                                 | 1-31 |
| CRM Config: post/put/getMembershipType Operations Updated              | 1-31 |
| CRM - getCompanyProfile Operation Updated                              | 1-31 |
| CRM - getMembershipPointsExceptions and putMembershipPointsExceptions  |      |
| Operation Added                                                        | 1-31 |
| CRM - getMembershipTransaction Operation Updated                       | 1-31 |
| FOF Outbound - postRoomKeysOutbound Operation Added                    | 1-32 |
| FOF - postRoomKeysExternal Operation Added                             | 1-32 |
| HSK - getHousekeepingDailyInfo and setHousekeepingDailyInfo Added      | 1-33 |
| New Operations Added in Leisure Management (LMS) API                   | 1-33 |
| RSV - getPreConfiguredRoutingInstructions API Updated                  | 1-33 |
| RSV - postCombineShareReservations Operation Updated                   | 1-34 |
| REPORTS                                                                | 1-34 |
| Definable Manager's Report Updated                                     | 1-34 |
| RESERVATIONS                                                           | 1-34 |
| Combine Shares Search Updated                                          | 1-34 |
| Daily Details Changes Icon Added                                       | 1-35 |
| Default Routing Instructions Updated to Include Begin and End Date     | 1-37 |
| Default Share Pricing Distribution Method OPERA Control Added          | 1-37 |

| Housekeeping Daily Information Added                             |      |
|------------------------------------------------------------------|------|
| Linked Reservations Updated                                      | 1-38 |
| Multi Property Move Reservation Updated                          | 1-39 |
| OPI Cloud Token Proxy Service Added                              | 1-40 |
| OPI Cloud Token Proxy Service Added                              | 1-40 |
| OPI Cloud Token Proxy Service for Reservation Sales Screen Added | 1-41 |
| Pay By Link for Deposit Requests Added                           | 1-41 |
| Rate Award Reservation Cancellation Updated                      | 1-42 |
| Reservation Color Hover Text Added to Search Results             | 1-44 |
| Reservation Sales Screen Updated for Shares                      | 1-45 |
| Route All Transactions to Share Reservation Added                | 1-45 |
| SALES                                                            | 1-47 |
| Multiple Edit Activities Added                                   | 1-47 |
| TOOLBOX                                                          | 1-48 |
| AR Health Check Updated                                          | 1-48 |
| Catering Budget Forecast Added to Import Data                    | 1-48 |

# 2 Resolved Issues

| Block Management          | 2-1  |
|---------------------------|------|
| Cashiering and Financials | 2-2  |
| Client Relations          | 2-4  |
| Commissions               | 2-5  |
| Country Specific          | 2-6  |
| Events                    | 2-7  |
| Exports                   | 2-8  |
| Front Desk                | 2-8  |
| Integrations              | 2-9  |
| Inventory                 | 2-10 |
| Membership                | 2-10 |
| Miscellaneous             | 2-11 |
| Mobile                    | 2-11 |
| Property APIs             | 2-11 |
| Reports                   | 2-13 |
| Reservations              | 2-14 |
| Role Manager              | 2-18 |
| Rooms Management          | 2-18 |
| Toolbox                   | 2-18 |
|                           |      |

# 3 Deprecated Features for OPERA Cloud Services

# 4 System Requirements, Supported Systems, and Compatibility

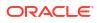

# Preface

Oracle Hospitality OPERA Cloud Services are a cloud-based, mobile-enabled platform for next generation hotel management. OPERA Cloud offers an intuitive user interface, comprehensive functionality for all areas of hotel management, secure data storage, and hundreds of key partner interfaces to meet the needs of hotels of all types and sizes. By moving property management technology to the cloud, OPERA Cloud simplifies the IT infrastructure in properties, allowing hotel management and staff to focus on delivering exceptional guest experiences.

#### **Overview**

This guide outlines the information you need to know about OPERA Cloud Services new or improved functionality in this update and describes any tasks you might need to perform for the update. Each section includes a brief description of the feature, the steps you need to take to enable or begin using the feature, tips or considerations that you should keep in mind, and the resources available to help you.

We welcome your comments and suggestions to improve the content. Please send us your feedback at oracle\_hospitality\_opera\_technical\_publications\_grp@oracle.com.

#### Audience

This document is intended for OPERA Cloud Services application users.

#### **Customer Support**

To contact Oracle Customer Support, access the Customer Support Portal at the following URL:

#### https://iccp.custhelp.com

When contacting Customer Support, please provide the following:

- Product version and program/module name
- Functional and technical description of the problem (include business impact)
- Detailed step-by-step instructions to re-create
- Exact error message received
- Screen shots of each step you take

#### Documentation

Oracle Hospitality product documentation is available on the Oracle Help Center at http://docs.oracle.com/en/industries/hospitality/.

#### **Revision History**

#### Table Revision History

| Date      | Description of Change |
|-----------|-----------------------|
| July 2024 | Initial Publication   |

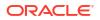

# 1 Feature Summary

**Column Definitions** 

**SMALL SCALE:** These UI or process-based features are typically comprised of minor field, validation, or program changes. Therefore, the potential impact to users is minimal. **LARGER SCALE:** These UI or process-based features have more complex designs. Therefore, the potential impact to users is higher.

**CUSTOMER ACTION REQUIRED:** You must take action before these features can be used. These features are delivered disabled, and you choose if and when to enable them.

Features that are specific to:

Oracle Hospitality OPERA Cloud Service, Sales and Event Management Premium Edition are marked with the Premium badge.

Oracle Hospitality OPERA Cloud Service, Casino and Gaming Management Add-on are marked with the Gaming badge.

Oracle Hospitality OPERA Cloud Service, Loyalty are marked with the Loyalty badge.

Oracle Hospitality OPERA Cloud Central Management Services are marked with the Central badge.

Oracle Hospitality OPERA Distribution Channel Cloud Services subscription are marked with the Distribution badge.

| FEATURE                                                         | SCALE | CUSTOMER<br>ACTION<br>REQUIRED |
|-----------------------------------------------------------------|-------|--------------------------------|
| BLOCK MANAGEMENT                                                |       |                                |
| Master Sub Block Management Updated                             | SMALL |                                |
| Group Profile Added to Create Block                             | SMALL |                                |
| Autoload Forecast Updated                                       | SMALL |                                |
| CASHIERING AND FINANCIALS                                       |       |                                |
| Billing Reservation Search Updated for Transferring Charges     | SMALL |                                |
| Bulk Comp Posting Approval Added Gaming                         | SMALL |                                |
| Check for Credit Bill Folio on Settlement OPERA Control Updated | SMALL |                                |
| Internal Credit Bill for POS Accounts OPERA Control Added       | SMALL | ACTION!                        |
| Migrated Folio History and End of Day Report Archive Added      | SMALL |                                |
| Multiple Credit Bill Folio Types OPERA Control Added            | SMALL | ACTION!                        |
| Multi Currency Starting Amounts Added to Cashiers               | SMALL |                                |

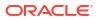

| FEATURE                                                                       | SCALE  | CUSTOMER<br>ACTION<br>REQUIRED |
|-------------------------------------------------------------------------------|--------|--------------------------------|
| Posting Rhythm Updated for Package Awards                                     | SMALL  |                                |
| Promotions Routing Updated Gaming                                             | SMALL  |                                |
| Preferred Discount Membership OPERA Control Added                             | SMALL  | ACTION!                        |
| Sample Folio Data Model Updated for Child Age Buckets                         | SMALL  | ACTION!                        |
| CLIENT RELATIONS                                                              |        |                                |
| Channel Negotiated Rates Updated Distribution                                 | SMALL  |                                |
| Owner Referral Records Updated                                                | SMALL  |                                |
| Relationships Management Updated                                              | SMALL  |                                |
| COUNTRY SPECIFIC                                                              |        |                                |
| Country Specific - Egypt - TOURISM_TAX_EGYPT Tax Function Added               | SMALL  |                                |
| Country Specific - Germany - City Tax Updated                                 | SMALL  |                                |
| Country Specific - Israel - Deferred Tax Updated                              | SMALL  | ACTION!                        |
| Country Specific - Italy - Multiple Updates Added                             | SMALL  | ACTION!                        |
| Country Specific - Philippines - Sample_Folio_Philippines Template<br>Updated | SMALL  |                                |
| Country Specific - Poland - Sample Folio Template Updated                     | SMALL  | ACTION!                        |
| Country Specific - Portugal - PT_SAFT_104 Country Export Updated              | SMALL  |                                |
| Country Specific - Portugal - PT_SAFT_104 Export Updated                      | SMALL  | ACTION!                        |
| Country Specific - Romania - Convert Folio Added                              | SMALL  |                                |
| Country Specific - Taiwan - Currency Exchange Receipt Data Model<br>Updated   | SMALL  | ACTION!                        |
| EVENTS                                                                        |        |                                |
| Option to Move Events Added When Block Dates Are Expanded or<br>Decreased     | SMALL  |                                |
| EXPORTS                                                                       |        |                                |
| CC Accruals Added to City Ledger Export                                       | SMALL  | ACTION!                        |
| FRONT DESK                                                                    |        |                                |
| Daily Details Added to Check-in                                               | SMALL  |                                |
| INTEGRATION<br>Brazil: OFIS Partner List Updated                              | 016411 |                                |
| Italy - Fiscal Integration Updated                                            | SMALL  |                                |
| Fiscal Export Mapping Updated                                                 | SMALL  |                                |
| OPERA Fiscal Integration Cloud Solution Added                                 | SMALL  |                                |
| Profile Business Events Updated for Negotiated Rates                          | SMALL  | ACTION!                        |
| MEMBERSHIP                                                                    | SMALL  | ACTION!                        |
| Mask Membership Numbers OPERA Control Added                                   | SMALL  | ACTION!                        |
| Membership Claim OPERA Control Added Loyalty                                  | SMALL  | ACTION!                        |

| FEATURE                                                            | SCALE | CUSTOMER<br>ACTION<br>REQUIRED |
|--------------------------------------------------------------------|-------|--------------------------------|
| Points Exception Management Added                                  | SMALL | ACTION!                        |
| Points Expiration Updated Loyalty                                  | SMALL |                                |
| Resync Stay Records to External System Added                       | SMALL |                                |
| PROPERTY APIs                                                      |       |                                |
| ACT - putActivitiesBulkUpdate Added                                | SMALL |                                |
| BLK Async - ShiftBlock Operation Added                             | SMALL |                                |
| BLK - getBlocks Operation Updated                                  | SMALL |                                |
| BLK - postDefaultBlockCode Added                                   | SMALL |                                |
| BLK - putBlock Operation Updated                                   | SMALL |                                |
| CRM Async: postStayRecords Operation Added                         | SMALL |                                |
| CRM Config: post/put/getMembershipType Operations Updated          | SMALL |                                |
| CRM - getMembershipPointsExceptions and                            |       |                                |
| putMembershipPointsExceptions Operation Added                      | SMALL |                                |
| CRM - getCompanyProfile Operation Updated                          | SMALL |                                |
| CRM - getMembershipTransaction Operation Updated Loyalty           | SMALL |                                |
| FOF Outbound - postRoomKeysOutbound Operation Added                | SMALL |                                |
| FOF - postExternalRoomKeys Operation Added                         | SMALL |                                |
| eq:HSK-getHousekeepingDailyInfo and setHousekeepingDailyInfo Added | SMALL |                                |
| New Operations Added in Leisure Management (LMS) API               | SMALL |                                |
| RSV - getPreConfiguredRoutingInstructions API Updated              | SMALL |                                |
| REPORTS                                                            |       |                                |
| Definable Manager's Report Updated                                 | SMALL |                                |
| RESERVATIONS                                                       |       |                                |
| Combine Shares Search Updated                                      | SMALL |                                |
| Daily Details Changes Icon Added                                   | SMALL |                                |
| Default Routing Instructions Updated to Include Begin and End Date | SMALL |                                |
| Default Share Pricing Distribution Method OPERA Control Added      | SMALL | ACTION!                        |
| Housekeeping Daily Information Added                               | SMALL |                                |
| Linked Reservations Updated                                        | SMALL |                                |
| Multi Property Move Reservation Updated                            | SMALL | ACTION!                        |
| OPI Cloud Token Proxy Service Added                                | SMALL | ACTION!                        |
| OPI Cloud Token Proxy Service Added Distribution                   | SMALL | ACTION!                        |
| OPI Cloud Token Proxy Service for Reservation Sales Screen Added   |       |                                |
| Central                                                            | SMALL | ACTION!                        |
| Pay By Link for Deposit Requests Added                             | SMALL | ACTION!                        |

| FEATURE                                              | SCALE | CUSTOMER<br>ACTION<br>REQUIRED |
|------------------------------------------------------|-------|--------------------------------|
| Rate Award Reservation Cancellation Updated Loyalty  | SMALL |                                |
| Reservation Color Hover Text Added to Search Results | SMALL |                                |
| Reservation Sales Screen Updated for Shares Central  | SMALL |                                |
| Route All Transactions to Share Reservation Added    | SMALL | ACTION!                        |
| SALES                                                |       |                                |
| Multiple Edit Activities Added                       | SMALL |                                |
| TOOLBOX                                              |       |                                |
| AR Health Check Updated                              | SMALL |                                |
| Catering Budget Forecast Added to Import Data        | SMALL |                                |

# **BLOCK MANAGEMENT**

# Autoload Forecast Updated

For properties with the **Block Forecast Grid** and the **Autoload Forecast** OPERA Controls active, when the block status updates to Open for Pickup, the auto-load forecast stops and the option to load forecast rooms becomes disabled. You can manually add Forecast rooms from **Edit** or from **Grid Type**.

# Group Profile Added to Create Block

For properties with the **Business Block** OPERA Control active, you can update **Create Block** with a **Group Profile** search option for selecting (or creating) the group profile for the block. See Creating Blocks.

| eate Block                                     |                                                                                   |                                                           |                                                 |                                                              |                          |                      | • |
|------------------------------------------------|-----------------------------------------------------------------------------------|-----------------------------------------------------------|-------------------------------------------------|--------------------------------------------------------------|--------------------------|----------------------|---|
| Block Definition                               |                                                                                   |                                                           |                                                 |                                                              |                          |                      | ( |
| Required Field<br>Property<br>Q                |                                                                                   | Account                                                   | Q Contact                                       | Gro                                                          | up Profile               |                      |   |
| - Start Date<br>- 1 +<br>- 1 +<br>- 02/07/2022 | Block Name     Block Code     Get Defput Block Code     Room Status     INQ     Q | * Market<br>Q<br>* Source<br>Q<br>• Reservation Type<br>Q | Inventory Cantrol<br>Elastic •<br>• Elock Owner | Decision Date<br>MM//DD/YYYY<br>Feliowap Date<br>MM//DD/YYYY | Trace Code Catering Only | Crigin Q.<br>Type Q. | ) |
| Room Details                                   |                                                                                   |                                                           |                                                 |                                                              |                          |                      | 1 |
| Required Field<br>Room Owner                   | Rate Code                                                                         | Currency                                                  | Print Rate                                      | Suppress Rate                                                | Cutoff Date              | Cutoff Days          |   |

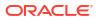

Linked Profiles also update with a **Change Group Profile** action for selecting a different group profile. See Managing Block Linked Profiles.

| Linked Profiles |                        |
|-----------------|------------------------|
| View Options    | Add Account            |
| Company         | France Company Contact |
| Group           | Change Group Profile   |

### Master Sub Block Management Updated

The following updates apply to properties with the **Master Sub Blocks** OPERA Control active:

- When the Single Block Status OPERA Control is active, and you update and apply the status of a non-synchronized master block to sub blocks, the block status changes appear in Block Search results.
- When the Single Block Status OPERA Control is inactive, and you update and apply the status of a non-synchronized master block to sub blocks, the changes to room and/or catering status appear in Block Search results.

When generating the **Proforma Invoice** report (rep\_proforma\_invoice) for a master block, the report includes all linked sub blocks for the selected properties.

# CASHIERING AND FINANCIALS

# Billing Reservation Search Updated for Transferring Charges

Reservation Search provides the following fields for transferring transactions to or from reservation accounts in Billing.

- Arrival From (defaults to business date, required field)
- Arrival To

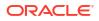

- Departure From
- Departure To

See Transferring Reservation Account Postings.

#### Note:

The search filter **Arrival From** is mandatory when used in combination with the **Checked Out** reservation status. The reservation then displays the list of checkedout reservations with Post Stay Privilege On.

## Bulk Comp Posting Approval Added

Gaming For properties with the Comp Accounting Integration Service OPERA Control active, the Comp Posting Journal provides new capabilities.

- You can select multiple staged transactions and submit them for bulk approval.
- The comp transaction status updates asynchronously based on the response from the gaming solution.

See Comp Posting Journal.

# Check for Credit Bill Folio on Settlement OPERA Control Updated

For properties with the **Check for Credit Bill Folio on Settlement** OPERA Control active, OPERA Cloud generates the following message from Billing: "Credit Bill is about to be issued. Do you want to continue"?

### Internal Credit Bill for POS Accounts OPERA Control Added

#### Note:

This functionality is generic and may be of interest to customers that use POS Accounts functionality, such as properties in Portugal and Poland.

For properties with the **Credit Bill OPERA** Control active, an **Internal Credit Bill for POS Accounts** OPERA Control added in the Cashiering group enables the internal **POS Account Credit** sequence used by Credit Bills generated from a POS Account or against a POS Account folio. This maintains consistency between the already internal POS Account folios and new internal POS Account Credit Bills.

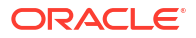

The Folio Number Sequence utility is updated with **INTERNAL POS ACCOUNT** and **INTERNAL POS ACCOUNT CREDIT** sequences to allow customers to set specific starting folio numbers. See Updating Folio Number Sequences.

**POS ACCOUNT FOLIO** and **POS ACCOUNT CREDIT** report groups are added, so that folios configured in these internal stationery report groups generate for POS Account folios and POS Account Credit Bills.

POS Account Folio and POS Account Credit tasks are added to the Report group.

#### IMPACT OR OTHER CONSIDERATIONS

The **PT\_SAFT\_104** export is updated to exclude POS Account Credit Bills when the **Internal Credit Bill for POS Accounts** OPERA Control is active.

#### STEPS TO ENABLE

- 1. From the side menu, select Administration, select Enterprise, and then select OPERA Controls.
- 2. Select or confirm the **Property**.
- 3. Select the Cashiering group.
- 4. Locate the **Credit Bill** OPERA Control and activate the **Internal Credit Bill POS Accounts** parameter.
- 5. From the side menu, select **Role Manager** and then select either **Manage Chain Roles** or **Manage Property Roles** according to your needs.
- 6. Enter search criteria and click Search.
- 7. Select the role to update, click the vertical ellipsis Actions menu, and select Edit.
- 8. Select the **Reports** group and grant the tasks: **POS Account Folio** and **POS Account Credit**.
- 9. Click Save.

# Migrated Folio History and End of Day Report Archive Added

Folio History gives you the ability to access **Folio History Archive** to search and download historic folios migrated from OPERA Property v5.x. See Managing Historical Folios.

|                                        |                                |                                      | Back to Folio History |
|----------------------------------------|--------------------------------|--------------------------------------|-----------------------|
| Folio History Archive                  |                                |                                      |                       |
| Search                                 |                                |                                      |                       |
| Property<br>RESORT                     | From Date<br>02-05-2008        | To Date<br>05-05-2008<br>● Wednesday |                       |
|                                        |                                |                                      | Reset Search          |
| File Name                              |                                |                                      | Action                |
| RESORT/ARCHIVE/FOLIOS/20080302/gaikwad | d_6214753_340_spainfolio_1.pdf |                                      | بل ا                  |
| RESORT/ARCHIVE/FOLIOS/20080302/spain_6 | 238261_27_internal_2.pdf       |                                      | ځ                     |
| RESORT/ARCHIVE/FOLIOS/20080302/spain_6 | 238261_28_internal_2.pdf       |                                      | ځ                     |
| RESORT/ARCHIVE/FOLIOS/20080302/spain_6 | 238261_29_internal_1.pdf       |                                      | ٤                     |
| RESORT/ARCHIVE/FOLIOS/20080302/spain_6 | 238261_335_spainfolio_1.pdf    |                                      | ٤                     |
| RESORT/ARCHIVE/FOLIOS/20080302/test_62 | 38044_26_internal_2.pdf        |                                      | ڂ.                    |
| RESORT/ARCHIVE/FOLIOS/20080302/test_62 | 38044_327_spainfolio_1.pdf     |                                      | ۵.                    |
| RESORT/ARCHIVE/FOLIOS/20080302/test_62 | 38044_328_spainfolio_2.pdf     |                                      | ۵.                    |
|                                        |                                |                                      |                       |

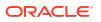

You can use End of Day Reports to access **End of Day Reports Archive** to search and download End of Day reports migrated from OPERA Property v5.x . See Managing End of Day Reports.

|                                   |                                    |                       |        | Back t | to End of Day Reports |
|-----------------------------------|------------------------------------|-----------------------|--------|--------|-----------------------|
| End of Day Reports Archive        |                                    |                       |        |        | 1                     |
| Search                            |                                    |                       |        |        |                       |
| Property<br>RESORT                | From Date<br>02-05-2008            | To Date<br>05-03-2008 | Search |        |                       |
|                                   |                                    |                       |        | Rese   | t Search              |
| File Name                         |                                    |                       |        | Action | D                     |
| RESORT/ARCHIVE/EOD_REPORTS/20080  | 502/country_revenue_statistics.pdf |                       |        | ٹ      |                       |
| RESORT/ARCHIVE/EOD_REPORTS/200803 | 502/finjmlbytrans.pdf              |                       |        | ٹ      |                       |
| RESORT/ARCHIVE/EOD_REPORTS/200803 | 502/finjmlbytrans2.pdf             |                       |        | ځ      |                       |
| RESORT/ARCHIVE/EOD_REPORTS/20080  | 302/manager_report.pdf             |                       |        | ÷      |                       |
| RESORT/ARCHIVE/EOD_REPORTS/20080  | 302/res_detail.pdf                 |                       |        | ٹ      |                       |
| RESORT/ARCHIVE/EOD_REPORTS/20080  | 502/res_statistics2.pdf            |                       |        | ځ      |                       |
| RESORT/ARCHIVE/EOD_REPORTS/20080  | 502/stat_dmy_seg.pdf               |                       |        | ځ      |                       |
| RESORT/ARCHIVE/EOD_REPORTS/200803 | 302/trial_balance.pdf              |                       |        | ځ      |                       |
|                                   |                                    |                       |        |        |                       |

# Multiple Credit Bill Folio Types OPERA Control Added

For properties with the **Credit Bill** OPERA Control active, a new **Multiple Credit Bill Folio Types** OPERA Control enables the configuration of three credit folio types. Each credit folio type has a separate bill number sequence and can be associated with each regular folio type as required. Any regular folio type without a credit bill folio type associated uses the credit bill folio type not associated with any folio types.

#### STEPS TO ENABLE

- 1. From the side menu, select Administration, select Enterprise, and then select OPERA Controls.
- 2. Select or confirm the **Property**.
- 3. Select the Cashiering group.
- 4. Locate the Credit Bill OPERA Control.
- 5. Enable the Multiple Credit Bill Folio Types parameter.

### Multi Currency Starting Amounts Added to Cashiers

For properties with the **Foreign Currency Codes** OPERA Control active, the updated Cashier Configuration lets you enter **Starting Amounts** in multiple currencies and perform settlements and payments in foreign currency. See Configuring Cashiers.

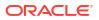

| erre / Financial / Cashiering Management / Cashiers                                                                                                    |                                                   |                   |                  |                 | < Back to He                                      |
|----------------------------------------------------------------------------------------------------|---------------------------------------------------|-------------------|------------------|-----------------|---------------------------------------------------|
| ashiers                                                                                                    |                                                   |                   |                  |                 | 0                                                 |
| Search                                                                                                    |                                                   |                   |                  |                 |                                                   |
| Castier ID<br>502 a                                                                                                    |                                                   | Name              |                  | Users           | Q                                                 |
|                                                                                                    |                                                   |                   |                  |                 | Reset Search                                      |
|                                                                                                    |                                                   |                   |                  |                 | New                                               |
| View Options<br>Cashier ID Name                                                                                                    |                                                   |                   | Attached To User |                 | Starting Amount                                   |
| 502                                                                                                    |                                                   |                   |                  |                 | 99,999,999,00                                     |
|                                                                                                    |                                                   |                   |                  |                 | Edit                                              |
|                                                                                                    |                                                   |                   |                  |                 | Angunt                                            |
| e / Financial / Cashlering Management / Cashlers / Cashler Starting                                                                                                    | mount                                             |                   |                  |                 | < Back to Cash                                    |
|                                                                                                    |                                                   |                   |                  |                 |                                                   |
| ashier Starting Amount                                                                                                    |                                                   |                   |                  |                 | 0                                                 |
|                                                                                                    |                                                   |                   |                  |                 |                                                   |
| Search                                                                                                    |                                                   |                   |                  |                 |                                                   |
| Search<br>Required Field                                                                                                    | _                                                 | Cashier ID<br>502 |                  | Name<br>SSHARMA |                                                   |
| Search<br>Required Field<br>Property                                                                                                    |                                                   |                   |                  |                 |                                                   |
| Search<br>Required Field<br>Property                                                                                                    |                                                   |                   |                  |                 | Rest Seech                                        |
| kearch<br>Repéred Field<br>Preserv<br>Wew Options                                                                                                    |                                                   |                   |                  |                 | Rest Sent                                         |
| Stourch<br>Regional Table<br>Property<br>Q<br>View Options<br>Cashier (D                                                                                                    |                                                   |                   | Starting Amount  |                 | Rest Seech                                        |
| Search  Property  Search  Search  Search  Search  Search  Search  Cathler 10  AUD                                                                                                    |                                                   |                   | 500.00           |                 | Enti Souti                                        |
| Soarch<br>* Regulard Field<br>Property<br>©                                                                                                    |                                                   |                   |                  |                 | Rest Seech                                        |
| Storrch  Region Taid  Projectiv  View Options  Cabler ID  AUD  EUR  e / frances / Cablers Management / Cables / Cabler Starting a                                                         | maurt / Casher Starling Amount                    |                   | 500.00           |                 | Freat   Secut<br>Reat   Secut<br>:<br>:<br>;<br>; |
| Search                                                                                                    | mourt / Casher Starting Amount                    |                   | 500.00           |                 | Rest Serve<br>Rest Serve<br>E<br>:<br>:<br>:      |
| © Wew Options<br>Cathler ID<br>AUD                                                                                                    | mourt / Casher Statisting Amount<br>Currency Gode |                   | 500.00           |                 | Freat   Secut<br>Reat   Secut<br>:<br>:<br>;<br>; |
| Search  Property  Property  View Options  Cather ID  ADD  EVR  * / Trancia / Cathering Management / Cather Josher Josher Josher Josher Josher Josher Josher Josher Josher Starting Amount |                                                   |                   | 500.00           |                 |                                                   |

# Posting Rhythm Updated for Package Awards

Loyalty Properties with the Loyalty Package Award OPERA Control active restrict Package Awards Posting Rhythm to Post Every Night. See Configuring Membership Type Awards.

# Preferred Discount Membership OPERA Control Added

For properties with the **Transaction Discount** OPERA Cloud active, an added **Preferred Discount Membership** OPERA Control setting defines selection of a preferred or a primary membership when applying a transaction discount for passer-by transactions posted in Post It (Available when the **Post It** OPERA Control is active).

#### STEPS TO ENABLE

- 1. From the side menu, select Administration, select Enterprise, and then select OPERA Controls.
- 2. Select or confirm the Property.
- 3. Select the **Cashiering** group.
- 4. Locate and update the Transaction Discount parameter.
- 5. Update the Preferred Discount Membership setting.

# Promotions Routing Updated

**Gaming** For properties with the **Promotions Module** OPERA Control active, updates to Promotions Routing Instruction allow you to select a **Folio** (comp billing window) value. See Configuring Promotion Codes. When you create or update a reservation with a promotion code selected, you add routing for the promotion to the reservation, which replaces any existing comp routing instructions.

| Routing Type         Comp         • Required Field         • Authorizer         • Date Range         Stay Dates         Begin Date         Begin Date         Begin Date         Or 1-01-2010         Priday         O' 1-01-2010         Priday         O' 1-01-2010         Priday         O' 1-01-2010         Priday         O' 1-01-2010         Routing / Transaction Codes         Image         O' Filter         O         Image         Image                                                                                                    |                                          | ng Instruction |                   |                           |                      |   |
|----------------------------------------------------------------------------------------------------|------------------------------------------|----------------|-------------------|---------------------------|----------------------|---|
| Comp       • Folio         • Authorizer       ● Folio         • Date Range       Io2 ●         Date Range       Days of Week         Begin Date<br>01-01-2010 Fri<br>End Date<br>07-31-2025 Thu       Days of Week         Routing / Transaction Codes       ✓ Wednesday ✓ Tuesday         Image: Code ✓ Transaction Codes       ✓ Wednesday         Image: Code ✓ Transaction Code       Selected         Image: Code ✓ Description       Image: Code ✓ Code ✓ Code         Image: Routing Code ✓ Transaction Code       Selected         Image: Code ✓ Description       Image: Code ✓ Code ✓ Code         Image: Routing Code Tax 1       Image: Code ✓ Tax 2         Image: Routing Tax 2       Image: Code ✓ Tax 3                                                                                                    | Routing Type                             |                |                   |                           |                      |   |
| Stay Dates<br>Begin Date<br>01-01-2010 Fri<br>End Date<br>OT-31-2025 Thu     Days of Week       Sunday     ✓ Tuesday       Wednesday     ♥ Thursday       Wednesday     ♥ Thursday       Wednesday     ♥ Thursday       Routing / Transaction Codes       Routing Code     ♥ Transaction Code       Available     Selected       Q Filter     ©       Code     Description       ROUTE     Comp Routing       2010     Lunch - No Tax       80000     Tax 1       80001     Tax 2       80001     Tax 2       80002     Tax 3                                                                                                    | Comp<br>• Required Field                 |                |                   |                           | n Per Day            |   |
| Begin Date<br>01-01-2010 Fri<br>End Date<br>07-31-2025 Thu<br>Routing / Transaction Codes<br>Routing Code ♥ Transaction Code<br>Available<br>Code Description<br>ROUTE Comp Routing<br>2010 Lunch - No Tax<br>80000 Tax 1<br>80000 Tax 1<br>80000 Tax 2<br>80002 Tax 3                                                                                                    | Date Range                               |                |                   |                           |                      |   |
| Routing Code Transaction Code     Available Selected     Q Filter Go     Code Description     ROUTE Comp Routing   2010 Lunch - No Tax   2010 Lunch - No Tax   80000 Tax 1   80001 Tax 2   80002 Tax 3                                                                                                    | Begin Date<br>01-01-2010 Fri<br>End Date |                | ☑ s<br>☑ v        | unday 🔽 Mo<br>/ednesday 💟 |                      |   |
| ROUTE         Comp Routing         1010         Room - No Tax           2010         Lunch - No Tax         >         1015         Room - Tax Exclusive           80000         Tax 1          >         1017         Room - Tax Inclusive           80002         Tax 3                                                                                                    | Available                                |                | _                 |                           | 8 Go                 |   |
| 2010         Lunch - No Tax           80000         Tax 1           80001         Tax 2           80002         Tax 3                                                                                                    | Code                                     | Description    |                   | Code                      | Description          |   |
| 2010         Lunch - No Tax         1015         Room - Tax Exclusive           80000         Tax 1         Image: Constraint of the second second | ROUTE                                    | Comp Routing   |                   | 1010                      | Room - No Tax        |   |
| 80000         Tax 1         1017         Room - Tax Inclusive           80001         Tax 2 <t< td=""><td>2010</td><td>Lunch - No Tax</td><td></td><td>1015</td><td>Room - Tax Exclusive</td><td></td></t<>                                                                                                    | 2010                                     | Lunch - No Tax |                   | 1015                      | Room - Tax Exclusive |   |
| 80001 Tax 2                                                                                                    |                                          |                | <b>  &gt;</b>   - | 1017                      | Room - Tax Inclusive |   |
| 80002 Tax 3                                                                                                    | 80000                                    | Tax 1          |                   |                           |                      |   |
| 80003 Tax4                                                                                                    |                                          |                |                   |                           |                      | _ |
|                                                                                                    | 80001                                    | Tax 2          |                   |                           |                      | _ |

# Sample Folio Data Model Updated for Child Age Buckets

The following elements are added to the  $<G\_HEADER>$  section of the sample\_folio data model (xml) to output the number of children within each age bucket.

CHILD\_BUCKET\_1\_LABEL

- CHILD\_BUCKET\_1
- CHILD\_BUCKET\_2\_LABEL
- CHILD\_BUCKET\_2
- CHILD\_BUCKET\_3\_LABEL
- CHILD\_BUCKET\_3

#### IMPACT OR OTHER CONSIDERATIONS

You can access child age buckets when the **Child Rates by Defined Buckets** OPERA Control is active and set up in **Rate Management** OPERA Controls. See OPERA – Rate Management.

#### **STEPS TO ENABLE**

See Updating Customized Stationery with Current Data Model.

# **CLIENT RELATIONS**

### Channel Negotiated Rates Updated

#### Distribution

Channel Negotiated Rates updated in this release provide the following:

- When updating existing Channel Negotiated Rates, you are prompted to synchronize the details to other properties when saving the changes.
- The Profile Name field prompt is renamed Distribution Alternate Name, and you can edit the field.
- You can delete multiple channel negotiated rates for multiple properties from a hub location or for a single property from a property location.
- A **Modify and Distribute** action (available from a hub location) for distributing existing Channel Negotiated Rates to multiple target properties, or you can modify the details of an original record and distribute to multiple target properties.

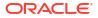

| Channel Negotiated Rates                |    |                        |                                |              |                |               |           |                    | ×    |
|-----------------------------------------|----|------------------------|--------------------------------|--------------|----------------|---------------|-----------|--------------------|------|
| Search                                  |    |                        |                                |              |                |               |           | E.                 |      |
|                                         |    |                        | Profile<br>Client II<br>Access | D            |                |               |           |                    |      |
| View Options                            |    |                        | Channel                        |              |                |               | Re        | Delete N           | ew • |
| Property Distribution<br>Alternate Name |    | Channel<br>Description | Rate<br>Code                   | Rate<br>Code | Access<br>Code | Start<br>Date | End Date  | Rat<br>Cod<br>Orde |      |
|                                         | 1A |                        |                                | NEG7         |                | 01/03/20      | 25/03/202 | 3                  | -    |
|                                         | 1A |                        |                                | NEG7         |                | 20/03/20      | Edit      |                    |      |
|                                         | 1A |                        |                                | NEG1         |                | 01/03/20      | Modify a  | nd Distribute      | -    |

For more information, see Managing Profile Channel Negotiated Rates.

#### IMPACT OR OTHER CONSIDERATIONS

Verify in **OPERA Cloud Distribution** that the following permissions are enabled in the **ChannelManagement** module at the cluster level:

- Channel Management
  - View Cluster Profile channel Rate Access
    - \* New/Edit Cluster Profile channel Rate Access

# **Owner Referral Records Updated**

For properties with the **Room Rotation** OPERA Control active, you can create owner referral records for all profile types. See Managing Profile Ownership Records and Owner Referrals.

### **Relationships Management Updated**

For properties with the **Relationships** OPERA Control active, you are prompted with an error message when attempting to link profiles with a hierarchical relationship and linked indirectly. For example, if **Company A** is the parent of **Company B**, and **Company B** is the parent of **Company C**, then **Company A** cannot also be the parent of **Company C** as it would create a relationship that already exists. See **Relationships**.

# COUNTRY SPECIFIC

# Country Specific - Egypt - TOURISM\_TAX\_EGYPT Tax Function Added

The following is generically available but should be reviewed by properties in Egypt.

A TOURISM\_TAX\_EGYPT function is added to Tax Generates configuration for the calculation of Tourism and Antiquities Tax.

The function generates tax on the reservation net room revenue amount and can be set to generate the Tourism and Antiquities Tax for a one percent tax with a minimum amount to post of five and a maximum of 50.

The tax is calculated when a lodging revenue transaction code is configured as tax exclusive or tax inclusive and posted as the rate code transaction code. Posting the transaction code as a fixed charge or as a manual posting, the tax is calculated based on the rate amount and number of adults on the reservation.

The TOURISM\_TAX\_EGYPT function requires the following input parameters:

- Tax Percentage
- Minimum Amount to Post
- Maximum Amount to Post

Posting the lodging revenue transaction code as a fixed charge or as a manual posting, the tax is always calculated based on the net room rate amount and number of adults on the reservation. Posting a different amount to the reservation rate amount generates the Tourism Tax based on the net room rate amount and number of adults on the reservation.

Refer to Egypt - Oracle Hospitality OPERA Cloud Fiscal Reference Guide 2600197.1

# Country Specific - Germany - City Tax Updated

The following is generically available but should be reviewed by properties in Germany:

You can calculate City Tax using the reservation discounted rate amount.

Creating a Package Code using the Formula CITY\_TAX, the Calculate on Discounted Amount field is available.

Valid values for the field are Y or N:

- Y = Consider the discounted rate amount for calculation.
- N = Calculate using the original rate amount.

#### Note:

If Room Type to Charge is active, the rate amount for the Room Type to Charge continues to be used as the original rate amount per the current behavior.

Leaving the Calculate on Discounted Amount field Blank or Null displays the same behavior as value N.

Refer to Germany - Oracle Hospitality OPERA Cloud Fiscal Reference Guide 2622122.1 (DOC2090).

### Country Specific - Israel - Deferred Tax Updated

The following is available generically but should be reviewed by properties in Israel:

Updates add the **Deferred Tax Calculation based on previous Guest Tax Type** OPERA Control parameter to the Cashiering group and make it available when the following OPERA Controls are set to:

- Allow Deferred Tax = ON.
- Tax Types = ON.
- Tax Type Calculation = PROFILE.

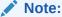

The default value for the Parameter = OFF.

#### Functionality

Deferred Tax Calculation based on previous Guest Tax Type OPERA Control is active:

- When postings are transferred from one window to another, or one reservation to another, the taxes do not change when a different Guest Profile Tax Type exists on the target window/reservation.
- The postings generate the same tax they generated in the previous billing window.

Deferred Tax Calculation based on previous Guest Tax Type OPERA Control is inactive:

- Existing Deferred Taxes functionality remains unchanged, and Deferred Tax is calculated based on the current Guest Profile Tax Type.
- The postings generate the tax based on the current guest profile tax type linked to the billing window.

Refer to Israel - Oracle Hospitality OPERA Cloud Fiscal Reference Guide 2636143.1 (DOC6524).

#### **STEPS TO ENABLE**

- 1. From the side menu, select Administration, select Enterprise, and then select OPERA Controls.
- 2. Select or confirm the Property.

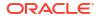

- 3. Select the **Cashiering** group.
- 4. Activate the Deferred Tax Calculation based on previous Guest Tax Type parameter.
- 5. Click Save.

### Country Specific - Italy - Multiple Updates Added

Properties in Italy should review the following updates:

Country Specific - Italy - European Union Countries OPERA Control Added

The **European Union Countries** OPERA Control is added to the Country Specific group and is populated with country values by default with no action required.

**Country Specific - Italy - Transmitter ID Added** 

A **Transmitter ID** field is added to the **Localization** panel of Property configuration and is a unique identifier for the property. See **Configuring Properties**.

#### **Country Specific - Italy - Export Mapping Added**

Seeded data is added for properties in Italy:

- A User Defined Field Group for MPCODE is added.
- User Defined Field Values are added and linked to the MPCODE User Defined Field Group.
- An Export Mapping Code for MPCODE is added, and the list of values corresponds to the MPCODE User Defined Field Values.

When you configure Export Mappings for Financial Transaction Codes in OPERA Cloud, you can select one of the User Defined Field Values from the list of values when you select the Search icon for **MPCODE**, located under the PA Mapping Type.

#### Country Specific - Italy - Italy E-Invoice Exports Updated

The Italy E-Invoice Exports (IT\_E-INVOICE, IT\_E-INVOICE\_DAY) are updated.

- All Fattura folios, and all Credit Bills generated against Fattura folios, are included in the Exports, irrespective of whether the payee is Italian or foreign.
- Multiple sections of the Exports are updated.

Refer to Italy - OPERA Cloud Fiscal Primary Data Document 2563778.1.

#### IMPACT OR OTHER CONSIDERATIONS

The Italy E-Invoice Exports (IT\_E-INVOICE, IT\_E-INVOICE\_DAY) reference the **European Union Countries** OPERA Control in order to determine which value should populate some elements in the export files.

#### STEPS TO ENABLE

- 1. From the side menu, select **OPERA Cloud**, select **Miscellaneous**, select **Exports**, and then select **Country**.
- 2. Enter search criteria then click Search.
- Select the IT\_E-INVOICE Export, click the vertical ellipsis Actions menu, and select Delete.

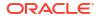

- Select the IT\_E-INVOICE\_DAY Export, click the vertical ellipsis Actions menu, and select Delete.
- 5. Click New from Template.
- 6. Search and select IT\_E-INVOICE.
- 7. Click Create and Continue.
- 8. Click New from Template.
- 9. Search and select IT\_E-INVOICE\_DAY.
- **10.** Click Create and Continue.

# Country Specific - Philippines - Sample\_Folio\_Philippines Template Updated

#### The **sample\_folio\_philippines** RTF template is updated.

In the following scenarios, the folio footer for sample\_folio\_philippines.rtf displays the values for the transactions contained on the folio:

- Information Folio.
- Proforma Folio.
- AR Invoice.
- Folio generated with payment method Direct Bill/City Ledger.
- The BIR Folio generated in a scenario where only an Acknowledgement Receipt is generated with the BIR Folio (only concessionaire charges exist on the billing window).

#### Note:

No change is required to existing customized folios. The updates appear automatically on the folio footer.

#### **Official Folio Register**

The Official Folio Register report (official\_folio\_register) in Report Group > BIR Reports is updated to display all BIR Folio/Numbers generated for the selected date range.

#### Note:

BIR Folio/Numbers generated for only concessionaire charges are displayed, but no revenue or tax is generated for concessionaire charges and no figures appear for these BIR Folio records.

#### Acknowledgment Receipt

In a scenario where a payment is made to the Billing window and only concessionaire charges are posted to the Billing screen, at folio generation, the acknowledgement receipt for the concessionaire charges appears before the BIR Folio is displayed.

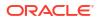

Refer to Philippines - Oracle Hospitality OPERA Cloud Fiscal Reference Guide 2636950.1 (DOC6533).

# Country Specific - Poland - Sample Folio Template Updated

Updates to the Sample Folio Poland data model (sample\_folio\_poland.xml) and sample\_folio\_poland.rtf template add the following data elements:

| Da | ta Elements                       | Da | ta Elements                 |
|----|-----------------------------------|----|-----------------------------|
| •  | ACTUAL_POSTING_BUSINESS_DATE_TIME | •  | HOTEL_POSTAL_CODE           |
|    | ADDITIONAL_DOC_TITLE              | •  | HOTEL_STATE                 |
| •  | AR_PAYMENT_DUE_DATE               | •  | HOTEL_STREET                |
|    | AR_PAYMENT_DUE_DATE_ISO           | •  | HOTEL_SWIFT                 |
| •  | AUX_ADDRESS1                      | •  | HOTEL_TOLLFREE              |
| •  | AUX_ADDRESS2                      | •  | HOTEL_WEBADDRESS            |
| •  | AUX_ADDRESS3                      | •  | ID_EXPIRATION_DATE          |
| •  | AUX_ADDRESS4                      | •  | ID_EXPIRATION_DATE_ISO      |
| •  | AUX_CITY                          | •  | P_CURRENCY_CALCULATION      |
| •  | AUX_STATE                         | •  | P_CUSTOM_NUMBERS            |
| •  | AUX_COUNTRY                       | •  | P_QR_CODE_EXIST_YN          |
| •  | AUX_ZIP_CODE                      | •  | PAYEE_BUSINESS_REGISTRATION |
| •  | AUX_FULL_ADDRESS                  | •  | PAYEE_NAME_TYPE             |
| •  | BILL_NUMBER_DETAIL                | •  | PAYMENT_DUE_DATE            |
| •  | BUSINESS_ID                       | •  | PAYMENT_DUE_DATE_ISO        |
| •  | BUSINESS_REGISTRATION             | •  | PHONE_DETAILS               |
| •  | CERTIFICATION_LOGO                | •  | POSTED_AMOUNT_CHAR          |
| •  | COST_CENTER                       | •  | PRINT_ON_FOLIO_FOOTER_YN    |
| •  | CREDIT_DEBIT_AMOUNT               | •  | PRINT_ON_FOLIO_HEADER_YN    |
| •  | DEP_FOLIO_TYPE                    | •  | PRODUCT_VERSION             |
| •  | DEP_TOTAL_TAX                     | •  | QR_CODE_STR                 |
| •  | DEPOSIT_AMT                       | •  | QR_CODE_IMAGE               |
| •  | DEPOSIT_DATE_SHORT                | •  | QRSIGN                      |
| •  | DOCUMENT_NUMBER                   | •  | QRSIGN_STR_YN               |
| •  | DOCUMENT_TITLE                    | •  | RCS_ID                      |
| •  | EMPLOYEE_NO                       | •  | RECORD_TYPE                 |
| •  | EURO_CREDIT                       | •  | REPRINT_COUNT               |
| •  | EURO_DEBIT                        | •  | RESPONSE_NAME               |
| •  | EURO_TAX_AMOUNT                   | •  | RESPONSE_VALUE              |
| •  | FOLIO_LEGEND                      | •  | RESV_NAME_ID                |
| •  | FOLIO_NO_DETAIL                   | •  | RESV_NAME_ID_FOOTER         |
| •  | HOTEL_BANK_ACCOUNT_NUMBER         | •  | ROOM_NUMBER                 |
| •  | HOTEL_BANK_NAME                   | •  | SYSTEM_DATE_ISO             |
| •  | HOTEL_CAP_CITY_STATE              | •  | TAXABLE_DATE                |
| •  | HOTEL_CITY                        | •  | TOTAL_EURO_BALANCE          |
| •  | HOTEL_COUNTRY_CODE                | •  | TOTAL_EURO_CREDIT           |
| •  | HOTEL_COUNTRY_DESCRIPTION         | •  | TOTAL_EURO_DEBIT            |
| •  | HOTEL_EMAIL_HEADER                | •  | TOTAL_EURO_GROSS            |
| •  | HOTEL_FAX_HEADER                  | •  | TOTAL_EURO_NET              |
| •  | HOTEL_FULL_ADDRESS                | •  | TOTAL_NO_OF_CHARGES         |
| •  | HOTEL_IBAN_NUMBER                 | •  | TRANSACTION_ROW_TOTAL       |
|    |                                   |    |                             |

- HOTEL\_IBAN\_NUMBERHOTEL\_PHONE\_HEADER
- HOIEL\_PHONE\_HEADER

• VAT1\_AMTEURO through VAT10\_AMTEURO

#### **Country Specific - Poland - Items Removed**

Multiple items are removed from OPERA Cloud for Poland properties. Note: These items were migrated to or created in OPERA Cloud a long time ago, but the functionality for them was never implemented (and never will be implemented).

- The Folio Types screen no longer displays the column headers for **Internal** and **Correction**.
- The Manage Folio Type screen no longer displays the check boxes for **Internal** and **Correction**.
- The Report Group for **Correction Header Folios** is removed.
- The Sample Header Correction report (sample\_header\_correction.rtf) is removed.

Refer to Poland - Oracle Hospitality OPERA Cloud Fiscal Reference Guide 2620050.1.

#### Country Specific - Poland - PL\_JPK\_FA Updated

The **PL\_JPK\_FA** Export is updated to exclude POS Account Credit Bills when the Export Mapping for Polish JPK Export Property Codes includes the value Y.

Refer to Poland - Oracle Hospitality OPERA Cloud Fiscal Reference Guide 2620050.1.

#### STEPS TO ENABLE

- 1. From the side menu, select **OPERA Cloud**, select **Miscellaneous**, select **Exports**, and then select **Country**.
- 2. Enter search criteria then click Search.
- Select the PL\_JPK\_FA Export, click the vertical ellipsis Actions menu, and select Delete.
- 4. Click New from Template.
- 5. Search and select PL\_JPK\_FA.
- 6. Click Create and Continue.
- 7. Click New from Template.

See Updating Customized Stationery with Current Data Model.

# Country Specific - Portugal - PT\_SAFT\_104 Country Export Updated

The updated PT\_SAFT\_104 country export includes records for internally voided folios where a fiscal failure occurs, and the folio cannot be sent to OPERA Fiscal Integration Solution (OFIS). In this scenario, a record appears in the export with the InvoiceStatus value of "A." Voided Folios are included in the NumberOfEntries value, and the TotalDebit and TotalCredit values are 0.00.

To ensure the correct total appears in <DocumentTotals>, the **Do Not Nullify the Void Folio's Information** OPERA Control must be Off.

For example:

<SourceDocuments> <SalesInvoices> <NumberOfEntries>1</NumberOfEntries> <TotalDebit>0.00000000000</TotalDebit> <TotalCredit>0.00000000000</TotalCredit> <Invoice> <InvoiceNo> <ATCUD> <CocumentStatus> <InvoiceStatus>A</InvoiceStatus>

Refer to Portugal - Oracle Hospitality OPERA Cloud Fiscal Reference Guide 2629862.1 .

# Country Specific - Portugal - PT\_SAFT\_104 Export Updated

An update to the **PT\_SAFT\_104** export excludes POS Account Credit Bills when the **Internal Credit Bill for POS Accounts** OPERA Control is active.

Refer to Portugal - Oracle Hospitality OPERA Cloud Fiscal Reference Guide 2629862.1.

#### STEPS TO ENABLE

- 1. From the side menu, select **OPERA Cloud**, select **Miscellaneous**, select **Exports**, and then select **Country**.
- 2. Enter search criteria then click Search.
- Select the PT\_SAFT\_104 Export, click the vertical ellipsis Actions menu, and select Delete.
- 4. Click New from Template.
- 5. Search and select **PT\_SAFT\_104**.
- 6. Click Create and Continue.

### Country Specific - Romania - Convert Folio Added

When the **Credit Bill** and **Multiple Credit Bill** Folio Types OPERA Controls are active, you can create a maximum of three Credit Folio Types.

On the Manage Folio Types screen, the non-mandatory Linked Credit Bill selection list appears when Cashiering > Parameters > Credit Bill and Multiple Credit Bill Folio Types are on. The list provides only Credit Folio Types not linked to other Folio Types for selection.

#### Note:

In a scenario where a Credit Folio Type is not linked to a regular Folio Type, the Credit Folio Type not linked acts as a default.

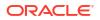

The following are available for Country Mode RO:

#### Folio Types:

- Folio Types for FACTURA and NOTA can be created.
- The Manage Folio Type screen displays a Fiscal checkbox.

#### Role Manager > Tasks

A new Role Manager Task exists for Convert Folio in Cashiering Workspace > Folio History. When assigned to a user, the Convert Folio link is available for valid folios in Folio History.

#### Billing

When generating a folio in Billing, you are prompted to select the Folio Type to be generated.

#### **Accounts Receivables**

When generating a new invoice in Accounts Receivables, you are prompted to select the Folio Type to be generated.

#### Folio History > Convert Folio

In Folio History, the Convert Folio link is available for eligible folios. You can convert Folio Types using either of the following:

- from Folio Type FACTURA to Folio Type NOTA, or
- from Folio Type NOTA to Folio Type FACTURA.

#### Note:

The Convert Folio link is not available when selecting Credit Bills or NOTA Folios settled to Direct Bill.

Refer to Romania - Oracle Hospitality OPERA Cloud Fiscal Reference Guide 2890881.1

#### IMPACT OR OTHER CONSIDERATIONS

See Multiple Credit Bill Folio Types OPERA Controls Added.

# Country Specific - Taiwan - Currency Exchange Receipt Data Model Updated

The following is available generically but should be reviewed by properties in Taiwan. Updates to the **sample\_exrecpt.rtf** and data model (XML) add the following elements:

| Area   | Description                              | Element    |
|--------|------------------------------------------|------------|
| Header | Guest Full Name (First, Middle,<br>Last) | GUEST_NAME |

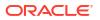

| Area    | Description                                                        | Element                            |
|---------|--------------------------------------------------------------------|------------------------------------|
| Header  | Date of Birth (unmasked)                                           | BIRTH_DATE (Formatted String)      |
|         |                                                                    | BIRTH_DATE_ISO (Canonical<br>Date) |
| Header  | Nationality                                                        | NATIONALITY                        |
| Header  | Passport Number (ID Type with<br>ID Role = PASSPORT)<br>(unmasked) | PASSPORT                           |
| Details | Foreign Currency Amount                                            | FOREIGN_CURRENCY_AMOUN<br>T        |

Refer to Taiwan - Oracle Hospitality OPERA Cloud Fiscal Reference Guide 2800520.1.

#### STEPS TO ENABLE

See Updating Customized Stationery with Current Data Model.

# **EVENTS**

The Event section applies to:

- Oracle Hospitality OPERA Cloud Service, Sales and Event Management Essentials Edition.
- Oracle Hospitality OPERA Cloud Service, Sales and Event Management Standard Edition.
- Oracle Hospitality OPERA Cloud Service, Sales and Event Management Premium Edition.

Features that are specific to the Sales and Event Management Premium Edition are marked with the Premium badge. Premium

# Option to Move Events Added When Block Dates Are Expanded or Decreased

When expanding or decreasing the block dates by changing the **Start Date**, **End Date**, and **Number of Nights**, you are prompted to move the events if they fall within the new block dates. If you select No, the events remains on the original dates. If you select Yes, then the events move based on the delta from the original dates.

- If you decrease the number of nights and one or more events fall outside the block dates, you are prompted with a warning message stating the block dates cannot be changed.
- When the Event Waitlist OPERA Control is active and the events have function spaces assigned, and you move them to a date where the space is not available, your events are waitlisted.
- When the Event Waitlist OPERA Control is inactive and the events have function space(s) assigned, and you move them to a date where the space is not available, you receive a warning message, and your changes are reverted.

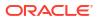

For properties with the **Master Sub Blocks** OPERA Control active, you can change the master block start date, end date, and number of Master Sub Blocks nights for synchronized blocks, and you are prompted with the option to move the events for the sub blocks as long as the events fall within the new block dates.

- When the Event Waitlist OPERA Control is active and the events have function spaces assigned, and you move them to a date where the space is not available, your events are waitlisted.
- When the **Event Waitlist** OPERA Control is inactive and the events have function space(s) assigned, and you move them to a date where the space is not available, you receive a warning message, and your changes are reverted.

# EXPORTS

# CC Accruals Added to City Ledger Export

An **Include CC Accruals in City Ledger Export** OPERA Control added to the Exports group enables you to include credit card accruals in the Back Office City Ledger export even when the **Account Receivables** OPERA Control is inactive.

#### STEPS TO ENABLE

- 1. From the side menu, select Administration, select Enterprise, and then select OPERA Controls.
- 2. From the OPERA Control groups listed on the left side panel, select the **Exports** group.
- 3. Select the Include CC Accruals in City Ledger Export OPERA Control to update.

# **FRONT DESK**

Daily Details Added to Check-in

An updated Check In Reservation overview section provides a **Daily Details** link to launch Daily Details.

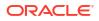

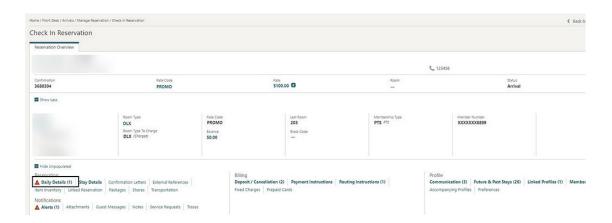

# **INTEGRATIONS**

# Brazil: OFIS Partner List Updated

Properties in Brazil with the **Fiscal Business Events** OPERA Control active should review the following update (also available generically).

 The Fiscal Business Event Partner list field is updated with SNRHOS (replacing SRNHOS). See Fiscal Business Event Partner.

# Italy - Fiscal Integration Updated

A <TransmitterId> element is added to the <HotelInfo> section when the Country Mode = IT (Italy).

- The value from the Transmitter ID field on the Localization screen is included in the element for <TransmitterId>.
- If the field for **Transmitter ID** is blank, then the value from the **Property Tax ID** OPERA Control is included in the element for <TransmitterId>.

# Fiscal Export Mapping Updated

Properties with the **Fiscal Folio Printing or Fiscal Business Events** OPERA Control active should review the following update (also available generically).

• The MC\_FISKALTRUS mapping code is removed from all Fiscal Export mapping types. See Managing Export Mappings.

The following update is available generically and should be reviewed by properties with the **Fiscal Folio Printing or Fiscal Business Events** OPERA Control active.

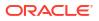

 The MC\_FISKALTRUS mapping code is removed from all Fiscal Export mapping types. See Managing Export Mappings.

## **OPERA Fiscal Integration Cloud Solution Added**

OPERA Fiscal Integration Solution (OFIS), available as a cloud solution, enables fiscal partners or government agencies to integrate using Cloud APIs. You can configure OFIS in the cloud and run it from OPERA Cloud, eliminating the need for a separate interface machine to run OFIS for specific Fiscal Integrations.

You can access OFIS Cloud logs in the **Oracle OCI Logging Analytics** tool, a cloud service that monitors, aggregates, indexes, and analyzes all log data. Consult the relative Country/ Fiscal Partner documentation for further details. See Oracle Hospitality OPERA Fiscal Integration Solution Documentation Library & Links.

A **Fiscal Integration** OPERA Control is added to the Cashiering group to enable fiscal communication with the OFIS Cloud APIs.

An **OFIS Configuration** task is added to the Financial Admin group to enable access to OFIS Cloud configuration.

See Configuring OFIS Cloud Integrations.

#### STEPS TO ENABLE

- 1. From the side menu, select Administration, select Enterprise, and then select OPERA Controls.
- 2. Select or confirm the **Property**.
- 3. Select the Cashiering group.
- Locate the Fiscal Folio Printing OPERA Control and activate the Fiscal Integration parameter.
- 5. From the side menu, select **Role Manager** and select either **Manage Chain Roles** or **Manage Property Roles** according to your needs.
- 6. Enter search criteria and click Search.
- 7. Select the role to update, click the vertical ellipsis Actions menu, and select Edit.
- 8. Select the Financial Admin group and grant the OFIS Configuration task.
- 9. Click Save.

### Profile Business Events Updated for Negotiated Rates

For properties with the **Negotiated Rates** OPERA Control active, OPERA Cloud provides a new **Publish Profile Business Events with Modified Negotiated Rates** OPERA Control. When active, it includes only New, Modified, and Deleted Negotiated Rates in the Profile Business Events.

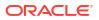

#### Note:

This does not apply to legacy OPERA Xchange Interface (OXI) XML handling (OXI continues to include the full profile/details).

#### STEPS TO ENABLE

Steps to enable new Publish Profile Business Events with modified Negotiated Rates:

- 1. From the side menu, select Administration, select Enterprise, and then select OPERA Controls.
- 2. Select or confirm the **Property**.
- 3. Select the **Profiles** group.
- 4. Locate and activate the Publish Profile Business Events with modified Negotiated Rates parameter.

# **MEMBERSHIP**

# Mask Membership Numbers OPERA Control Added

A **Mask Membership Numbers** OPERA Control added in the Membership group enables you to mask membership **Card Numbers**.

When the **Mask Membership Numbers** OPERA Control is inactive, **Card Numbers** always appear unmasked.

| Мe           | mbership             |             |                        |                   |         |       | X   |
|--------------|----------------------|-------------|------------------------|-------------------|---------|-------|-----|
| <b>0</b> - \ | √iew Options<br>Type | Card Number | Description            | Expiration        | Level   | Class | New |
| ÷            | CRMROYAL             |             | CRM Royal              | 31/12/2029<br>Mon | DIAMOND | PTS   | :   |
|              | NLP                  |             | NIMBUS LOYALTY PROGRAM | 31/12/2027<br>Fri |         | PTS   | :   |

When the **Mask Membership Numbers** OPERA Control is active, **Card Numbers** appear masked. If you have the (existing) **View Membership Number** task assigned to your role, you can view the unmasked card number in the profile Membership panel.

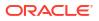

|   |              |                   |                        |                   | Show Mas | ked Information | New |
|---|--------------|-------------------|------------------------|-------------------|----------|-----------------|-----|
| • | View Options |                   |                        |                   |          |                 |     |
|   | Туре         | Card Number       | Description            | Expiration        | Level    | Class           |     |
|   | CRMROYAL     | XXXXXXXXXXX1336   | CRM Royal              | 31/12/2029<br>Mon | DIAMOND  | PTS             | :   |
|   | NLP          | XXXXXXXXXXXXX0006 | NIMBUS LOYALTY PROGRAM | 31/12/2027<br>Fri |          | PTS             | ;   |

#### **STEPS TO ENABLE**

- From the side menu, select Administration, select Enterprise, and then select OPERA 1. Controls.
- Select or confirm the **Property**. 2.
- Select the Membership group. 3.
- Locate and activate the Mask Membership Numbers parameter. 4.
- From the side menu, select Role Manager and then select either Manage Chain 5. Roles or Manage Property Roles according to your needs.
- Enter search criteria and click Search. 6.
- Select the role to update, click the vertical ellipsis Actions menu, and select Edit. 7.
- Select the **Client Relations** group and grant the **View Membership Number Task**. 8.
- Click Save. 9

# Membership Claim OPERA Control Added

Loyalty A Membership Claim OPERA Control, added to the Membership group, enables the existing membership claim functionality:

- Manage Membership Claims.
- Configure Claim Adjustment Limits.
- Configure Claim Origins.
- Configure Claim Types.

#### **STEPS TO ENABLE**

- 1. From the side menu, select Administration, select Enterprise, and then select OPERA Controls.
- 2. Select or confirm the Property.
- Select the Membership group. 3.
- Locate and activate the Membership Claim function. 4.

# Points Exception Management Added

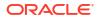

Loyalty An added Membership Points Exception OPERA Control enables you to configure point calculation exception criteria. See Configuring Membership Type Point Calculation and Tier Management. You can then review and manage (Accept, Reject, or Adjust) these exceptions. See Managing Membership Exceptions.

| Points Calculation              |                                     | ×                                  |
|---------------------------------|-------------------------------------|------------------------------------|
|                                 |                                     | Edit                               |
| Calculation Period              |                                     |                                    |
| Calculation Period<br>Rolling   | Activity Period (Months)<br>—       | Years To Expire<br>0               |
| Expire Award Points (Months) 10 | Award Redeem Threshold              | Delay in Days<br><b>0</b>          |
| Grace Period (Months)<br>2      | Points Calculation Method<br>Batch  | Not Required on Reservation (?)    |
| Tier Management                 |                                     |                                    |
| Based On<br>Transaction Date    | Downgrade Period                    | Requalify on Upgrade               |
| Upgrade Period                  | Downgrade/Renewal                   | Tier Management Reset              |
| Evention Oritoria               |                                     |                                    |
| Exception Criteria              |                                     |                                    |
| Multiple Room Limit<br>—        | Back to Back Stay at Property Group | Back to Back Cross Membership Stay |
| Back to Back Stay at Property   |                                     |                                    |
|                                 |                                     |                                    |

| me / Cleri | nt Relations / Mer            | embership / Membership Exceptions |                            |                      |                              |                                |                           |                                   |                  |                      |                 |                 |                     |                      |                        | <                     | Back to H |
|------------|-------------------------------|-----------------------------------|----------------------------|----------------------|------------------------------|--------------------------------|---------------------------|-----------------------------------|------------------|----------------------|-----------------|-----------------|---------------------|----------------------|------------------------|-----------------------|-----------|
| lembe      | ership Ex                     | xceptions                         |                            |                      |                              |                                |                           |                                   |                  |                      |                 |                 |                     |                      |                        |                       | 0         |
| Search     | h                             |                                   |                            |                      |                              |                                |                           |                                   |                  |                      |                 |                 |                     |                      |                        |                       |           |
| Requir     | red Field                     |                                   |                            |                      |                              |                                |                           |                                   |                  |                      |                 |                 |                     |                      |                        |                       |           |
| Property   |                               | 0                                 | Arrival From               | 00                   |                              | Member                         | ship Type                 |                                   |                  | Membership           | Number          |                 |                     | Exception Sta        |                        |                       |           |
| larre      |                               | Q                                 | DD/MM/YYYY<br>Departure To | ) <b>#</b>           |                              |                                | ship Level                | 25                                |                  |                      |                 |                 |                     | Exception N          | ot Resolved            | -                     |           |
|            |                               |                                   |                            |                      |                              |                                |                           |                                   |                  |                      |                 |                 |                     |                      |                        |                       |           |
|            |                               | Q                                 | DD/MM/YYYY                 | <b>m</b>             |                              |                                | Q                         |                                   |                  |                      |                 |                 |                     |                      |                        |                       |           |
| 416        |                               | Q                                 |                            | ) <b>m</b>           |                              |                                |                           |                                   |                  |                      |                 |                 |                     |                      |                        | Recet                 | Search    |
| are        |                               | Q                                 |                            | ) @                  |                              |                                |                           |                                   |                  |                      |                 |                 |                     |                      |                        | Reset                 | Search    |
|            | v Options                     | ۹                                 |                            |                      |                              |                                |                           |                                   |                  |                      |                 |                 |                     |                      |                        | Reset                 | Search    |
| > View     |                               | Q<br>Name                         |                            | Arrival              | Departure                    | Membership<br>Type             |                           | Membership<br>Level               | Multiple<br>Room | Back to Back<br>Stay | Average<br>Rate | Award<br>Points | Tier Stay<br>Points | Tier Night<br>Points | Tier Revenue<br>Points |                       | Search    |
| ¢ View     | v Options                     |                                   | Confirmation               |                      | Departure<br>22/07/2023 :    | Membership                     | Membership                | Membership<br>Level               | Room             |                      |                 |                 |                     |                      |                        | Points<br>Calculation | Search    |
| > View     | • Options<br>Property         |                                   | Confirmation               | Arrival              |                              | Membership<br>Type             | Q<br>Membership<br>Number | Membership<br>Level               | Room             | Stay                 | Rate            | Points          |                     |                      | Points                 | Points<br>Calculation |           |
| View       | v Options<br>Property<br>LCS1 |                                   | Confirmation               | Arrival 21/07/2023 · | 22/07/2023 :<br>22/07/2023 : | Membership<br>Type<br>CRMROYAL | Membership<br>Number      | Membership<br>Level<br>PLT<br>PLT | Room 2           | Stay                 | Rate 100,000    | Points 100002   |                     |                      | Points 1 100000        | Points<br>Calculation |           |

#### STEPS TO ENABLE

- 1. Enable new OPERA Controls:
  - a. From the side menu, select Administration, select Enterprise, and then select OPERA Controls.
  - **b.** Select or confirm the **Property**.
  - c. Select the Membership group.
  - d. Locate and activate the Membership Points Exception parameter.

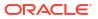

- 2. Assign new user tasks to roles:
  - a. From the side menu, select **Role Manager** and then select either **Manage Chain Roles** or **Manage Property Roles** according to your needs.
  - b. Enter search criteria and click Search.
  - c. Select the role to update, click the vertical ellipsis Actions menu, and select Edit.
  - d. Select the Client Relations group and grant the Membership Points Exception task.
  - e. Click Save.

### Points Expiration Updated

Loyalty You can define the Expiry Period for award points in Membership Points Calculation configuration. If a member earns points, those points expire and appear in the **Points to Expiry** section. You can extend the **Expiration Date** based on the rule defined in the **Grace Period in Months** and **Grace Period in Years** fields of Point Calculation details.

# Resync Stay Records to External System Added

For properties with the **Stay Record** and **Subscription Management** OPERA Controls active, a member profile with active subscriptions displays a **Resync to External System** action link to generate stay record business events to external systems. See Viewing Profile History Stay and Revenue Statistics.

| ,            | Client ID:                                           | Guest               |             |                                |                   |                      |                 |
|--------------|------------------------------------------------------|---------------------|-------------|--------------------------------|-------------------|----------------------|-----------------|
| Parameti     | on Statistics Stay Records                           |                     |             |                                |                   |                      |                 |
| THE PETTOL P | Sity Necolds                                         |                     |             |                                |                   |                      |                 |
| Search       |                                                      |                     |             |                                |                   |                      | =               |
| Property     | - Q                                                  | • Currenty<br>USD - |             | * Stay From Year 2015 - 2024 - | Include Passer By | Contact Profile Role | Search          |
|              |                                                      |                     |             |                                |                   |                      |                 |
|              |                                                      |                     |             |                                |                   |                      | View Options    |
| Of View Op   | tions                                                |                     |             |                                |                   |                      | Title options   |
| Year         |                                                      | Room                |             | Revenue                        |                   |                      |                 |
|              |                                                      | Nights              | 6           |                                |                   |                      |                 |
|              |                                                      | Cancel              | - 1         |                                |                   |                      | Total           |
| 2022         | All Properties                                       | No Show             | 7           | Total                          |                   |                      | \$0.00          |
|              |                                                      | Total Booked        | 14          | 10181                          |                   |                      |                 |
|              |                                                      | Total Stays         | 6           |                                |                   |                      |                 |
|              |                                                      |                     |             |                                |                   |                      |                 |
|              |                                                      | Nights              | 6           |                                |                   |                      | Total           |
|              | CHICAGO                                              | Nights<br>Cancel    | 6           | Room                           |                   |                      | Total<br>\$0.00 |
|              | CHICAGO<br>View Details                              |                     | 6<br>1<br>7 | Room<br>Other                  |                   |                      |                 |
|              | CHICAGO<br>View Details<br>Resync to External System | Cancel              | 1           |                                |                   |                      | \$0.00          |

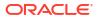

| ey Statistics                                                                                                    |                                                                                  |                                                                    |                                                                      |                                                                   |                   |             |                                                |                                                 |                                                                                  |                                                                                              |                                  |                                  |                                                                                                    |                                                                           |                                                                                           |                                                                                                    |                                                                            |                                                                                                |                         |       |                                      |                                |                              |                                                                            |                   |                                                                          |                |
|----------------------------------------------------------------------------------------------------|----------------------------------------------------------------------------------|--------------------------------------------------------------------|----------------------------------------------------------------------|-------------------------------------------------------------------|-------------------|-------------|------------------------------------------------|-------------------------------------------------|----------------------------------------------------------------------------------|----------------------------------------------------------------------------------------------|----------------------------------|----------------------------------|----------------------------------------------------------------------------------------------------|---------------------------------------------------------------------------|-------------------------------------------------------------------------------------------|----------------------------------------------------------------------------------------------------|----------------------------------------------------------------------------|------------------------------------------------------------------------------------------------|-------------------------|-------|--------------------------------------|--------------------------------|------------------------------|----------------------------------------------------------------------------|-------------------|--------------------------------------------------------------------------|----------------|
| Oart D                                                                                                    | Guest                                                                            |                                                                    |                                                                      |                                                                   |                   |             |                                                |                                                 |                                                                                  |                                                                                              |                                  |                                  |                                                                                                    |                                                                           |                                                                                           |                                                                                                    |                                                                            |                                                                                                |                         |       |                                      |                                |                              |                                                                            |                   |                                                                          |                |
| notice Subdice Sky Necestre                                                                                                    | -                                                                                |                                                                    |                                                                      |                                                                   |                   |             |                                                |                                                 |                                                                                  |                                                                                              |                                  |                                  |                                                                                                    |                                                                           |                                                                                           |                                                                                                    |                                                                            |                                                                                                |                         |       |                                      |                                |                              |                                                                            |                   |                                                                          |                |
| -h                                                                                                    |                                                                                  |                                                                    |                                                                      |                                                                   |                   |             |                                                |                                                 |                                                                                  |                                                                                              |                                  |                                  |                                                                                                    |                                                                           |                                                                                           |                                                                                                    |                                                                            |                                                                                                |                         |       |                                      |                                |                              |                                                                            |                   |                                                                          |                |
|                                                                                                    |                                                                                  |                                                                    |                                                                      | *Lenn                                                             |                   |             |                                                |                                                 | • Ine from the                                                                   |                                                                                              |                                  | Stay To Tour                     |                                                                                                    |                                                                           |                                                                                           | Inductor Deservice                                                                                                    |                                                                            |                                                                                                |                         |       | (arts                                | (NAVA)                         |                              |                                                                            |                   |                                                                          |                |
| - Q2                                                                                                    |                                                                                  |                                                                    |                                                                      | USD -                                                             |                   |             |                                                |                                                 | 2015 -                                                                           |                                                                                              |                                  | 2624 -                           |                                                                                                    |                                                                           |                                                                                           |                                                                                                    |                                                                            |                                                                                                |                         |       |                                      |                                | -                            |                                                                            |                   |                                                                          |                |
|                                                                                                    |                                                                                  |                                                                    |                                                                      |                                                                   |                   |             |                                                |                                                 |                                                                                  |                                                                                              |                                  |                                  |                                                                                                    |                                                                           |                                                                                           |                                                                                                    |                                                                            |                                                                                                |                         |       |                                      |                                |                              |                                                                            |                   |                                                                          |                |
|                                                                                                    |                                                                                  |                                                                    |                                                                      |                                                                   |                   |             |                                                |                                                 |                                                                                  |                                                                                              |                                  |                                  |                                                                                                    |                                                                           |                                                                                           |                                                                                                    |                                                                            |                                                                                                |                         |       |                                      |                                |                              |                                                                            |                   |                                                                          |                |
|                                                                                                    |                                                                                  |                                                                    |                                                                      |                                                                   |                   |             |                                                |                                                 |                                                                                  |                                                                                              |                                  |                                  |                                                                                                    |                                                                           |                                                                                           |                                                                                                    |                                                                            |                                                                                                |                         |       |                                      |                                |                              |                                                                            |                   |                                                                          |                |
| intics Details                                                                                                    |                                                                                  |                                                                    |                                                                      |                                                                   |                   |             |                                                |                                                 |                                                                                  |                                                                                              |                                  |                                  |                                                                                                    |                                                                           |                                                                                           |                                                                                                    |                                                                            |                                                                                                |                         |       |                                      |                                |                              |                                                                            |                   |                                                                          |                |
|                                                                                                    |                                                                                  |                                                                    |                                                                      |                                                                   |                   |             |                                                |                                                 |                                                                                  |                                                                                              |                                  |                                  |                                                                                                    |                                                                           |                                                                                           |                                                                                                    |                                                                            |                                                                                                |                         |       |                                      |                                |                              |                                                                            |                   |                                                                          |                |
| Options                                                                                                    |                                                                                  |                                                                    |                                                                      |                                                                   |                   |             |                                                |                                                 |                                                                                  |                                                                                              |                                  |                                  |                                                                                                    |                                                                           |                                                                                           |                                                                                                    |                                                                            |                                                                                                |                         |       |                                      |                                |                              |                                                                            |                   |                                                                          |                |
|                                                                                                    | Artical                                                                          | Organizati                                                         | Ason Type - Ret                                                      | n Ratio Cardin                                                    | Rom               | Abril 0     | Nildhar Black Code                             | Market Code                                     | Source Code                                                                      | Status Travel Agen                                                                           | t Company Source Group Contact   | Complementar Payment             | Reservation<br>Insura Cale                                                                                                 | Reservation                                                               | Share Be                                                                                  | -                                                                                                    | and and                                                                    | Bashad<br>Departure                                                                            |                         | and N | Grandborni Trand J                   | Apart Allobrant                | Privary                      | Exchange<br>Refe                                                           | Promotion         | Booled Boole                                                             | Outred         |
| femation Name                                                                                                    | Artical                                                                          | Osporture                                                          | koon Type Kat                                                        | n Rate Cade                                                       | Rom               | Abris C     | hildher Block Code                             | Market Code                                     | Searce Cade                                                                      | Status Travel Agen                                                                           | e Company Source Group Contact   | Complimentar Represent<br>Method | Reservation<br>Searce Code                                                                                                 | Reservation<br>Source Type                                                | Share Bu<br>NareGar Di                                                                    | uning Bu                                                                                                    | okud<br>Nal Data                                                           | Bashed<br>Deporture<br>Oute                                                                    | anostution Roc<br>UN Ny |       | Grouffoorel Trank J                  | Agent Allobrant<br>carlD Cade  | Privary<br>Sharar            | Exhange<br>Rate                                                            | Promotion<br>Code | Booked<br>Room Type                                                      | Ournal<br>Gole |
| Insulion Name                                                                                                    |                                                                                  | Oxporture<br>05/04/2                                               |                                                                      | n Rute Code                                                       | Room<br>207       | Anni C      |                                                | Market Code                                     |                                                                                  | Status Travel Agen                                                                           | t Company Source Group Contact   | Complimentar: Method             | Reservation<br>Searca Code<br>ORCAGO                                                                                       | Source Type                                                               | Number Di                                                                                 | oking Bu<br>Ka Ar                                                                                                    |                                                                            |                                                                                                |                         |       | Groefoord Trank A<br>Before          | lgant Allotmant<br>na 10 Gada  | Nowy<br>Sure                 | Bichange<br>Rate                                                           | Code              | Room Type<br>DOIX                                                        | Code           |
| 540                                                                                                    | 04/042.                                                                          |                                                                    | oux.                                                                 |                                                                   |                   |             | 1                                              |                                                 | 8120                                                                             |                                                                                              | t Company Source Group Contact   | Comprimental Method              | Seance Code                                                                                                    | Janua Type<br>PAS                                                         | Nareber Di                                                                                | n A                                                                                                    |                                                                            |                                                                                                |                         |       | Growfoore Trank J<br>Balana<br>0     | Agent Allotment<br>earlth Code | Saw                          | Rate                                                                       | Code              | Room Type<br>DOIX                                                        | Code           |
| 540 Name                                                                                                    | 04/04/2.                                                                         | 05/04/2                                                            | 0.W                                                                  | 3445                                                              | 207               | 1           | 1                                              | MAG                                             | 4520<br>4520                                                                     | Outline Out                                                                                  | t Genyany Source Group. Genad    | Comprimentar <sup>®</sup> Method | Searca Cada                                                                                                    | Inurce Type<br>PMS<br>PMS                                                 | Narriar Di                                                                                | n A                                                                                                    | 04,9922                                                                    | 06/04/2022<br>16/04/2022                                                                       |                         |       | 0                                    | kgant Allobhant<br>na 10 Cada  | Sure'                        | Rate 51.00                                                                 | Code              | Room Type<br>DOIX                                                        | Code           |
| Envertion         Name           540                                                                                                    | 04/042.                                                                          | 05042.                                                             | 0.000<br>0.000<br>0.000                                              | 3445<br>3445                                                      | 207<br>208        | 1           | 1                                              | MAG<br>MAG                                      | 8020<br>8020<br>8020                                                             | OwderCut<br>OvderCut                                                                         | t Company Source Group Control   | - Winal                          | CHECAGO<br>CHECAGO                                                                                                    | NAS<br>NAS<br>NAS                                                         | Number Di                                                                                 | 104/2022 04<br>/04/2022 04                                                                                                    | 04,2122<br>94,2122<br>94,2122                                              | 06/04/2022<br>06/04/2022<br>06/04/2022                                                         |                         |       | 0<br>0                               | Agent Allotheam<br>an D Cade   |                              | Rute<br>\$1.00<br>\$1.00                                                   | Code              | Dox Not                                                                  | Code           |
| Investor         Norme           540                                                                                                    | 04/042.<br>04/042.<br>04/042.<br>26/042.                                         | 05042.<br>05042.<br>05042.                                         | 0.00<br>0.00<br>0.00<br>0.00                                         | 3445<br>3445<br>3445                                              | 207<br>208        | 3<br>1<br>1 | 1<br>1<br>1                                    | MAG<br>NANG<br>MANG                             | 8020<br>8020<br>8020                                                             | OwketOut<br>OwketOut<br>OwketOut                                                             | e Gengary Source Graup. Cented   |                                  | Deckso<br>Orickso<br>Orickso<br>Orickso                                                                                    | NAS<br>NAS<br>NAS<br>NAS<br>NAS                                           | Number D                                                                                  | AN AN AN AN AN AN AN AN AN AN AN AN AN A                                                                                                    | 94,2522<br>94,2522<br>94,2522<br>94,2522                                   | 06/04/2522<br>06/04/2522<br>08/04/2522<br>29/04/2522                                           |                         |       | 0<br>0<br>0                          | Agent Allotment<br>na D Gade   | 5000 <sup>-</sup>            | Rula<br>\$1.00<br>\$1.00<br>\$1.00                                         | Cade              | Dox Sum<br>Dox Sum<br>Dox Sum                                            | Code           |
| Normalize         Normal           540                                                                                                    | 04/042.<br>04/042.<br>04/042.<br>28/042.<br>04/042.                              | 05/94/2.<br>05/94/2.<br>05/94/2.<br>29/94/2.                       | oux<br>oux<br>oux<br>oux                                             | 2445<br>2445<br>2445<br>244                                       | 207<br>208<br>208 | 1           | 8<br>8<br>8<br>8<br>1                          | 5945<br>5945<br>5945<br>5945                    | 8020<br>8020<br>8420<br>94<br>8020                                               | OwderOut<br>OwderOut<br>OwderOut<br>No Sea                                                   | t Company Source Group. Cantad   | Compensator Method               | Searce Cade<br>OHCAGO<br>OHCAGO<br>OHCAGO<br>OHCAGO                                                                        | Inserve Type<br>Inst<br>Inst<br>Inst<br>Inst<br>Inst<br>Inst              | Narolar Di<br>Gr<br>Gr<br>Gr<br>Gr<br>Gr<br>Gr<br>Gr<br>Gr<br>Gr<br>Gr<br>Gr<br>Gr<br>Gr  | 454 0002 04<br>104 0002 04<br>104 0002 04<br>105 0002 04                                                                                                    | 04/2022<br>04/2022<br>04/2022<br>04/2022<br>94/2022                        | 06/04/2022<br>06/04/2022<br>06/04/2022<br>29/04/2022<br>06/04/2022                             |                         |       | 0<br>0<br>1                          | Agent Allothumt<br>an D Cade   |                              | Rula<br>\$1.00<br>\$1.00<br>\$1.00<br>\$1.00                               | Cade              | Dox Type<br>Dox Ten<br>Dox Dox<br>Dox<br>Dox                             | Code           |
| 1990fini Nore<br>560<br>555<br>555<br>555<br>555<br>555<br>555<br>555<br>555<br>555                                                                                                    | 04/042.<br>04/042.<br>04/042.<br>28/042.<br>04/042.                              | 05042.<br>05042.<br>05042.<br>29042.<br>05042.                     | 004K<br>004K<br>004Q<br>004Q<br>004K<br>740N                         | 24465<br>24465<br>24465<br>2444<br>24465                          | 207<br>208<br>208 | 1           | 8<br>8<br>8<br>8<br>1<br>1<br>8                | 5945<br>5945<br>5945<br>5945                    | 4020<br>4020<br>8020<br>9-4<br>8020<br>8020                                      | OwketOx<br>OwketOx<br>OwketOx<br>No Stor<br>OwketOx                                          | t Groupery Serror Group - Cantad | Compression Menad                | 569764 Calle<br>040460<br>040460<br>040460<br>040400<br>040400                                                             | Nesta Type<br>Nest<br>Nest<br>Nest<br>Nest<br>Nest<br>Nest                | Narriter D.<br>04<br>04<br>04<br>04<br>04<br>04<br>04<br>04<br>04<br>04<br>04<br>04<br>04 | AN AN AN AN AN AN AN AN AN AN AN AN AN A                                                                                                    | 94,9822<br>94,9822<br>94,9822<br>94,9822<br>94,9822<br>94,9822             | 0(94202<br>0(94202<br>0(94202<br>2(94202<br>0(94202<br>0(94202<br>0(94202                      |                         |       | 0<br>0<br>1<br>1                     | Apert Allotment<br>Las D Gale  | 5000                         | Rule<br>\$1.00<br>\$1.00<br>\$1.00<br>\$1.00<br>\$1.00                     | Colu              | Dox Norm                                                                 | Code           |
| Immunip         Name           540                                                                                                    | 94/942.<br>94/942.<br>94/942.<br>94/942.<br>94/942.<br>94/942.<br>94/942.        | 05042.<br>05042.<br>05042.<br>29042.<br>05042.                     | 00K<br>00K<br>00K<br>00K<br>00K<br>7kN<br>00Q                        | 24465<br>24465<br>24445<br>24445<br>24445<br>24465<br>24471       | 207<br>208<br>208 | 1           | 8<br>8<br>8<br>1<br>9<br>9<br>8                | 596<br>596<br>596<br>596<br>596<br>596<br>596   | 820<br>820<br>820<br>04<br>820<br>820<br>820<br>05                               | OwkedOut<br>OwkedOut<br>OwkedOut<br>OwkedOut<br>No Stow<br>OwkedOut<br>No Stow               | e Company Series Graup Control   |                                  | Severa Celle<br>ORCAGO<br>ORCAGO<br>ORCAGO<br>ORCAGO<br>ORCAGO<br>ORCAGO                                                   | Nesta Type<br>Nest<br>Nest<br>Nest<br>Nest<br>Nest<br>Nest                | Navder 0.                                                                                 | Au Au<br>(04/2022 04<br>(04/2022 04<br>(04/2022 04<br>(04/2022 04<br>(04/2022 04<br>(04/2022 04                                                                                                    | 04.0022<br>04.0022<br>04.0022<br>04.0022<br>04.0022<br>04.0022<br>04.0022  | 04,94,2322<br>04,94,2322<br>24,94,2322<br>24,94,2322<br>24,94,2322<br>24,94,2322<br>27,94,2322 |                         | - N   | 0<br>0<br>1<br>0<br>1                | Agent Allotment<br>un 10 Golde | See<br>0<br>0<br>0<br>0<br>0 | Rate<br>\$1.00<br>\$1.00<br>\$1.00<br>\$1.00<br>\$1.00<br>\$1.00<br>\$1.00 | Cade              | Doox Type<br>Doox New<br>Doox Doox<br>Doox<br>Doox<br>Them               | Dennel<br>Code |
| Cytons<br>differention Name<br>The I<br>The I<br>The | 94/94/2.<br>94/94/2.<br>94/94/2.<br>94/94/2.<br>94/94/2.<br>94/94/2.<br>94/94/2. | 05042.<br>05042.<br>05042.<br>29042.<br>05042.<br>05042.<br>05042. | 000K<br>000K<br>000K<br>000K<br>000K<br>740N<br>000Q<br>000Q<br>000Q | 3885<br>3885<br>3885<br>888<br>888<br>3885<br>6601<br>8001<br>802 | 207<br>208<br>208 | 1           | 8<br>8<br>8<br>9<br>9<br>9<br>9<br>9<br>9<br>9 | NRG<br>NRG<br>NRG<br>NRG<br>NRG<br>COR6<br>COR6 | 8028<br>8028<br>8028<br>0.4<br>8020<br>8020<br>8020<br>8020<br>0.4<br>0.4<br>0.4 | Owsleel Out<br>Owsleel Out<br>Owsleel Out<br>Owsleel Out<br>No Store<br>No Store<br>No Store | t Company Source Group Control   | Compression Menad                | Severa Celle     OHCAGO     OHCAGO     OHCAGO     OHCAGO     OHCAGO     OHCAGO     OHCAGO     OHCAGO     OHCAGO     OHCAGO | Nesta Type<br>2445<br>2445<br>2445<br>2445<br>2445<br>2445<br>2445<br>244 | Navder 0.                                                                                 | Au         Au           /04/2002         Gel           /04/2002         Gel           /04/2002         Gel           /04/2002         Gel           /04/2002         Gel           /04/2002         Gel           /04/2002         Gel           /04/2002         Gel           /04/2002         Gel           /04/2002         Gel | 04.0022 0<br>04.0020 0<br>94.0022 0<br>94.0022 0<br>94.0022 0<br>94.0022 0 | 04,04,2322<br>04,04,2322<br>24,04,2322<br>24,04,2322<br>04,04,2322<br>04,04,2322<br>04,04,2322 |                         | - No. | 0<br>0<br>0<br>1<br>0<br>1<br>1<br>1 | Agent Allotment<br>un 10 Gode  |                              | Rute<br>\$1.00<br>\$1.00<br>\$1.00<br>\$1.00<br>\$1.00<br>\$1.00<br>\$1.00 | Cade              | Room Type<br>DUXX<br>DUXX<br>DUXX<br>DUXX<br>DUXX<br>DUXX<br>DUXX<br>DUX | Code           |

## **PROPERTY APIs**

#### ACT - putActivitiesBulkUpdate Added

The Activities (ACT) API includes a new operation named putBulkActivities. This new operation allows you to update multiple activities in one request.

#### BLK Async - ShiftBlock Operation Added

The Block Async API includes the **ShiftBlock** async operation, enabling you to shift block dates for a business block with rooms inventory or events or both. If a record updates during the time the asynchronous process is running, a message informs you that the record is in use.

## **BLK - getBlocks Operation Updated**

The getBlocks operation in the Block (BLK) API includes a new fetch instruction, IncludeSubBlocks. When a Master Block ID passes as the blockIdList parameter and this fetch instruction is included, the block summaries of the linked Sub Blocks return along with the Master Block Summary. If the Block ID of a non-master block passes only, the Block Summary matching the ID passed is returned.

#### BLK - postDefaultBlockCode Added

The Block (BLK) API includes a new postDefaultBlockCode operation when copying a master block. This operation retrieves the default values for block code based on the value defined in the **Block Code Generation Pattern** OPERA Control for the linked sub blocks that are copied as part of the copy block operation.

## **BLK - putBlock Operation Updated**

The putBlock operation of the Block API (BLK) includes a new element called applyMoveEvents. This allows you to indicate whether catering event dates are to change when the block dates change.

## CRM Async: stayRecords Operation Added

The stayRecords operation, added to the Profiles API (CRM), imports stay records for a profile. You can include reservation stay details such as booking date, arrival, departure date, rate information, room revenue, other revenue, and so on in the request body. This new operation follows the asynchronous pattern. See Oracle Hospitality Asynchronous APIs.

## CRM Config: post/put/getMembershipType Operations Updated

The multipleRooms attribute in **postMembershipTypes**, **putMembershipType**, and **getMembershipType** operations (CRM Config API) is changed to an integer in order to support a maximum value of 999.

#### CRM - getCompanyProfile Operation Updated

The getCompanyProfile operation in the CRM API has a new Enum entry called Subscriptions added to the fetchInstructions query parameter. This allows you to fetch Subscriptions (External References) for the selected company profile.

## CRM - getMembershipPointsExceptions and putMembershipPointsExceptions Operation Added

Loyalty The following operations are added the Customer Relationship Management (CRM) API:

- getMembershipPointsExceptions allows you to fetch Membership Points Exceptions.
- putMembershipPointsExceptions allows you to accept and reject the Membership Points Exceptions that were flagged as exceptions.
  - Updated the size of type for the MembershipTransactionId object from 20 to 25.

#### CRM - getMembershipTransaction Operation Updated

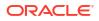

#### Loyalty

The getMembershipTransaction operation in CRM API is updated by adding the exceptionRejected attribute. This allows you to identify whether the Membership Points Exception is rejected.

## FOF Outbound - postRoomKeysOutbound Operation Added

The postRoomKeysOutbound operation in the Front Office Outbound (FOF Outbound API) manages requests for Door Lock Room Keys. OPERA Cloud uses this operation when connected to external Door Lock Systems through the Outbound Systems configuration. OPERA Cloud uses this operation to request the following:

- New or additional room keys.
- To activate new keys after check in.
- A room key that is not related to a guest reservation but valid for a defined time.
- To re-encode a key where other keys for this room remain active.
- To read a key data from a room key and display it to the user in the property management system.
- To modify existing key data upon a room move or change of departure date (online key systems only).
- To remove/delete a room key from a room (usually sent with check out of a reservation).

#### Note:

- The Vendor can use specifications to implement the API.
- The Multiple Guest Room Key OPERA Cloud function must be inactive.
- The postRoomKeysOutbound operation replaces the existing postExternalRoomKeys operation.

#### FOF - postRoomKeysExternal Operation Added

A postRoomKeysExternal operation added to the Front Office (FOF) API allows you to manage requests for Door Lock Room Keys. The external system sends the operation through OHIP (Oracle Hospitality Integration Platform) to OPERA Cloud to request room keys and then sends out from OPERA Cloud to the outbound service. The API works only with DLS systems integrating through the postRoomKeysOutbound API.

OPERA Cloud uses the following operations:

- New or additional room keys.
- To activate new keys after check-in.
- A room key that is not related to a guest reservation but valid for a defined time.
- To re-encode a key where other keys for this room remain active.

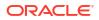

- To read a key's data from a room key and display it to the user in the property management system.
- To modify existing key data upon room move or change of departure date (online key systems only).
- To remove/delete a room key from a room (usually sent with check out of a reservation).

#### Note:

The Multiple Guest Room Key OPERA Cloud function to be Off.

#### HSK - getHousekeepingDailyInfo and setHousekeepingDailyInfo Added

New getHousekeepingDailyInfo and setHousekeepingDailyInfo operations are added in the Housekeeping (HSK) API. The fetch operation retrieves the daily Cleaning Time and Room Instruction details during the reservation stay dates. The put operation allows for the Cleaning Time and Room Instruction details to be set on a daily basis.

#### New Operations Added in Leisure Management (LMS) API

Four operations are added to the Leisure Management (LMS) API, enabling you to manage Leisure Activities directly on the profile in OPERA Cloud. These Activities are sent from an external application to OPERA Cloud for bookings such as spa or golf activities, advising a property that the guest has active Activity Bookings.

**Operations Added:** 

- postActivityBookingsonProfile enables you to create an activity booking on a guest profile.
- 2. putActivityBookingsonProfile enables modification of activity bookings on a guest profile.
- **3.** deleteActivityBookingsonProfile enables you to cancel an activity booking associated to a guest profile.

#### RSV - getPreConfiguredRoutingInstructions API Updated

You can use the optional query parameter reservationId with the getPreConfiguredRoutingInstructions operation in the Reservation (RSV) API to retrieve default routing instructions for all associated profiles (Company, Travel Agent, Source, Group, Contact) attached to a reservation. When this query parameter is used, the response includes the profileId for each of the associated profiles with configured default routing instructions. When the **Profiles Per Day** OPERA Control is active, you can see the specific dates that the associated profile(s) with configured default routing instructions are attached to the reservation by referring to the beginDate and EndDate elements respectively for each associated profile included in the response.

## **RSV** - postCombineShareReservations Operation Updated

The postCombineShareReservations operation in the Reservation (RSV) API is updated, allowing you to define a Rate Distribution for share reservations. The dailyRates element is added to the combineShareFromExistingReservationType element. The dailyRates type holds the daily rate information for the joining reservation, enabling the custom split distribution to work.

## REPORTS

## Definable Manager's Report Updated

The Definable Manager adds the **Source Room In House** to the report configuration and generates the number of reservations linked to each source profile. See Managing Definable Manager's Report.

## RESERVATIONS

## Combine Shares Search Updated

For properties with the **Shares** OPERA Control active, a combine share reservation now includes the following search options: **External Reference**, **Confirmation Number**, **Reservation Status**, and **Linked Name** search options.

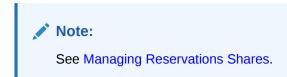

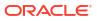

| Search and Select - Reservation | >                                                                                                    |
|---------------------------------|----------------------------------------------------------------------------------------------------|
| Manage Reservation              | 😢 Help 🛛 🔊 I Want To.                                                                                    |
| Search                          |                                                                                                    |
|                                 | 0                                                                                                    |
| Name                            | Room                                                                                                    |
| First Name                      | Special                                                                                                  |
| Confirmation Number             | Reservation Status                                                                                       |
| ETA From<br>hh:mm a             | TA Record Locator                                                                                        |
| ETA To<br>hh:mm a               | Linked Name                                                                                              |
|                                 | Reset Search                                                                                             |
| Search for reservations b       | You have no search results yet.<br>by guest name, company, travel agent, source, block name or contacts. |
|                                 |                                                                                                    |
|                                 |                                                                                                    |
|                                 |                                                                                                    |

## Daily Details Changes Icon Added

An reservation daily details for Adults, Children, Block Code, Fixed Rate, Rate Code, Room Type to Charge, Market Code, Source Code, Discount Amount, Discount Code fields, and in Company, Travel Agent, Source, Group, Reservation Contact, and Billing Contact linked profiles (Available when the Profiles per Day OPERA Control is active).

**Rate Amount** changes are indicated by the  $\nvdash$  icon in Look to Book and Reservation Presentation.

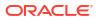

| nfirmation Number | Status            |                            | Property                                 | Balance             |
|-------------------|-------------------|----------------------------|------------------------------------------|---------------------|
|                   | Arrival           |                            |                                          | \$0,00              |
| Show Less         |                   |                            |                                          |                     |
| Show Cess         |                   |                            |                                          |                     |
| Arrival           | Room              | Guest Status               | Player Ranking                           | Reservation Contact |
| 04-10-2024 Wed    | -                 | _                          |                                          | 8                   |
| Departure         | Rate Code         | Linked Name                | Company                                  | Billing Contact     |
| 04-16-2024 Tue    | <i>&amp;</i> 100  | —                          | S Oracle                                 | Billing Contact     |
| rival Time        | Rate              | Membership Level           | Travel Agent                             | Purpose of Stay     |
|                   | <b>≥</b> \$130,00 |                            | 8                                        | -                   |
| oms               | Effective Rate    | Membership Type            | Source                                   | Origin              |
|                   | \$130,00          | PTS Patron Membership Type | 8                                        | _                   |
| om Type           | Fixed Rate        | Membership Number          |                                          |                     |
| к                 | They have         | Member Info                | Group<br>Oracle America, Banquet Posting | Flex Link!          |
| om Type to Charge | Block Code        | ORACLE                     | Br Oracle America, Banquet Posting       |                     |
| TK (Charged)      | —                 |                            |                                          |                     |

| Linked Profiles                                                                                                    | ×                                                                                                    |
|----------------------------------------------------------------------------------------------------|----------------------------------------------------------------------------------------------------|
| Guest Profile Associated Profiles                                                                                                 |                                                                                                    |
| <ol> <li>Reservation has different associated profiles across the stay. Please</li> </ol>                                         | use Daily Details to make changes.                                                                                                    |
|                                                                                                    | Refresh E                                                                                                    |
| Linked Profiles                                                                                                    |                                                                                                    |
| Company P Oracle Commission Commission P Oracle Travel Commission P Oracle Travel Commission P Oracle Indua Source P Oracle Indua | Group<br>P Cracle America, Banquet Posting<br>Reservation Contact<br>P<br>D<br>D<br>D<br>D<br>D<br>D<br>D<br>D<br>D<br>D<br>D<br>D<br>D |
| No Accon                                                                                                    | npanying Guests                                                                                                    |
|                                                                                                    |                                                                                                    |
| vallability for 5 nights starting 03-12-2024                                                                                      | ♥ First Night ♥ Average ♥ Total                                                                                                    |
|                                                                                                    | Availability: 10 / 111                                                                                                    |
| View in currency                                                                                                    | Initial Display Set                                                                                                    |
| NO DISPLAY SET Display Set Not Applicable. CHANGE Changing Rate                                                                   | \$109.00 - \$129.00                                                                                                    |
| Change changing rate<br>≥165.40 ≥195.40 ≥155.40 ≥155.40 ≥155.40<br>STK STQ DUK DUK CSUTE                                          | 313.00 - 3123.00                                                                                                    |
| RES Residential Ownership Rates                                                                                                   | 0                                                                                                    |
| DISC Discount                                                                                                    | 0                                                                                                    |
| PKG Package Rates                                                                                                    |                                                                                                    |
| COM Complimentary / House Use Rates                                                                                               | 0                                                                                                    |
| RAC Rack                                                                                                    | <b>D</b>                                                                                                    |
| RACK Rad: rate                                                                                                    | 8                                                                                                    |

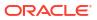

## Default Routing Instructions Updated to Include Begin and End Date

For properties with the **Routing** and **Profiles Per Day** OPERA Controls active, when you are prompted to add default routing instructions for a linked Company, Travel Agent, Source, Group, or Contact profile, you can see the **Begin Date** and **End Date** of the associated profile linked to the reservation, and these dates are defaulted to the routing instructions when selected for the routing.

| View Options          |                |                |                     |
|-----------------------|----------------|----------------|---------------------|
| Routing Type          | Begin Date     | End Date       | Transaction Summary |
| Route to Travel Agent | 03-13-2024 Wed | 03-13-2024 Wed | RT                  |
| Route to Company      | 03-12-2024 Tue | 03-12-2024 Tue | RT, FAB             |
| Route to Source       | 03-12-2024 Tue | 03-19-2024 Tue | PARK, 2001          |
| Route to Group        | 03-14-2024 Thu | 03-19-2024 Tue | FAB                 |

#### Default Share Pricing Distribution Method OPERA Control Added

For properties with the **Shares** OPERA Control active, the **Reservations** group includes a **Default Share Pricing Distribution Method** OPERA Control setting that lets you specify the default **Share Price Distribution** value when combining or creating share reservations. If the **Default Share Pricing Distribution Method** OPERA Control setting is null, you must make a selection for each share created. See Managing Reservations Shares.

| ome / Bookings / Reservations | / Look To Book Sales Screen / Manage Profile / Manage                        | Reservation                                                   |                         |                             |                                                                                   |
|-------------------------------|------------------------------------------------------------------------------|---------------------------------------------------------------|-------------------------|-----------------------------|-----------------------------------------------------------------------------------|
| Manage Reserva                | ation                                                                        |                                                               |                         |                             |                                                                                   |
| Overview     Notes            | Reservation Overview                                                         |                                                               |                         |                             |                                                                                   |
|                               | фт <b>6</b> С                                                                |                                                               |                         |                             | GBR                                                                               |
|                               | Confirmation Number<br>2081865<br>Status<br>Arrival                          |                                                               | Property                | Balance<br>\$0.00           | Back to Back                                                                      |
|                               | Show Less                                                                    |                                                               | Shares                  |                             | ×                                                                                 |
|                               | Arrival     03-14-2024 7nu     Departure     03-15-2024 rr(     Arrival Time | Rooms<br>1<br>Room Type<br>STK<br>Room Type to<br>STK (Charge | * Required Field Name Q | Route Transactions to Payee | Share Price Distribution     Split Rate Between Sharing Guests     Cancel     Sow |
|                               |                                                                              |                                                               |                         |                             | Created 03-21-2024 12.5                                                           |

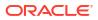

#### STEPS TO ENABLE

- 1. From the side menu, select Administration, select Enterprise, and then select OPERA Controls.
- 2. Select or confirm the **Property**.
- 3. Select the Reservations group.
- 4. Locate the Shares OPERA Control and then select a value for the Default Share Pricing Distribution Method setting.

## Housekeeping Daily Information Added

The Housekeeping panel includes a new Manage Daily Information link. When you select the link, the Housekeeping Daily Information displays the Cleaning Time and Room Instructions for future reservation dates. You can update the Cleaning Time and/or Room Instructions for specific dates. The Cleaning Time and Room Instructions for the relevant date are output on the daily task sheets and appear in the Task Companion. See Task Sheets.

#### Note:

An **Include Past Days** checkbox allows you to view the housekeeping details for past nights.

| ng Time<br>D PM Manage Daily Information<br>Instructions | V Turndown                | Edit                                                                                        |
|----------------------------------------------------------|---------------------------|---------------------------------------------------------------------------------------------|
| Housekeeping Daily Info                                  |                           |                                                                                             |
|                                                          |                           | Include Past Davs                                                                           |
|                                                          |                           | Include Past Days                                                                           |
|                                                          | Cleaning Time             | Include Past Days      Room Instructions                                                    |
| View Options                                             | Cleaning Time<br>01:00 PM |                                                                                             |
| View Options<br>Date                                     |                           |                                                                                             |
| View Options Date 06/08/2024 Sat                         | 01:00 PM                  | Room Instructions Please have room cleaned and serviced by 11:00am. Guest will be returning |
| View Options Date 06/08/2024 Sat 06/09/2024 Sun          | 01:00 PM<br>11:30 AM      | Room Instructions Please have room cleaned and serviced by 11:00am. Guest will be returning |

## Linked Reservations Updated

An update to the Linked Reservation panel adds a link to a reservation action for linking to an existing reservation. See Managing Linked Reservations.

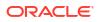

| OTEL   |                    | *            | sīx                              |  |
|--------|--------------------|--------------|----------------------------------|--|
| ofiles | Linked Reservation |              | ×                                |  |
| OTEL   |                    |              | Views: 🖽 📲 Link to a Reservation |  |
| OTEL   |                    |              | No results found.                |  |
| OTEL   |                    |              | No results found.                |  |
| OTEL   |                    | * Test, Five |                                  |  |
| OTEL   |                    | Test, Four   |                                  |  |

## Multi Property Move Reservation Updated

The following OPERA Controls are added to the Reservation group for multi-property operations and moving reservations to other properties.

- Move Reservation With Same Rate Amount function Enables you to move reservations to another property while retaining the rate amount and rate code. (Excludes reservations with daily rate changes (daily details)).
  - Move Fixed Charges with Reservation parameter Enables you to move fixed charges with reservation. Fixed charge transaction code must be configured in the destination property.
  - Move Sell Separate Packages with Reservation parameter Enables you to move Sell Separate Packages with reservation. Package code must be configured in the destination property.
  - **Default Reservation Move Rate Code** setting Defines the default rate code use when the reservation rate code is not configured in the destination property.

When the **Move Reservation With Same Rate Amount** OPERA Controls is active, you receive a message to move the reservation and retain the rate amount.

- Selecting Yes allows you to move reservations with the current rate amount from one property to another, along with fixed charges (Move Fixed Charges with Reservation OPERA Control active) and Sell Separate Packages (Move Sell Separate Packages with Reservation OPERA Control active).
  - If the reservation rate code is not configured in the destination property, then the rate code selected in the **Default Reservation Move Rate Code** OPERA Control is used for the reservation.
- Selecting No displays all available rate codes for the destination property.

Once the property move is completed, OPERA Cloud generates a new confirmation number, and a reservation note is added with the following details.

- Source Property Confirmation
- Source property Rate Code
- Source Property Room Type
- Source Property Rate Amount
- Source Property Packages
- Source Property Fixed Charges

See Moving Reservations to Other Properties.

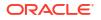

#### STEPS TO ENABLE

- 1. From the side menu, select Administration, select Enterprise, and then select OPERA Controls.
- 2. Select or confirm the **Property**.
- 3. Select the Reservation Group.
- 4. Activate the Move Reservation With Same Rate Amount function.
- 5. Activate the Move Fixed Charges with Reservation parameter.
- 6. Activate the Move Sell Separate Packages with Reservation parameter.
- 7. Update the Default Reservation Move Rate Code setting.

#### **OPI Cloud Token Proxy Service Added**

For properties with the **OPI Cloud Credit Card Processing** OPERA Control active, a new **OPI Token Proxy Service** OPERA Control added to the Credit Card group enables you to access the OPI configuration link (to launch OPI configuration) from the **General Information** section of the EFT Interface.

#### STEPS TO ENABLE

- 1. From the side menu, select Administration, select Enterprise, and then select OPERA Controls.
- 2. Select or confirm the **Property**.
- 3. Select the Credit Card group.
- 4. Locate the **OPI Cloud Credit Card Processing** OPERA Control and activate the **OPI Token Proxy Service** parameter.

#### **OPI Cloud Token Proxy Service Added**

# **Distribution** For properties with the **OPI Cloud Credit Card Processing** OPERA Control active, an **OPI Token Proxy Service** OPERA Control added to the Credit Card group enables you to access the OPI configuration link (to launch OPI configuration) from the **General Information** section of the EFT Interface.

#### **STEPS TO ENABLE**

- 1. From the side menu, select Administration, select Enterprise, and then select OPERA Controls.
- 2. Select or confirm the **Property**.
- 3. Select the Credit Card group.
- 4. Locate the **OPI Cloud Credit Card Processing** OPERA Control and activate the **OPI Token Proxy Service** parameter.

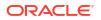

## OPI Cloud Token Proxy Service for Reservation Sales Screen Added

**Central** For properties with the **OPI Cloud Credit Card Processing** OPERA Control active, a new **OPI Token Proxy Service** OPERA Control added to the Credit Card group enables you to access the OPI configuration link (to launch OPI configuration) from the **General Information** section of the EFT Interface. You can also access the OPERA pay widget from the Reservation Sales Screen to enter credit card details and obtain a token using the OPI Cloud interface.

#### STEPS TO ENABLE

- 1. From the side menu, select Administration, select Enterprise, and then select OPERA Controls.
- 2. Select or confirm the **Property**.
- 3. Select the Credit Card group.
- 4. Locate the OPI Cloud Credit Card Processing OPERA Control and activate the OPI Token Proxy Service parameter.

#### Pay By Link for Deposit Requests Added

For properties with the **OPI Cloud Credit Card Processing** OPERA Control active and the **Advance Deposit Handling** OPERA Control set to 0, 1, or 2, a **Pay By Link** OPERA Control that's added to the Credit Card group enables you to generate an HTML email containing a URL for the recipient to launch and enter payment details for a deposit request. You can check the status of the payment and regenerate payment link emails as needed. See Managing Reservation Deposit Payments.

| Deposit / Cancellation                                            |            |                                                                           |          |                                                                         |                        | ×      | De          | posit / Cancellation                                 |           |                                                                           |          |                                                                         |                                             | ×  |
|-------------------------------------------------------------------|------------|---------------------------------------------------------------------------|----------|-------------------------------------------------------------------------|------------------------|--------|-------------|------------------------------------------------------|-----------|---------------------------------------------------------------------------|----------|-------------------------------------------------------------------------|---------------------------------------------|----|
| Reservation                                                       |            |                                                                           |          |                                                                         |                        |        | F           | Reservation                                          |           |                                                                           |          |                                                                         | 5                                           | 3  |
| Confirmation Number<br>Name<br>Projected Room Revenue<br>\$100.00 |            | Projected Total Revenue<br>\$100.00<br>Total Deposit Requests<br>\$100.00 |          | Total Deposit Payments<br>\$100.00<br>Deposit Maturity Type<br>Check in |                        |        | Nam<br>Proj | frmation Number<br>re<br>ected Room Revenue<br>90,00 |           | Projected Total Revenue<br>\$100.00<br>Total Deposit Requests<br>\$100.00 |          | Total Deposit Payments<br>\$100.00<br>Deposit Maturity Type<br>Check in |                                             |    |
| Deposit                                                           |            |                                                                           |          |                                                                         |                        |        | C           | Deposit                                              |           |                                                                           |          |                                                                         | 5                                           |    |
|                                                                   |            |                                                                           |          |                                                                         |                        | New    |             |                                                      |           |                                                                           |          |                                                                         | Ne                                          | ew |
| View Options<br>Deposit Rule                                      | Type       | Requested                                                                 | Paid     | Outstanding                                                             | Comments               | 1      | ¢           | View Options<br>Deposit Rule                         | Туре      | Requested                                                                 | Paid     | Outstanding                                                             | Comments                                    |    |
| ED1                                                               | Rooms      | \$100.00                                                                  | \$0.00   | \$100.00                                                                | \$100 Flat due at      | :      |             | ED1                                                  | Rooms     | \$100.00                                                                  | \$0.00   | \$100.00                                                                | \$100 Flat due at                           | :  |
| Unallocated Payments                                              |            |                                                                           |          |                                                                         | Edit                   | Ī      |             | Unallocated Payments                                 |           |                                                                           |          |                                                                         | Edit                                        | Ī  |
| Cancellation                                                      |            |                                                                           |          |                                                                         | Delete<br>Post Deposit | i i    | (           | Cancellation                                         |           |                                                                           |          |                                                                         | Delete<br>Post Deposit                      | l  |
| Gancellation Penalty                                              | Descriptio | n                                                                         |          | Comments                                                                | Send Paymen            | t Link |             | View Options<br>ancellation Penalty                  | Descripti | on                                                                        |          | Comments                                                                | Check Payment Status<br>Resend Payment Link | -  |
| \$100NOW                                                          | 100.00 car | cellation penalty if cancelled after 10-05-2018 (                         | 06:00 PM | \$100 for cill now                                                      |                        | :      | S           | 100NOW                                               | 100.00 ca | ncellation penalty if cancelled after 10-05-2018 (                        | 06:00 PM | \$100 for cd now                                                        | :                                           |    |

Email Delivery Management provides a **Pay by Link** delivery method to set up the pay-by link email content. See Configuring Delivery Management.

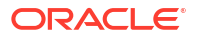

| ail Delivery Settings                                                 |                                                                                             |
|-----------------------------------------------------------------------|---------------------------------------------------------------------------------------------|
| Required Field<br>clivery Method<br>ay By Link<br>operty              | Active Email Delivery     From Email Address     Email Subject     Pay Link for Confirmatic |
| Email Body                                                            |                                                                                             |
| Rich Text     O Source                                                |                                                                                             |
|                                                                       |                                                                                             |
| Paragraph 🕶 Serif                                                     |                                                                                             |
| Paragraph - Serif                                                     |                                                                                             |
| Merge Code<br>Q Search                                                |                                                                                             |
| Merge Code<br>Q. Search<br>AddresseeAddress1 +                        |                                                                                             |
| Merge Code<br>Q. Search<br>AddresseeAddress1 +<br>AddresseeAddress2 + |                                                                                             |
| Merge Code<br>Q Search<br>AddresseeAddress1 +                         | Dear Mr/s LastName                                                                          |

#### IMPACT OR OTHER CONSIDERATIONS

You can use Pay by Link functionality when the payment service provider (PSP) is integrated by the Oracle Payment Interface (OPI) Cloud and supports Pay by Link services.

See OPI Tenant Configuration Portal User Guide.

See OPI Tenant Configuration Portal User Guide- direct link.

#### STEPS TO ENABLE

- 1. From the side menu, select Administration, select Enterprise, and then select OPERA Controls.
- 2. Select or confirm the Property.
- 3. Select the Credit Card group.
- 4. Locate and activate the Pay By Link function.

## Rate Award Reservation Cancellation Updated

**Loyalty** For properties with the **Award Point Redemption** OPERA Control active, a prompt provides you with details of expired points when cancelling a rate award reservation.

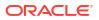

| 0                                 |                                                                  |     |
|-----------------------------------|------------------------------------------------------------------|-----|
| Cancellation Details              |                                                                  |     |
| * Required Field                  |                                                                  |     |
| * Cancel Reason                   | ionfirmation X                                                   |     |
| DUP                               |                                                                  |     |
| * Cancel Description              | Cancelling this reservation will result in penalty of 0 point(s) |     |
| Duplicate Reservation             | and expiry of 10000 point(s). Do you want to continue?           |     |
|                                   |                                                                  | Q D |
| Delete Trace for this Reservation | Cancel Cancel Reservation                                        |     |
| Deposit / Cancellation            |                                                                  | 1   |
| Cancellation History              |                                                                  | 1   |

Example: There is a Loyalty member who has 10,000 points due to expire today before any reservation.

| embership                       |                                  |                                        | >          |
|---------------------------------|----------------------------------|----------------------------------------|------------|
|                                 |                                  | Back to Membership Back to T           | ransaction |
| Points To Expire                |                                  |                                        |            |
|                                 |                                  |                                        |            |
| View Options                    |                                  |                                        |            |
| View Options<br>Expiration Date | Points To Expire (?)             | Total Points To Expire (?)             |            |
|                                 | Points To Expire (?)<br>10000.00 | Total Points To Expire (?)<br>10000.00 | :          |

Then, the system adds a Rate Award Reservation of 10 Award Points.

| 🗅 🔛 US                                                        |                                                                                                    |                                  |                                                                |                                                           |                                       |                                                  |
|---------------------------------------------------------------|----------------------------------------------------------------------------------------------------|----------------------------------|----------------------------------------------------------------|-----------------------------------------------------------|---------------------------------------|--------------------------------------------------|
| Confirmation Number<br>3755267                                | Statue<br>Arrival                                                                                                    |                                  | Property<br>LCSCRM1 - Site for LCSCRM1                         | 0 IDR                                                     | Comp<br>0 IDR                         | datance<br>L                                     |
| Show Less                                                     |                                                                                                    |                                  |                                                                |                                                           |                                       | 0                                                |
| Arrival<br>13/10/2022 Thu                                     | Rooma<br>1                                                                                                    | Rate<br>0 IDR                    | Block Code                                                     | Membership Type<br>CRMROYAL CRM Royal Test                | Traval Agent                          | Soternal Reference Number 1                      |
| Departure<br>14/10/2022 74                                    | Room 7/jpe to Charge<br>DLXK (Charged)                                                                                                    | Polintx<br>10                    | Guest Status                                                   | Membership Number<br>XXXXXXXXXXXXXXXXXXXXXXXXXXXXXXXXXXXX | Source                                | External Reference Number 2                      |
| rival Time                                                    | Room<br>—                                                                                                    | Effective Rate<br>0 IDR          | Linked Name                                                    | Company<br>                                               | Group<br>—                            | Membership Number Test                           |
| CXX                                                           | Rate Code<br>AWRTE                                                                                                    | Fixed Rate                       | Membership Level                                               |                                                           |                                       |                                                  |
|                                                               |                                                                                                    |                                  |                                                                |                                                           | Created 09/04/2024 19:42 By LCSCRM@VA | E ENTI Updater 08/04/2024 1948 By LCSCRHQUAR, EN |
| Signed Registration Cards Ext<br>ocators Packages Reservation | all History Confirmation Letters Daily Detai<br>ernal References Item Inventory Linked Re<br>ion Activities Shares Track It Transporta<br>fessages Housekeeping Notes Service | servation Transaction Di<br>tion | ructions   Deposit / Cancellation   Fixed Chargo<br>entritions |                                                           |                                       | Unked Profiles (1) Membership (1)                |

Points to Expire values update based on the rate Award Reservation.

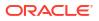

| embership        |                      |                               | ×         |
|------------------|----------------------|-------------------------------|-----------|
|                  |                      | Back to Membership Back to Tr | ansaction |
| Points To Expire |                      |                               |           |
| 🔅 View Options   |                      |                               |           |
| Expiration Date  | Points To Expire (?) | Total Points To Expire (?)    |           |
| 13/10/2022 Thu   | 9990.00              | 9990.00                       | :         |
|                  |                      |                               |           |

If that reservation is cancelled, OPERA Cloud considers the current points expired, plus the points reflected by the award reservation, less any penalty points.

| ancel Reservation      |                                                                                                    |                   |
|------------------------|----------------------------------------------------------------------------------------------------|-------------------|
| Cancellation Details   |                                                                                                    | E                 |
|                        | Confirmation X Cancelling this reservation will result in penalty of 0 point(s) and expiry of 10000 point(s). Do you want to continue? Cancel Cancel Reservation | <b>9 D</b>        |
| Deposit / Cancellation |                                                                                                    | 13                |
| Cancellation History   |                                                                                                    |                   |
|                        | Cancel                                                                                                    | Cancel Reservatio |

## Reservation Color Hover Text Added to Search Results

For properties with the **Reservation Color Definition** OPERA Control set to Reservation, Market Code, VIP Code, or Membership, hover text appears in reservation search results for the reservation color indicated.

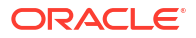

I

| OPERA Cloud                      | Client Relations 🔻 | Bookings 🔻 | Front Desk 🔻 | Inventory 🔻 | Financials 🔻 | Miscellaneous 🔻 | Reports 🕶                          |
|----------------------------------|--------------------|------------|--------------|-------------|--------------|-----------------|------------------------------------|
| Home / Bookings / Reservations / | Manage Reservation |            |              |             |              |                 |                                    |
| Manage Reserva                   | tion               |            |              |             |              |                 |                                    |
| Search                           |                    |            |              |             |              |                 |                                    |
| Arrival From 03-31-202           | 4                  |            |              |             |              |                 |                                    |
|                                  |                    |            |              |             |              |                 |                                    |
|                                  |                    |            |              |             |              |                 |                                    |
| Sort By: Default                 | •                  |            |              |             |              |                 |                                    |
|                                  |                    |            |              |             |              |                 |                                    |
| View Options                     |                    |            |              |             |              |                 |                                    |
| I Want<br>To                     | Property           | Confirma   | ation Number | Nar         | ne           | St              | ay Date                            |
|                                  |                    | 208257     | 0            |             |              | 0               | 3-31-2024 Sun - 1 - 04-01-2024 Man |
|                                  |                    | 208250     | 3            |             |              | 03              | 3-31-2024 Sun - 1 - 04-01-2024 Man |
|                                  |                    | 208247     | 5            |             |              | 0               | 3-31-2024 Sun - 2 - 04-02-2024 Tue |
| Reservation: Welco               | ome Back           | 208249     | 4            |             |              | 0               | 3-31-2024 Sun - 2 - 04-02-2024 Tue |
|                                  |                    | 2082484    | 4            |             |              | 0               | 3-31-2024 Sun - 1 - 04-01-2024 Man |
|                                  |                    |            |              |             |              |                 |                                    |

#### Reservation Sales Screen Updated for Shares

Central The Reservation Sales Screen refreshes the Total Cost of Stay, Rate Amount, and Share Amount values for the current reservation when adding shares. See Using the Reservation Sales Screen.

#### Route All Transactions to Share Reservation Added

For properties with the **Sharers** and **Routing** OPERA Controls active, a **Route Transactions to Payee** field added to the Shares panel allows you to select a share reservation as the payee. A new **Route Transactions to Payee** OPERA Control enables a default payee. When you select a payee, routing instructions are automatically created for (\*) all charges. For existing shares, a **Mark as Payee** action link is added to select the payee. See Managing Reservations Shares.

| Search                             |                    |                        |                                                                                                    |
|------------------------------------|--------------------|------------------------|----------------------------------------------------------------------------------------------------|
|                                    |                    |                        |                                                                                                    |
|                                    |                    |                        |                                                                                                    |
| iort By: Default                   | *                  |                        |                                                                                                    |
| View Options                       |                    |                        |                                                                                                    |
| U I Want Confirmation<br>To Number | Property Name Arri | al Shares              | ×                                                                                                    |
|                                    | 04-0               | -20 Required Field     |                                                                                                    |
| Call History (1)                   | inked Pr           | file: Name Route       | Transactions to Payee     Share Price Distribution                                                                          |
|                                    | 04-0               | -20 Q                  | •                                                                                                    |
|                                    | 04-1               | -20                    | Cancel Save                                                                                                    |
| earch                              |                    |                        |                                                                                                    |
|                                    |                    | Shares                 | ×                                                                                                    |
|                                    |                    | * Required Field       |                                                                                                    |
| ort By: Default                    | -                  | Name Artho             |                                                                                                    |
|                                    |                    | Adults Depa            | inture Skale Price Deturbution                                                                                              |
| View Options                       | Property Name Arr  |                        | -02-2024 🗰 Tue                                                                                                    |
| To Number                          | 04-                | - 0 +                  | Q                                                                                                    |
| Call History (1)                   | ted P              |                        | Window 5 Window 6 Window 7 Window 8                                                                                         |
|                                    | 04-                | -20 Method Car         | d Holder Card Reader                                                                                                    |
|                                    | 04-                | ····                   | Credit Credit Credit Acader                                                                                                 |
|                                    | 04-                | Card Number            | Select a Credit Card Terminal                                                                                               |
|                                    | 04-                |                        | punt / Percent                                                                                                    |
|                                    | 04-                | -20:                   |                                                                                                    |
|                                    |                    |                        |                                                                                                    |
|                                    |                    |                        | Cancel Save                                                                                                    |
| earch                              |                    |                        |                                                                                                    |
|                                    |                    |                        |                                                                                                    |
|                                    |                    |                        |                                                                                                    |
| rt By: Default                     | -                  |                        |                                                                                                    |
| View Options                       |                    | Shares                 | х                                                                                                    |
| I Want Confirmation<br>To Number   | Property Name Arr  |                        | Combine Existing Reservation   Create New Share                                                                             |
|                                    | 04-1               | Confirmation           | Status Payee 04-01-2024 Mapping Share Guestri                                                                               |
|                                    | 04-                | -20                    | Status         Payee         04-01-2024         Manage Share Guests           CO         S33.34 100         Apply Full Rate |
| Call History (1)                   | sked P             | file                   | CO S33.33 100 Apply Full Rate                                                                                               |
|                                    | 04-1               | -20                    | CO S33.33 100 Apply Split Rate                                                                                              |
|                                    | 04-1               | -20 Total Room Rate    | \$100.00 Apply Custom Split Rat                                                                                             |
|                                    | 04-                | -2024 04-02-2024 100 1 | STK Company Guarantees 1 Mark as Payee                                                                                      |
|                                    | 04-1               | -2024 04-02-2024 100 1 | STK Company Guarantee 1 Assign Room                                                                                         |
|                                    | 04                 | -2024 04-02-2024 100 1 | STK Company Guarantees 1 Assign Room                                                                                        |

Look to Book is updated with the **Route Transactions to Payee** field for use when creating share reservations. See Using Look to Book Sales Screen.

| OPERA Cloud Client Rel                                                                                                    | lations 🔻 Bookings 👻 Front Desk 👻                                                                                                    | Inventory  Financials  M                                                                                                    | iscellaneous 🔻 Reports 👻                                                                                                    |                                              |                                            | 4                                                     |
|----------------------------------------------------------------------------------------------------|----------------------------------------------------------------------------------------------------|----------------------------------------------------------------------------------------------------|----------------------------------------------------------------------------------------------------|----------------------------------------------|--------------------------------------------|-------------------------------------------------------|
| Look To Book Sales Scree                                                                                                    |                                                                                                    |                                                                                                    |                                                                                                    |                                              |                                            | <b>0</b> H                                            |
|                                                                                                    |                                                                                                    |                                                                                                    |                                                                                                    |                                              |                                            | Caller Information Add Sharing Guest More             |
| Stay Information                                                                                                    | Guest Information                                                                                                    |                                                                                                    |                                                                                                    |                                              |                                            |                                                       |
| Property<br>Annual 04-01-2024 Mar<br>Hyper 1<br>Deserve 04-08-2024 Far<br>Deserve 04-08-2024 Far<br>Deserve 10-00<br>Rear 0100<br>Ann 5100.00 | Required Held     Name     Required Held     Name     Q Rear Hype     During Samt Hype     Q Reserved Booking Details     * Reservation Type     CO     Q     Market     RR     Q | • State Yold SoldWorks<br>Split Bate Between Sharing Guests<br>AM<br>• Source<br>FF<br>Parts<br>Amute Sold<br>Amute Sold<br>Amute | *<br>born Transform 10 Japan<br>Mala Goet *<br>* form Type to Charge<br>51K<br>* Good<br>1000<br>1000 | Fixed Rate<br>Trice Control Topy<br>\$100.00 | Distort Andore<br>usb § Ar<br>Distort Cola | er<br>menninger Q<br>wenninger Q                      |
|                                                                                                    | Show More Payment Information                                                                                                    |                                                                                                    |                                                                                                    |                                              |                                            |                                                       |
|                                                                                                    | -                                                                                                    | indow 4 Window 5 Window 6                                                                                                    | Window 7 Window 8                                                                                                    |                                              |                                            |                                                       |
|                                                                                                    | Method<br>Clear<br>Clar<br>Carl Number                                                                                                    | Expiration<br>Cand Holder                                                                                                    | Rule<br>Amount / Percent                                                                                                    | •                                            | Card Reader                                | Credit Card Terminal<br>Select a Credit Card Terminal |

#### STEPS TO ENABLE

- **1.** From the side menu, select **Administration**, select **Enterprise**, and then select **OPERA Controls**.
- 2. Select or confirm the **Property**.
- 3. Select the **Reservations** group.
- 4. Locate the **Shares** OPERA Control.
- 5. Activate the Route Transactions to Payee parameter.

## SALES

The Sales section applies to:

- Oracle Hospitality OPERA Cloud Service, Sales and Event Management Essentials Edition.
- Oracle Hospitality OPERA Cloud Service, Sales and Event Management Standard Edition.
- Oracle Hospitality OPERA Cloud Service, Sales and Event Management Premium Edition.
- Oracle Hospitality OPERA Cloud Service, Central Management Services

Features that are specific to the Sales and Event Management Premium Edition are marked with the Premium badge.

Features that are specific to Central Management Services are marked with the Central badge.

#### Multiple Edit Activities Added

For properties with the **Activities** OPERA Control active, you can select and simultaneously update multiple activities. See Managing Sales Activities.

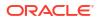

| 10-11-11-11-11-11-11-11-11-11-11-11-11-1                                                                                   | tivities                                                                                            |                 |                                                                    |                                                  |                  |                      |                                  |                     |                |         |                |         |         |           | @ Help          | O I Want    |
|----------------------------------------------------------------------------------------------------|----------------------------------------------------------------------------------------------------|-----------------|--------------------------------------------------------------------|--------------------------------------------------|------------------|----------------------|----------------------------------|---------------------|----------------|---------|----------------|---------|---------|-----------|-----------------|-------------|
| earch                                                                                                    |                                                                                                    |                 |                                                                    |                                                  |                  |                      |                                  |                     |                |         |                |         |         |           |                 |             |
| Property BHO                                                                                                    | TEL From Date 28/                                                                                   | 3/2024 To Da    | te 28/03/2024                                                      | Activity Class Ap                                | pointments, To D | No Activi            | ly Status Comp                   | pleted,Not Complete | d              |         |                |         |         |           |                 |             |
|                                                                                                    |                                                                                                    |                 |                                                                    |                                                  |                  |                      |                                  |                     |                |         |                |         |         |           |                 |             |
|                                                                                                    |                                                                                                    |                 |                                                                    |                                                  |                  |                      |                                  |                     |                |         |                |         |         | Modify    | Search Criteria | Search      |
|                                                                                                    |                                                                                                    |                 |                                                                    |                                                  |                  |                      |                                  |                     |                |         |                |         |         |           | Me              | ars: 🌐 🛙    |
|                                                                                                    |                                                                                                    |                 |                                                                    |                                                  |                  |                      |                                  |                     |                |         |                |         |         |           |                 | Contrast of |
| View Options                                                                                                    |                                                                                                    | 200             | Start Date                                                         | End Date                                         | -                |                      | 12380                            |                     | 100000         | Purpose | Account        | Contact | Phone   | Show 20 - | 3 results       |             |
|                                                                                                    | To                                                                                                  | Type            | 28/03/2024                                                         | 21/03/2024                                       | Start Time       | End Time<br>01:00 AM | Owner<br>12345                   | 7.75 0000000        | Activity Class | Purpose | Account        | Contact | Phone   | Email     |                 | Bk          |
|                                                                                                    | 20                                                                                                  | WORKS           | 28/03/2024                                                         | 31/03/2024                                       | 04:00 PM         | 01:00 AM             | 12345                            | 0                   | APPOINTMENT    | _       |                |         |         |           |                 |             |
|                                                                                                    | 20                                                                                                  | WORKS           | 28/03/2024                                                         | 31/03/2024                                       | 04:00 PM         | 01:00 AM             | 12345                            | 0                   | APPOINTMENT    | _       |                |         |         |           |                 | -           |
| , <b>K</b> (                                                                                                    |                                                                                                    | WORKS           | 20/03/2024                                                         | 31/08/2024                                       | 04.00 PM         | 01:00 704            | 12340                            | U                   | APPOINTMENT    |         |                |         |         |           |                 |             |
|                                                                                                    |                                                                                                    |                 |                                                                    |                                                  |                  |                      |                                  |                     |                |         |                |         |         |           | omplete D       | elete       |
|                                                                                                    |                                                                                                    |                 |                                                                    |                                                  |                  |                      |                                  |                     |                |         |                |         |         |           |                 |             |
|                                                                                                    | ns / Manage Activities / Multi                                                                      | Edit Activities |                                                                    |                                                  |                  |                      |                                  |                     |                |         |                |         |         |           | < Back.to       | Manage Ar   |
| lulti Edit A                                                                                                    | ctivities                                                                                           |                 |                                                                    |                                                  |                  |                      |                                  |                     |                |         |                |         |         |           |                 |             |
| un Lun A                                                                                                    |                                                                                                    |                 |                                                                    |                                                  |                  |                      |                                  |                     |                |         |                |         |         |           |                 |             |
| Selected Act                                                                                                    |                                                                                                    |                 |                                                                    |                                                  |                  |                      |                                  |                     |                |         |                |         |         |           |                 |             |
| Selected Act                                                                                                    | livities                                                                                            |                 | to parameter                                                       |                                                  |                  |                      |                                  |                     |                |         |                |         |         |           |                 |             |
|                                                                                                    | livities<br>Owner                                                                                   | Туре            | Start Date                                                         | End Date                                         |                  |                      | End Time                         | High Priority       |                | Purpose | Ac             | count C | Contact | Block     |                 |             |
| Selected Act                                                                                                    | Owner<br>12345                                                                                      | WORKS           | 28/03/2024                                                         | 31/03/202                                        | 4 04:00 P        | M                    | 01:00 AM                         | 0                   | APPOINTMENT    | Purpose | Ao             | count C | Contact | Block     |                 | _           |
| Selected Act                                                                                                    | Owner<br>12345<br>12345                                                                             | WORKS<br>WORKS  | 28/03/2024<br>28/03/2024                                           | 31/03/202                                        | 4 04:00 P        | PM<br>PM             | 01:00 AM<br>01:00 AM             | 0                   | APPOINTMENT    | Purpose | Ac             | count C | Contact | Block     |                 |             |
| Selected Act                                                                                                    | Owner<br>12345                                                                                      | WORKS           | 28/03/2024                                                         | 31/03/202                                        | 4 04:00 P        | PM<br>PM             | 01:00 AM                         | 0                   | APPOINTMENT    | Purpose | Ac             | count C | Contact | Block     |                 |             |
| Property                                                                                                    | Owner<br>12345<br>12345<br>12345                                                                    | WORKS<br>WORKS  | 28/03/2024<br>28/03/2024                                           | 31/03/202                                        | 4 04:00 P        | PM<br>PM             | 01:00 AM<br>01:00 AM             | 0                   | APPOINTMENT    | Purpose | Ac             | count C | Contact | Block     |                 |             |
| Selected Act                                                                                                    | Owner<br>12345<br>12345<br>12345                                                                    | WORKS<br>WORKS  | 28/03/2024<br>28/03/2024                                           | 31/03/202                                        | 4 04:00 P        | PM<br>PM             | 01:00 AM<br>01:00 AM             | 0                   | APPOINTMENT    | Purpose | Ac             | count C | Contact | Block     |                 |             |
| Property                                                                                                    | Owner<br>12345<br>12345<br>12345                                                                    | WORKS<br>WORKS  | 28/03/2024<br>28/03/2024                                           | 31/03/202                                        | 4 04:00 P        | PM<br>PM             | 01:00 AM<br>01:00 AM             |                     | APPOINTMENT    | Purpose | Aco<br>Contact |         | Contact | Block     |                 |             |
| Selected Act Property Edit Selected                                                                                        | Owner<br>12345<br>12345<br>12345                                                                    | WORKS<br>WORKS  | 28/03/2024<br>28/03/2024                                           | 31/03/202                                        | 4 04:00 P        | т.<br>т.             | 01:00 AM<br>01:00 AM             | 0                   | APPOINTMENT    | Purpose |                | count c | Contact | Block     |                 |             |
| Selected Act Property Edit Selected                                                                                        | Ivilies<br>Owner<br>12345<br>12345<br>12345<br>12345<br>d Activities                                | WORKS<br>WORKS  | 28/03/2024<br>28/03/2024                                           | 31/03/202<br>31/03/202<br>31/03/202              | 4 04:00 P        | т.<br>т.             | 01:00 AM<br>01:00 AM<br>01:00 AM |                     | APPOINTMENT    | Purpose |                |         | Contact | Block     |                 |             |
| Property<br>Edit Selecter                                                                                                  | Owner<br>12345<br>12345<br>12345                                                                    | WORKS<br>WORKS  | 28/03/2024<br>28/03/2024<br>28/03/2024                             | 31/03/202<br>31/03/202<br>31/03/202              | 4 04:00 P        | т.<br>т.             | 01:00 AM<br>01:00 AM<br>01:00 AM |                     | APPOINTMENT    | Purpose |                |         | Contact | Block     |                 |             |
| Property<br>Edit Selected<br>Purpose<br>Activey Class                                                                      | Willies<br>Owner<br>12345<br>12345<br>12345<br>12345<br>d Activities<br>Start Time                  | WORKS<br>WORKS  | 28/03/2024<br>28/03/2024<br>28/03/2024<br>7/pe<br>Owner            | 31/03/202<br>31/03/202<br>31/03/202<br>Q<br>Q    | 4 04:00 P        | т.<br>т.             | 01:00 AM<br>01:00 AM<br>01:00 AM | 0<br>0<br>0         | APPOINTMENT    | Purpose |                |         | Contact | Block     |                 |             |
| Selected Act<br>Property<br>Edit Selected<br>Purpose<br>Activity Class<br>Start Des<br>DD/MM/YYYY                          | Owner<br>12345<br>12345<br>12345<br>12345<br>d Activities<br>d Activities<br>Stat Tene<br>Data Tene | WORKS<br>WORKS  | 28/03/2024<br>28/03/2024<br>28/03/2024                             | 31/03/202<br>31/03/202<br>31/03/202<br>31/03/202 | 4 04:00 P        | т.<br>т.             | 01:00 AM<br>01:00 AM<br>01:00 AM |                     | APPOINTMENT    | Purpose |                |         | Contact | Block     |                 |             |
| Edit Selected Act                                                                                                    | Owner<br>12345<br>12345<br>12345<br>12345<br>d Activities<br>d Activities<br>Stat Tene<br>Data Tene | WORKS<br>WORKS  | 28/03/2024<br>28/03/2024<br>28/03/2024<br>7/pe<br>Owner            | 31/03/202<br>31/03/202<br>31/03/202<br>Q<br>Q    | 4 04:00 P        | т.<br>т.             | 01:00 AM<br>01:00 AM<br>01:00 AM |                     | APPOINTMENT    | Purpose |                |         | iontact | Biock     |                 |             |
| Selected Act<br>Property<br>Edit Selected<br>Purpose<br>Activity Class<br>Start Des<br>DD/MM/YYYY                          | Owner<br>12345<br>12345<br>12345<br>12345<br>d Activities<br>d Activities<br>Stat Tene<br>Data Tene | WORKS<br>WORKS  | 28/03/2024<br>28/03/2024<br>28/03/2024<br>7/pe<br>Denar<br>Tace Co | 31/03/202<br>31/03/202<br>31/03/202<br>31/03/202 | 4 04:00 P        | т.<br>т.             | 01:00 AM<br>01:00 AM<br>01:00 AM |                     | APPOINTMENT    | Purpose |                |         | Sentast | Block     |                 |             |
| Solocted Act<br>Property<br>Edit Selecter<br>Purpose<br>Astivity Class<br>Start Case<br>DD/MM/YYYY<br>D Date<br>DD/MM/YYYY | Owner<br>12345<br>12345<br>12345<br>12345<br>d Activities<br>d Activities<br>Stat Tene<br>Data Tene | WORKS<br>WORKS  | 28/03/2024<br>28/03/2024<br>28/03/2024<br>7/pe<br>Owner            | 31/03/202<br>31/03/202<br>31/03/202<br>31/03/202 | 4 04:00 P        | т.<br>т.             | 01:00 AM<br>01:00 AM<br>01:00 AM |                     | APPOINTMENT    | Purpose |                |         | Contact | Block     |                 |             |
| Solocted Act<br>Property<br>Edit Selecter<br>Purpose<br>Astivity Class<br>Start Case<br>DD/MM/YYYY<br>D Date<br>DD/MM/YYYY | Owner<br>12345<br>12345<br>12345<br>12345<br>d Activities<br>d Activities<br>Stat Tene<br>Data Tene | WORKS<br>WORKS  | 28/03/2024<br>28/03/2024<br>28/03/2024<br>7/pe<br>Denar<br>Tace Co | 31/03/202<br>31/03/202<br>31/03/202<br>31/03/202 | 4 04:00 P        | т.<br>т.             | 01:00 AM<br>01:00 AM<br>01:00 AM |                     | APPOINTMENT    | Purpose |                |         | Sontaet | Block     |                 |             |

## TOOLBOX

## AR Health Check Updated

The AR Health Check analyzes and corrects imbalances spanning five years. See Using the Imbalance Analysis Utility.

Also, the following types of imbalances automatically correct during End of Day:

- Package versus guest imbalance
- Cashier Ledgers Imbalance
- Invalid Passer-by transactions
- Effective package ledger imbalance

## Catering Budget Forecast Added to Import Data

For properties with the **Catering Events** and **Budget Forecast** OPERA Controls active, you can import catering budgets. The import process lets you create monthly budget and/or forecast records for Revenue or Covers based on **Revenue Group**, **Market Code**, **Event Type**, or **Meal Period** (available when the **Catering Meal Periods** OPERA Control is active) using the Budget\_Forecast.csv template. See About Data Import.

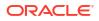

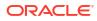

# 2 Resolved Issues

This section contains a list of the customer-reported bugs that were resolved in this release.

## **Block Management**

| Bug ID   | Description                                                                                                    |
|----------|----------------------------------------------------------------------------------------------------|
| 36568854 | You can change the status of a Master Tour even when one of the sub tours is in a cancelled status.                                                                                                    |
| 36568820 | While changing the Master Block status and the Reservation Type, selecting Save and Apply to the sub block updates the status and reservation type successfully.                                                                                             |
| 36560202 | Performance improvements provide greater editing capabilities for the Master/Sub Block and Master Sub Block tour series.                                                                                                    |
| 36533727 | You can view/copy the Master Block screen by clicking the Copy option in the I Want To $\dots$ menu.                                                                                                    |
| 36389699 | When a block is cut off and active reservations are modified so that room nights are released, rooms are returned to the house.                                                                                                    |
| 36383360 | The cutoff schedule of a block is cleared when the block is manually cut off. When a reservation is created and room nights are borrowed outside of the block availability, then the cutoff schedule is applied to the additional nights added to the block. |
| 36376349 | When the Block Forecast Grid OPERA Control is inactive, Forecast Rooms options are not visible in the drop-down on the Load Room Grid.                                                                                                    |
| 36373114 | You can add Rooms when the Increase/Decrease Rooms checkbox is selected, and the Forecast Rooms update correctly.                                                                                                    |
| 36368404 | You can add or update the room revenue transaction code, and you changes are captured in the Change Log.                                                                                                    |
| 36357668 | You can change or update a block status, and the autoload forecast remains the same.                                                                                                    |
| 36337625 | You can generate the Rep_busblock_list report and view the total revenue for Only Rooms revenue, events, and for both as well, based on blocks.                                                                                                    |
| 36335955 | When the Shares OPERA Control is active and reservations are being created using the Rooming List, all rows display correctly when there are more than 25 share reservations.                                                                                |
| 36335338 | You can generate the Block Conversion report by Block Status.                                                                                                    |
| 36324525 | When generating the Group Resume (sample_grmres_sales_std) report for a block where the room grid wraps the notes will print below the grid information.                                                                                                    |
| 36301351 | A discount price appears in decimals and not getting rounded off in the Create Event screen.                                                                                                    |
| 36293313 | You can now add block restrictions for multiple room types at same time.                                                                                                    |
| 36284859 | When the Block Code Template OPERA Control is inactive, you can enter characters other than the English alphabet in the Block Code field.                                                                                                    |
| 36266756 | Block Net Forecast Rates are calculated excluding package revenue when the package is included in the rate.                                                                                                    |
| 36266669 | When the Block Forecasting OPERA Control is active, the Forecast Room and the Rate Grid update when a block is washed. This happens only when Autoload Forecast OPERA Control is active.                                                                     |
| 36266452 | Multiple sell messages are appearing in the Block Overview screen as expected.                                                                                                    |
| 36257807 | When a block has linked profiles associated with the Template reservation, the linked profiles are added to newly created reservations from the rooming list.                                                                                                |

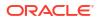

| Bug ID   | Description                                                                                                    |
|----------|----------------------------------------------------------------------------------------------------|
| 36240891 | When the Import Rooming List OPERA Control is active, and reservation records are added to the Rooming List, any subsequent details added to the reservations save as expected and attach to any created reservations. |
| 35971791 | You can add a linked contact profile to a source/account profile even if it was removed previously.                                                                                                    |
| 32444852 | When a Sales Account and Contact are not related, a broken link appears in the Block<br>Presentation business card.                                                                                                    |

# **Cashiering and Financials**

| Bug ID   | Description                                                                                                    |
|----------|----------------------------------------------------------------------------------------------------|
| 36726889 | You can Issue a prepaid card using chip and pin payment method.                                                                                                    |
| 36726806 | Comp Posting approval and Comp Posting reversal transactions send approval requests to the gaming vendor and update the transaction status based on the response.                                                                                                    |
| 36654933 | You can edit the transaction code configuration without getting the timed-out errors.                                                                                                    |
| 36626413 | A change in multi-chain access (Enterprise-level) might affect you in the following instances.                                                                                                    |
|          | As an Enterprise-level user:<br>a) The logs identify you when you log in to a single chain during the End of Day process.<br>b) You can log in to more than one chain during the End of Day process (until the Posting<br>Room and Tax procedure is completed). If the logs do not identify you, the process continues,<br>and the logs record you as an internal user.                                                       |
| 36626346 | The Greek Trial Balance (trial_balance_tax_01) report is updated. The Group and Subgroup descriptions appear for each section when grouping by Transaction Group and Transaction Subgroup.                                                                                                    |
| 36540873 | When adding a pricing schedule for a room type not selected in the rate code definition panel, a suitable validation message appears.                                                                                                    |
| 36533456 | A new OPERA Control name, "Exclude Rebate Validation on Pay-Only When Card Number not Available," replaces the older SKIP_REBATE_VALIDATION_ON_PAYONLY OPERA Control name.                                                                                                    |
| 36523931 | Changes to the OPERA Fiscal SID script improve Fiscal integration updates.                                                                                                    |
| 36483927 | OPERA Cloud supports the alpha numeric Credit Card token and successfully processes the authorization and payments using this token.                                                                                                    |
| 36483586 | When you apply a payment for prepaid cards that are being issued, a Passer by folio is created                                                                                                    |
| 36459325 | You can perform a reverse check-in or reverse checkout on a day-use reservation without encountering unexpected errors.                                                                                                    |
| 36457526 | You can create and edit Daily Rates without errors.                                                                                                    |
| 36401914 | In a scenario where Tax Types functionality is on, the Tax Type Calculation is set to Profile, the Tax Type of the payee profile is changed after room and tax are posted, and you generate a fiscal folio, the universal payload includes the correct NetAmount value.                                                                                                    |
| 36400835 | <ul> <li>A change is applicable for multi-chain access (Enterprise) users in the following instances:</li> <li>A user is identified when the Enterprise user logs in to a single chain during the End of Day process.</li> <li>An Enterprise user logs in to more than one chain during the End of Day process (until the Posting Room and Tax procedure is completed). If the user is not identified, the process</li> </ul> |
| 36391748 | continues, and the user logs are recorded as an Internal user.<br>You can preview the EOD (End of Day) Batch reports using the Sent To option from the EOD<br>Reports for the previously executed EOD.                                                                                                    |
|          | The folio_details report is updated to display the payee name from the Billing window.                                                                                                    |

| Bug ID   | Description                                                                                                    |
|----------|----------------------------------------------------------------------------------------------------|
| 36353652 | When Authorization Rule is configured with Max Days To Authorize = 7, the following examples apply:                                                                                                    |
|          | <ul> <li>If the Reservation length of stay is more than seven days (for example, 10 days), the authorization is collected for the first seven days from the reservation arrival date.</li> <li>If the reservation length of stay is less than seven days (for example, 5 days), the authorization is collected for the entire stay of five days.</li> </ul> |
| 36352649 | Credit card input values are correct on the Credit Card History report.                                                                                                    |
| 36345030 | When the Multiple Property OPERA Control is inactive and you navigate to the OPERA Control > Cashiering group, the Default Reservation Type for Deposit selection list displays configured values correctly.                                                                                                    |
|          | When a chain has a single property and you navigate to Administration - OPERA Controls ><br>Cashiering, the Default Reservation Type for Deposit selection list correctly displays configured<br>values correctly.                                                                                                    |
| 36339409 | When Duplicate Hotel Id is enabled, all Oracle Payment Interface (OPI) Cloud calls must have x-tenantEnterprise in their headers.                                                                                                    |
| 36331626 | The existing credit card authorization is used across other folio windows of the reservation.                                                                                                    |
| 36320438 | When the Transaction Code per Adjustment Code OPERA Control is active, payments and Package Wrapper transaction codes are no longer available for selection in Transaction Codes > Manage Adjustment Transaction Codes.                                                                                                    |
| 36305710 | Currency decimals are updated to zero decimals for INR (Indian Rupees) and HUF (Hungarian Florint) for properties created in new chains. Existing Chains and properties are not updated and display two decimals for these currencies.                                                                                                    |
| 36296993 | The "get token" workflow for the Bulk Compensation posting in the Shared Security Domain (SSD) environment works as expected.                                                                                                    |
| 36286868 | For the Folio Profile Validation information collection method: The Profile validation screen does not appear at the time of settlement when the required Identification Data (Guest Profile) or Tax ID (Company Profile), and Sirius Code (UDFC10) exist on the payee profile.                                                                             |
| 36282776 | Authorization and Settlement are successful when OPI (Oracle Payment Interface) does not return printData. PrintData is an optional field on the OPI response.                                                                                                    |
| 36280816 | When the Accompanying Guest and Open Folio OPERA Controls are active and Accompanying Guests exist on a reservation that was checked out, you can inactivate the Open Folio OPERA Control if no other reservations exist with an Open Folio.                                                                                                    |
| 36277088 | The Search Transactions screen displays the payment transactions with minus (-) prefix.                                                                                                    |
| 36273827 | The credit card information remains on PM reservations when they are automatically checked<br>in during the End of Day step for Auto Check In Arrival Pseudo Rooms.                                                                                                    |
| 36272352 | Bulk prepaid cards payment transactions appear as a single line on the folio.                                                                                                    |
| 36271975 | The Central Sales property is visible in the Currency Calculator.                                                                                                    |
| 36271643 | You can no longer see reservations designated for advanced check-in when transferring deposits.                                                                                                    |
| 36261917 | When you split pricing schedules for rate codes, it copies the packages and yield adjustments to each pricing schedule.                                                                                                    |
| 36260179 | For properties with the Credit Bill OPERA Control active, Folio History displays the correct folio amount for credit bills in a specific scenario including unallocated deposit folios.                                                                                                    |
| 36256357 | You can search for cashiers in Configure Cashiers without error.                                                                                                    |
| 36253774 | When the Account Receivable Settlements Visible on Folio OPERA Control is activated, folios settled by Direct Bill/City Ledger payment display the settlement on the folio.                                                                                                    |
| 36242676 | For PERC_CITY_TAX and CITY_TAX package code formulas, the tax calculates based on the rate amount that appears on the reservation when you select the Fixed Rate checkbox in the reservation.                                                                                                    |
| 36242647 | The Post Currency Exchange button is available on the Sell section of the Currency Calculator screen.                                                                                                    |
| 36236522 | The pricing schedules for Advanced Daily Rates by date range save successfully.                                                                                                    |

| Bug ID   | Description                                                                                                    |
|----------|----------------------------------------------------------------------------------------------------|
| 36230446 | The business logic to set Offset Base Type on an Advanced Dynamic Base Rate Pricing Schedule is updated.                                                                                                    |
| 36214111 | You can select only a Revenue Transaction code as an adjustment code. Payment and Wrapper transaction codes are not available.                                                                                                    |
| 36206136 | In a scenario where a reservation exists with a Direct Bill method of payment, and you<br>perform a payment or deposit payment by swiping a credit card with the field for Payment<br>Method blank, OPERA Cloud correctly processes the credit card payment.                                                                                                    |
| 36179793 | You can edit existing Comp Routing instructions without error.                                                                                                    |
| 36140719 | In a scenario where you generate a Pro-Forma Folio for a reservation with one or more package allowances, and an error occurs with the folio, the temporary Pro-Forma transactions for profit and loss are removed correctly during the End of Day. As a result, the balance of the Package Ledger is no longer affected by these transactions.                                                                                                    |
| 36115608 | You cannot transfer settled charges and generates to a different sub-account (billing window) or reservation account.                                                                                                    |
| 36089721 | <ol> <li>A prepaid indicator count is updated when issuing an offline prepaid card.</li> <li>An offline prepaid card does not show the Manage Prepaid Card option.</li> <li>An offline prepaid card does not appear on the Redeem screen.</li> </ol>                                                                                                    |
| 36036218 | When creating a new rate code at the Hub level, the Tax Inclusive checkbox appears.                                                                                                    |
| 35932686 | For properties with the Tax Types OPERA Control active, the rep_proforma_invoice report applies transaction generates for guest rooms based on the selected tax type configuration.                                                                                                    |
| 34726289 | The Transaction Code by User Role OPERA Control that associates transaction codes to<br>property roles works as expected.<br>For properties with the Transaction Code by User Role OPERA Control active, the transaction<br>code list is filtered according to the transaction codes assigned to the user role in Post Charges,<br>Post it/Fast posting, Deposit Folio, Credit Folio, Batch Charges, and Manage AR Invoices.<br>Note: Chain-level users also require assignment of a property role when Transaction Code by<br>User Role OPERA Control is active. |

# **Client Relations**

| Bug ID   | Description                                                                                                    |
|----------|----------------------------------------------------------------------------------------------------|
| 36717759 | Profile Lookup and Download is available from OPERA Cloud to OPERA Cloud Central.                                                                                  |
| 36681322 | Profile Search returns Company profiles without delay.                                                                                                    |
| 36681270 | Profile Advance search using Client ID/ Corp ID/ IATA Number returns accurate results.                                                                             |
| 36578485 | Profile Notes comments remain when you toggle between the Global and Property checkbox.                                                                            |
| 36568412 | When adding identification details to a profile from OPERA Cloud, identificationInfo details send only once per the putProfile request.                            |
| 36562517 | Global attachments save to the logged-in chain code as expected.                                                                                                   |
| 36555952 | You can edit Channel Negotiated Rates records from the Profiles flow in non-unified platform environments.                                                         |
| 36543088 | The Channel Negotiated Rates screen shows the Profile selection list.                                                                                              |
| 36539094 | You can view the correct date in the Channel Negotiated screen.                                                                                                    |
| 36538981 | You can filter channels in the Channel Distribution screen from Rate Code flow.                                                                                    |
| 36538950 | You can modify and distribute Channel Negotiated Rates records to multiple, targeted properties. You must create the records in the selected, targeted properties. |
| 36538945 | You can edit an existing Channel Negotiated Rates record and update the details successfully.                                                                      |
| 36451678 | Profile search results are returned correctly when you search by last name.                                                                                        |
| 36434939 | You can see future and past stays for any profile linked to a block that has events created.                                                                       |
|          |                                                                                                    |

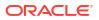

| Bug ID   | Description                                                                                                    |
|----------|----------------------------------------------------------------------------------------------------|
| 36432653 | You can edit and save a profile at the hub location when Profile Sharing is set to N for the chair                                                                                                    |
| 36418422 | Once you create a reservation for a profile that has a 0 pricing schedule rate code, and if you update the rate to greater than 0 in the reservation and afterwards check-in or checkout the reservation, future and past stay amounts update to the modified amount.                                                                                                    |
| 36413885 | When a profile is merged from a reservation and you navigate to a profile for another reservation, the correct profile opens.                                                                                                    |
| 36404241 | You can add a membership to a locked profile successfully.                                                                                                    |
| 36400969 | When you try to delete a room that is in use when the Guest Room As Meeting Room OPERA<br>Control is active, this message appears: "Reservation is occupied or reserved."                                                                                                    |
| 36374763 | <ul> <li>When creating a profile with an email type other than the one configured with a sequence, the profile is created successfully without any duplicate email addresses based on the following configuration:</li> <li>Mandatory Communication OPERA Control is inactive.</li> <li>Privacy OPERA Control is active.</li> <li>Guest email type is not configured.</li> <li>Communication email type is configured with a sequence.</li> </ul> |
| 36357376 | You can configure a numeric value for the Purge Last Stay Days OPERA Control that is between 90 and 3,650 and greater than the Purge Days OPERA Control value.                                                                                                    |
| 36355224 | The correct date of birth for a profile is visible when you preview the Immigration report.                                                                                                    |
| 36346233 | The edit function for start date, end date, and channel rate access code works successfully.                                                                                                    |
| 36344928 | Profiles with an active reservation or an outstanding balance are not purged.                                                                                                    |
| 36342829 | Merged profiles retain their attachments and identification documents.                                                                                                    |
| 36333468 | The OPERA Control value for Purge Days defaults to 365.                                                                                                    |
| 36322794 | You can search for rates codes in the Qualifying Rate screen, Membership Type Rule screen, an Membership Rate Rule screen in property/hub level. At the Membership type rule screen, NA_RATE_CODE shows as a single entry when searched.                                                                                                    |
| 36284580 | You can search by Travel Agent name among a large number of associated reservations.                                                                                                    |
| 36273210 | Clicking Edit on the Suspended Stays screen does not display an error message if the Stay<br>Record ID is greater than nine digits.                                                                                                    |
| 36250509 | In a Hub, you can view the list of properties on the Create Profile screen when the Profile Sharing Control is set to No.                                                                                                    |
| 36240888 | You can view inactive Membership Type Rules using only the ellipses option, Show Inactive.                                                                                                    |
| 36239867 | You can create and save a Contact Profile using the "Save Profile and Add More Details" action.                                                                                                    |
| 36231559 | The New/Edit Address and Delete Address user tasks are moved from the Client Relations to Client Relations Admin group for Address Type configuration.                                                                                                    |
| 36212209 | You can search for profiles by Client ID in Manage Profiles without errors.                                                                                                    |
| 35885446 | The Inherited Negotiated Rate icon appears, and negotiated rate codes are inherited from sub t master as expected.                                                                                                    |
| 34174044 | You can import Guest/Contact profiles to OPERA Cloud using the languages configured in OPER Cloud Administration (Client Relations> Geographic Management> Languages).                                                                                                    |
| 33577914 | Issues affecting the performance of Sales Account Forecast search and the Sales Account Forecast indicator are resolved.                                                                                                    |

# Commissions

| Bug ID   | Description                                                                                                    |
|----------|----------------------------------------------------------------------------------------------------|
| 36508155 | Updating the Commission Code for a travel agent triggers a recalculation of existing reservation commissions based on the new Commission Code selected. |

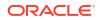

| Bug ID   | Description                                                                                                    |
|----------|----------------------------------------------------------------------------------------------------|
| 36482526 | Travel Agent source commission records are sorted in alphabetical order on the Manage Commissions screen.                                                         |
| 36438232 | You can search for a travel agent by IATA number in Commissions Bank Accounts.                                                                                    |
| 36274859 | When you detach/attach a reservation from/to a travel agent, the reservation list refreshes and displays all the reservations attached the selected travel agent. |

# **Country Specific**

| untry Specific - Italy:<br>a scenario where two Credit Folio Types are configured (one is linked to Ricevuta Folio Type<br>l the other is unlinked), a Fattura Deposit Folio generates for a reservation, the Deposit<br>nsfer transaction posts during check-in, and credit is due on the Billing screen during<br>lement, the Credit Bill generates successfully using the unlinked Credit Folio Type.<br>untry Specific - Philippines:<br>ounts Receivable statements generate successfully for the customized<br>hple_statement_philippines.rtf. |
|----------------------------------------------------------------------------------------------------|
| I the other is unlinked), a Fattura Deposit Folio generates for a reservation, the Deposit<br>nsfer transaction posts during check-in, and credit is due on the Billing screen during<br>lement, the Credit Bill generates successfully using the unlinked Credit Folio Type.<br>untry Specific - Philippines:<br>ounts Receivable statements generate successfully for the customized<br>uple_statement_philippines.rtf.                                                                                                    |
| ounts Receivable statements generate successfully for the customized apple_statement_philippines.rtf.                                                                                                    |
| nple_statement_philippines.rtf.                                                                                                    |
|                                                                                                    |
| intry Specific - Greece:                                                                                                    |
| a scenario where a Package Wrapper transaction posts with an exclusive tax generate<br>nsaction defined in the Tax Folio Transaction Codes OPERA Control, and the Package<br>apper transaction routes to another window, the Tax Folio transaction remains on window 1,<br>l you perform a folio settlement, then the Tax Folio generates successfully for window 1, and<br>ormal folio generates for the window with the Package Wrapper transaction.                                                                                               |
| untry Specific - Belgium:                                                                                                    |
| e "Tax Export 2 in XML format" Export (TAX_EXPORT_XML_2) is updated to:<br>low generation of the Export for past business dates.<br>low changes to be saved to the Export.                                                                                                    |
| untry Specific - Portugal:                                                                                                    |
| en previewing a folio, the bill_generation_date field is nullified in the folios table.                                                                                                    |
| intry Specific - Portugal:                                                                                                    |
| e appropriate Associated Bill number appears on the credit bill when there is a deposit and.                                                                                                    |
| untry Specific - Hungary:                                                                                                    |
| e sample_folio_hungary merge code TAXAMOUNT is updated to display VAT amounts with<br>imal places based on the property currency decimals.                                                                                                    |
|                                                                                                    |

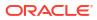

| Bug ID   | Description                                                                                                    |
|----------|----------------------------------------------------------------------------------------------------|
| 36274836 | Country Specific - Portugal:                                                                                                    |
|          | When no financial data exists for the business day, the PT_SAFT_104 export displays the following in the Customer section of the export:                                                                                                    |
|          | <customer><br/>&gt;CustomerID&gt;Omisso<br/>&gt;AccountID&gt;Omisso&gt;CustomerTaxID&gt;99999990<br/>&gt;CompanyName&gt;Omisso<br/>&gt;BillingAddress&gt;<br/>&gt;AddressDetail&gt;Omisso<br/>&gt;City&gt;Omisso<br/>&gt;PostalCode&gt;Omisso&gt;Country&gt;Desconhecido<br/><br/><selfbillingindicator>0</selfbillingindicator><br/></customer>                              |
| 36253009 | Country Specific - Brazil:                                                                                                    |
|          | In a scenario where you perform Generate Credit Bill against a Goods Folio Type, OPERA Cloud<br>generates the corresponding Credit Goods Folio Type. In a scenario where you perform<br>Generate Credit Bill against a Service Folio Type, OPERA Cloud generates the corresponding<br>Credit Services Folio Type.                                                             |
| 36244362 | Country Specific - Israel                                                                                                    |
|          | An issue of deferred taxes not being removed from the POST IT screen (RC) is resolved by the following actions:<br>The Allow Deferred Taxes OPERA Control is active. Set the Default Tax Type to 1.<br>When you add a new item to the cart, you should observe that the relevant taxes appear on the screen and that taxes with a zero amount should disappear automatically. |
|          | Set Default Tax Type to 0:<br>Upon adding a new item to the cart, the respective taxes should be added to the previous tax<br>records, similar to how it accumulates when the Default Tax Type is 1. If any posting record is<br>deleted by selecting the X symbol, the chosen record, along with its associated tax, should be<br>removed.                                   |
| 36229789 | Country Specific - Brazil:                                                                                                    |
|          | In a scenario where the Fiscal Folio Printing OPERA Control is off, you can successfully perform a settlement from Check Out and check out the reservation.                                                                                                    |
| 36221375 | Country Specific - Poland:                                                                                                    |
|          | The PL_JPK_FA Country export is updated to consider folio arrangement code grouping for data                                                                                                    |

## **Events**

| Bug ID   | Description                                                                                                    |
|----------|----------------------------------------------------------------------------------------------------|
| 36439530 | You can generate the banquet check and the Banquetcheck Folio report from the I Want To action row on the Event Posting menu.                                                                                                    |
| 36393843 | When the Event Waitlist OPERA Control is active and you shift a block to a date where the space<br>is already booked, you are warned that the space is waitlisted. If the room type is also<br>overbooked, you get an overbook warning prior to the waitlist warning. You can override both<br>warnings if you are granted the tasks for overbooking rooms and waitlisting function space. |

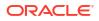

| Bug ID   | Description                                                                                                    |
|----------|----------------------------------------------------------------------------------------------------|
| 36358922 | The list of properties on the Catering Budget screen only includes the properties where the Budget Forecast OPERA Control is Active.                                        |
| 36316900 | The Quick Insert column and field appear only from a hub location for Sales and Event<br>Management Premium Edition subscribers with the Quick Insert OPERA Control active. |
| 36306302 | You can navigate between Event admin options from a hub location without any errors.                                                                                        |
| 36285665 | The Multi-Choice check box is not visible from a hub location for Sales and Event Management Standard Edition Subscribers.                                                  |
| 36257428 | Package Expected & Guaranteed is populated and disabled for editing. The Extra Attendee fields are blank and enabled for editing as expected.                               |
| 36251305 | Cancelled updates to events made in the Function Diary are not saved as expected.                                                                                           |
| 36222911 | When you select the Exclude From Forecast checkbox in Function Space configuration, you can see Exclude From Forecast is selected by default in the Revenue Summary panel.  |
| 33286265 | In Manage Events and Sales Manager Goals, pagination is not displayed when the Results Count is less the count shown.                                                       |
| 31886522 | You can move the cursor left and right in the Function Diary.                                                                                                    |

# Exports

| Bug ID   | Description                                                                                               |
|----------|----------------------------------------------------------------------------------------------------|
| 36681691 | On the EDW Export, the calculation of Total Rooms Sold (TRS) includes No Show rooms.                      |
| 36521594 | You can configure the EDW Exports using the New From Template action, which includes Component Exports.   |
| 36521146 | You can create a component export with the Data Source EXP_BOF_REVENUE_RECORDS and export data correctly. |
| 36249767 | You can view sensitive data for scheduled exports with SFTP delivery.                                     |
| 36238623 | Back Office exports generate with the correct separators included based on their configuration            |

# Front Desk

| Bug ID       | Description                                                                                                    |
|--------------|----------------------------------------------------------------------------------------------------|
| 3643976<br>2 | You can generate the res_detail arrivals report regardless of the time format configured for the property and/or the Hub where you are logged in.                                                                                                    |
| 3640909<br>9 | You can delete, or mark as delivered, guest messages created from an interface account.                                                                                                    |
| 3634861<br>2 | In properties where the Room Rotation OPERA Control is active, rooms that are exclusively owned<br>by a guest profile are not assigned to non-owners when the auto assign is processed from the Room<br>Assignment screen.                                                  |
| 3633230<br>0 | Electronic registration cards are purged according to the Days to Purge eSigned Registration Cards OPERA Control.                                                                                                    |
| 3625747<br>8 | In properties where the Auto Check In of Advance Checked in Reservations OPERA Control is active, the internal user, AUTOCHECKIN, is created the first time the processor runs. This user is necessary for the auto check-in processing of advance checked-in reservations. |
| 3623014<br>7 | When you select the Include Departures checkbox within the Room Assignment screen, you can select and assign a departure room to an arrival reservation even when the room is discrepant.                                                                                   |
| 3572423<br>4 | Flex Fields based on selection lists correctly set and save the default value defined.                                                                                                    |

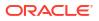

#### Description Bug ID

3478696 Additional internal logging is added to the Mass Check-out workflow. 3

# Integrations

|          | Description                                                                                                    |
|----------|----------------------------------------------------------------------------------------------------|
| 36717694 | OPERA Cloud Exchange, Interface Setup - Profile Match Rules allow you to configure the Match Rules with the points.                                                                                                    |
| 36681328 | Dynamic SQL execution improves performance when making queries using the UDF (User Defined Fields) function.                                                                                                    |
| 36668753 | The OPERA Cloud Control GDS-Session Inventory Control (Under Channel Management) is a Hub (Chain) Level control. This ensures confirmation of OPERA Xchange Interface reservations when the GDS-Session Inventory Control is set to Y.                |
| 36655397 | OPERA Xchange Interface (OXI) processes and sends the generated Night Audit messages to external system EXRMS2.                                                                                                    |
| 36622672 | When you select messages to reprocess in the ADS Reprocess screen, the messages travel successfully to the external system.                                                                                                    |
| 36580607 | The OPERA Web Self-service General Availability webservice performance shows improvement when a large number of rate codes are configured with "Included In Rate Packages" attached.                                                                  |
| 36560273 | An enhancement improves the handling of invalid requests for Async API related to setting Sell Limits.                                                                                                    |
| 36544212 | The Oracle Payment Interface Token Proxy Service OPERA Control is visible for both OPERA Cloud Central and OPERA Cloud Distribution subscriptions.                                                                                                    |
| 36482577 | Business Events for the Alternate Distribution System external system channel dequeue successfully and therefore post to the external URL.                                                                                                    |
| 36445865 | Oracle Hospitality OPERA Web Self-service FetchBooking allows for booking searches to be conducted using a different domain than the one used to make the initial reservation.                                                                        |
| 36445694 | When the OPERA Web Self-service Fetchbooking request is directed to the OPERA Reservation System mode in the OPERA Electronic Distribution Suite, it yields a successful response.                                                                    |
| 36433978 | OPERA Cloud can initiate Profile Lookup and download from OPERA Cloud Central services using CRM_LEGACY services.                                                                                                    |
| 36427723 | Switch Interface is launched as the default screen without the task permission to set the interface context for OPERA Cloud Exchange configurations screens.                                                                                          |
| 36424339 | Special characters are returned in the Oracle Hospitality OPERA Web Self-service fetchProfile response.                                                                                                    |
| 36398575 | When an Enterprise user logs in to more than one chain during the End of Day process (until the Posting Room and Tax procedure is completed), if the user is not identified, the process continues, and the user log is recorded as an Internal user. |
| 36388777 | When you select to create keys on a reservation where prepaid cards were issued, the create keys screen shows the previously cut keys data for duplicate keys or the reservation's default data for new keys.                                         |
| 36353335 | The OPERA Fiscal Integration Solution Cloud Warning Log Level is improved.                                                                                                    |
| 36352500 | OPERA Xchange Interface processes an Update Profile message generated and sent by an external system and removes the middle name if not found in the payload.                                                                                         |
| 36348365 | Removing a birthday from the OPERA Reservation System sends an Update Profile OPERA<br>Xchange Interface message. OPERA Xchange Interface processes the message and removes the<br>birthday from OPERA Cloud.                                         |
| 36328205 | The User log updates when an OPERA Cloud user updates the OPERA Xchange Interface configuration.                                                                                                    |
| 36326904 | OPERA Cloud Exchange Interface setup data flow changes (upload/download) update to the respective property and interface communication method only.                                                                                                   |

| Bug ID   | Description                                                                                                    |
|----------|----------------------------------------------------------------------------------------------------|
| 36291194 | The Create External Database screen's Code field improves with the following data validations:<br>It does not allow you to enter spaces in between code.                                                                                                    |
|          | • It does not allow you to enter Numeric or any special character in first character of the code.                                                                                                    |
|          | <ul> <li>It does not allow you to enter any special characters except hyphen ( - ) and underscore<br/>( _ ).</li> </ul>                                                                                                    |
|          | <ul><li>It does not allow you to enter small case letters (they convert into all caps letters).</li><li>It does not allow you to enter more than 20 characters (limit).</li></ul>                                                                                                    |
| 36267702 | The Check Out Business Event triggers when performing a check-out with the Open Folio option                                                                                                    |
| 36262901 | The OPERA Xchange Interface tile in the OPERA Cloud login displays interface statistics correctly for inbound and outbound for the configured interface and property.                                                                                                    |
| 36252147 | <ul> <li>The following actions correct External URI values or Invalid Interface records issues:</li> <li>The External URL field is renamed as External URI in the External System screen.</li> <li>The External URI is available from the External System search results.</li> <li>The External URI unique constraint is applied and considers the OG-SPA system type as a qualified record.</li> </ul> |
| 36247059 | The FetchReservationExt HTNG2008B operation works as expected whether the Enable Trace<br>For Availability and Booking Request OPERA Control is turned On or Off.                                                                                                    |
| 36246384 | The OPERA Web Self-service invoice operation returns the invoice details of a given reservation without error.                                                                                                    |
| 36245048 | The OPERA Xchange Interface inbound reservation message gets reprocessed based on the RETRY_COUNT OXI parameter due to any record locks.                                                                                                    |
| 36165965 | An option to ignore the OPERA Xchange Interface queue during the HTNG process in the OPERA Electronic Distribution Suite wizard is added, defaulting the checkbox as selected during installation or an upgrade, thereby reducing CPU usage.                                                                                                    |
| 36096853 | Fiscal Integration Update: A default message appears when OPERA Cloud receives an error message from OPERA Fiscal Integration Solution (OFIS) without error message text: "Fiscal Folio generation error. Check OFIS log for additional details."                                                                                                    |

# Inventory

| Bug ID   | Description                                                                                                    |
|----------|----------------------------------------------------------------------------------------------------|
| 36616999 | A change displays the inventory restrictions created when you select the Day View option.                                                                                 |
| 36391817 | You can delete a Housekeeping Section Group when it is not associated with any room.                                                                                      |
| 36352512 | All room classes with availability details are visible in the Property Availability screen when you view by Room Class.                                                   |
| 36224079 | The default selection in the Sell Control Rooms menu under Room Types defaults to Room Types in property availability when accessed from the Room Summary Dashboard Tile. |
| 36063463 | You can delete Room Classes without error.                                                                                                    |
| 35848430 | The Property Availability screen displays the correct number of guest rooms available.                                                                                    |

# Membership

| Bug ID   | Description                                                                                                    |
|----------|----------------------------------------------------------------------------------------------------|
| 36479886 | You can make adjustments to the Membership Points Exception by providing negative Award<br>Points (Base, Bonus, Misc.) and Tier Points (Stay, Nights, Revenue - Base/Bonus) not exceeding<br>the total award and tier points for the profile membership. |
| 36477824 | Award Reservations created by the OPERA Web Self-service (OWS) relate correctly to the member's profile and apply points as expected.                                                                                                    |

| Bug ID   | Description                                                                                                    |
|----------|----------------------------------------------------------------------------------------------------|
| 36431669 | You can create a Membership Transaction (adjustment) by providing negative Award Points (Base, Bonus, Misc.) and tier points (Stay, Nights, Revenue - Base/Bonus) not exceeding the total award and tier points for the profile membership. |
| 36378389 | You can access and manage Membership Type in OPERA Cloud Administration based on the tasks granted to your user role.                                                                                                    |
| 36357447 | Rate Codes are filtered based on the property selected when searching or creating new<br>Membership Rate Rules.                                                                                                    |
| 36325221 | Membership Details remain on the reservation after Checkout. However, you must refresh the<br>Billing screen in order to highlight the Membership Panel.                                                                                    |
| 35337785 | You cannot inactivate or delete a Primary Loyalty Membership from a profile if the profile has active rate/upgrade/package awards on a reservation.                                                                                         |

# Miscellaneous

| Bug ID   | Description                                                                                                    |
|----------|----------------------------------------------------------------------------------------------------|
| 36752286 | In OPERA Cloud with the OPERA Cloud Identity Management environment, the Change Log<br>Search field list displays Oracle Hospitality Integration Platform clients. |
| 36732363 | The Alternate Distribution System (ADS) messages work with OPERA Cloud Identity Management (OCIM) as expected.                                                     |
| 36732342 | For a multitenant OPERA Cloud environments, tenants can have Oracle Identity Cloud Service (IDCS) in any region.                                                   |
| 36659197 | The log level associated with the FetchHotelAvailability functionality for Guaranteed Rates is changed to finer (level 4).                                         |
| 36294535 | Delete Trace, New Trace, and Update Trace action types are available in the Reservations groups in the Changes Log.                                                |
| 36222152 | Changes made for Property Details (Address and Communication) configuration are logged in the Changes Log under the Configurations group.                          |
| 36055652 | The Changes Log displays the correct timestamp for financial postings aligned with the time zone configured in Property Controls > Property Time Zone.             |

## Mobile

| Bug ID   | Description                                            |
|----------|--------------------------------------------------------|
| 36246079 | You can update the room status of rooms without error. |

# **Property APIs**

| Bug ID   | Description                                                                                                    |
|----------|----------------------------------------------------------------------------------------------------|
| 36732420 | In the getRevenueInventoryStatistics Async API (Module: Inventory Async INVASYNC) response, the cancelledRooms field do not account for reservations with pseudo-room types, regardless of whether the reservations are for past, current, or future dates. |
| 36674910 | The Async API operationgetReservationsDailySummary (Module: Reservations Async RSVASYNC) efficiently fetches data in a timely manner.                                                                                                    |
| 36643382 | Creatorld, a new element added to the response of the Distribution API operation getDistributionReservationsSummary, captures the user information.                                                                                                    |

| Bug ID   | Description                                                                                                    |
|----------|----------------------------------------------------------------------------------------------------|
| 36630727 | <ul> <li>The response of the RSV ASYNC operation getReservationsDailySummaryProcess includes the SharedYN element. The SharesList object includes reservations meeting the following criteria:</li> <li>Sharing No Show reservations for a past business date.</li> <li>Sharing Checked Out reservations for a past business date.</li> <li>Sharing Cancelled reservations.</li> </ul>                                                                  |
| 36560227 | An error handling system resolves the intermittent 404 Not Found errors in the HEAD and GET API calls for the Async API operations.                                                                                                    |
| 36545287 | The getReservationsDailySummary asynchronous API operation in the module Reservation Async<br>(RSVASYNC) supports retrieving reservations with special characters in the profile section of the<br>reservation payload.                                                                                                    |
| 36515469 | The getReservationsDailySummary Async API operation of the Reservations (RSVASYNC) module retrieves a single daily summary record for each date when requesting data with the startLastModifiedDate/endLastModifiedDate criteria.                                                                                                    |
| 36508788 | Based on the Data Residency Profile Nationality OPERA Control and TNG Outbound configuration for putprofile, When editing a profile from OPERA Cloud, the putProfile API request sent to TNG contains no extra elements and only fields per Oracle Hospitality Integration Platform (OHIP) specifications.                                                                                                    |
| 36507763 | An error message is added when trying to assign a reservation through Postman to a room that is already occupied, and the Share OPERA Control functionality is inactive.                                                                                                    |
| 36487251 | When using either postReservation or postBlockReservation with or without the reservationStatu element, you cannot create a reservation against a block with a status that does not allow pickup and return. OPERA Cloud generates the following message: "The Block Status does not allow for reservation pickup."                                                                                                    |
| 36452406 | The responses of the async operations getBlockAllocationSummary (Module: "Blocks") and getReservationsDailySummary (Module: "Reservations") include the hotelId field, indicating the corresponding resorts.                                                                                                    |
| 36442983 | Every identical request (employing the same query parameters) for operations<br>getReservationsDailySummary (Module: Reservation RSVASYNC) and getBlockAllocationSummar<br>(Module: Blocks BLKASYNC) when requesting data with startLastModifiedDate/<br>endLastModifiedDate, necessitates a mandatory 30-minute interval between submissions. Please<br>note that this limit applies regardless of whether the POST, HEAD, and GET cycle is completed. |
| 36404061 | You can link a reservation from postReservationLinksByExtId and receive a successful response.                                                                                                    |
| 36387179 | A revision ensures that the get financialPostings API returns correct transactions.                                                                                                    |
| 36382066 | The postRoomKey API is updated with a new originalRoomNumber attribute that populates the old room number when a room move is processed.<br>The RoomOldNum element in the KeydataChange message of IFC8 populates the old room number and this is sent to the DLS (Door Lock System).                                                                                                    |
|          | REST API Changes:<br>OperationId: postRoomKey.<br>Modification: Added originalRoomNumber attribute to the request type RoomKey of String type.<br>This passes the old room number value during a room move operation.<br>"originalRoomNumber": {<br>"description": "Old Room Number is used when a room move is performed.",<br>"type": "string",<br>"maxLength": 2000<br>}                                                                             |
| 36378271 | When creating a block using postBlock (BLK), the start date must be earlier or equal to the end date of the block. The same applies when modifying a block start date using putBlock (BLK); it must be a date that is earlier or equal to the end date of that block.                                                                                                    |
| 36352016 | When running the API request for getBlock for a block that has a profile attached with a long name, address, and/or phone number, the block information returns as expected.                                                                                                    |
|          |                                                                                                    |
| 36333239 | StayRecords are added successfully by API without the external reservation id.                                                                                                    |

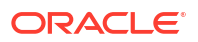

| Bug ID     | Description                                                                                                    |
|------------|----------------------------------------------------------------------------------------------------|
| 36266336   | The Display Key Pin OPERA Control under the IFC group cannot be turned off if the Display Key<br>Pin Code checkbox is selected in the General Information of an Active DLS (Door Lock System)<br>Interface. In this scenario, the following validation message is presented: "Please uncheck the<br>Display Key Pin Code checkbox under the general information tab of DLS interfaces."                                                           |
|            | The putHotelInterface operation in the INTCFG API is modified.<br>If you attempt to activate key pin functionality when the Display Key Pin OPERA Control is<br>inactive, an error appears stating: "Please request the environment owner to enable the Display<br>Key Pin OPERA Control to activate key pin functionality." The keyPinActive field under<br>generalInfoType is only functional when the OPERA Control Display Key Pin is active. |
| 36265833   | That the get financialPostings Cashiering API returns correct transactions.                                                                                                    |
| 36263451   | In postHoldItemInventory operation, a get hold item inventory link with the hold item ID is added<br>and used to fetch the hold item inventory.                                                                                                    |
| 36252137   | You can use the Do Not Validate Rate Code For External Reservation OPERA Control to create and update reservations using POST/PUT Reservation with a rate code that does not exist in OPERA Cloud.                                                                                                    |
| 36244857   | The postProforma REST operation is deprecated.                                                                                                    |
| 36152025   | A Business Event is generated for updating the Room Type description in Room Type.                                                                                                    |
| 36101196   | Pseudo room inventory no longer appears in the getRevenueInventoryStatistics operation in the Async API (INV Async).                                                                                                    |
| 36086040   | <ul> <li>You can add or edit the address fields on a profile based on the following length limits:</li> <li>AddressLine1, AddressLine2, AddressLine3, and AddressLine4 cannot exceed 80 characters including a combination of extended special characters</li> </ul>                                                                                                    |
|            | <ul> <li>CityName cannot exceed 40 characters including a combination of extended special characters.</li> </ul>                                                                                                    |
|            | <ul> <li>PostalCode cannot exceed 15 characters including a combination of extended special characters.</li> </ul>                                                                                                    |
|            | • State cannot exceed 40 characters including a combination of extended special characters.                                                                                                    |
| 36066423   | You can update a profile with a relationship from the Oracle Hospitality Integration Platform (OHIP).                                                                                                    |
| 36038329   | The putRateplan operation (RTP API) is updated to delete the displaySet by updating it with an empty string instead of null value, and if the value is null for displaySet or no displaySet is sent, then it is ignored.                                                                                                    |
| 35997357   | The API specification for getPARSnapshot in par.json is updated to reflect that startDate and fetchInstructions are required query parameters. Internally, Monday through Sunday default to false.                                                                                                    |
| 0.450.0000 |                                                                                                    |

34786963 Additional internal logging is added to the Mass Check-out workflow.

# Reports

| Bug ID   | Description                                                                                                    |
|----------|----------------------------------------------------------------------------------------------------|
| 36717772 | You can select and save multiple note types when editing or generating the Housekeeping Status Report (hk_allstatus).                                                                                                    |
| 36438867 | When you select "Download as" in the Manage reports screen, the File Format field is mandatory. When selecting Delimited or Delimited Data as an option, the Delimiter field for these options is also mandatory. The same behavior applies to the Edit Report parameters screen. |
| 36421680 | You can schedule the Rep_Deposit report with and without selecting a date range.                                                                                                    |
| 36314394 | When scheduling reports, you can select an email-addressable printer from a list.                                                                                                    |
| 36306467 | When scheduling the Rate Variance (giratevariance) report, the Checked In and Occupied Today filters are saved, and the report is generated as expected.                                                                                                    |
| 36301709 | You can successfully schedule reports using the Last Day of the Month Date option.                                                                                                    |
|          |                                                                                                    |

| Bug ID   | Description                                                                                                    |
|----------|----------------------------------------------------------------------------------------------------|
| 36301629 | You can select a Room Type for the Statistics - Room Type (statroomtype) report without error.                               |
| 36224032 | When generating the rep_rooms report and leaving the Origin field blank, all origin codes are included in the report output. |
| 36196566 | The margins on the Vacant Rooms report (hkvacroom) are widened to accommodate the maximum number of characters for rooms.    |

# Reservations

| Bug ID   | Description                                                                                                    |
|----------|----------------------------------------------------------------------------------------------------|
| 36717743 | Performance improvements reduce the time required for creating reservations in OPERA Cloud from Oracle Hospitality Distribution.                                                                                               |
| 36655417 | The Future and Past Reservation panel displays reservations correctly.                                                                                                    |
| 36615828 | You can add packages to reservations with insufficient item inventory by overriding item inventory.                                                                                                    |
| 36604203 | Membership Type and Membership Number fields on the Reservation Overview section of the Check In Reservation screen show data for memberships attached to the reservation, not memberships attached only to the guest profile. |
| 36591793 | In the Reservation Sales Screen, the multi-segment reservation does not appear in the Recent Records tile after you select End Call.                                                                                           |
| 36586367 | The Reservation Search screen displays availability award rates.                                                                                                    |
| 36579735 | In the Reservation Sales Screen, share confirmations appear on the reservation.                                                                                                    |
| 36564499 | You can select a Restricted Profile successfully while adding/editing Routing Instructions on a reservation and return to the Routing Instructions panel.                                                                      |
| 36548962 | When the Shares OPERA Control is active and share reservations exist and are checked in for the current business date, and you reverse check-in one of the sharing reservations, you can cancel the reservation as expected.   |
| 36548425 | The action indicator for the I Want To menu link in Reservation search is visible only when there are actionable items such as pending traces, guest messages, alerts, and others for the reservation.                         |
| 36519624 | During the End of Day process, if you reinstate the checked-out reservation while the Update<br>Business Date process is executing, the process stops and prompts you to check out the Due Out<br>reservation.                 |
| 36482358 | The correct feedback message appears when a reservation is cancelled, and the Auto Deposit<br>Cancellation Refund for Credit Cards OPERA Control is active.                                                                    |
| 36459468 | In the Reservation Sales Screen, you can see an Item badge on the package tab for both packages and group packages that contain items.                                                                                         |
| 36459141 | You can select any profile type to include on reservation in the Reservation Sales Screen.                                                                                                    |
| 36455312 | Long property names are truncated when added to the Trip Composer in the Reservation Sales Screen to leave space for edit and delete icons.                                                                                    |
| 36544576 | In New Reservation search in the Reservation Sales Screen, once the Arrival and Departure dates populate, the dates remain as selected when the property or destination updates.                                               |
| 36544574 | In the Reservation Sales Screen, you can update the stay dates after adding the Include Closed Rates filter chip.                                                                                                    |
| 36544288 | In Reservation Sales Screen, Total Cost of Stay updates when you enter either a discount amoun or a discount percentage in the Overview screen.                                                                                |
| 36523573 | In Reservation Sales Screen, the Book & Close action buttons are available for closed rates in the Alternate Dates screen.                                                                                                    |
| 36516771 | In the Overview screen in Reservation Sales Screen, the Daily Details drawer opens when you select the Daily Details link in the right panel.                                                                                  |

| Bug ID   | Description                                                                                                    |
|----------|----------------------------------------------------------------------------------------------------|
| 36442259 | In the Reservation Sales Screen, a tool tip associated with restricted profiles describes the reason for the restrictions.                                                                                                    |
| 36440802 | When viewing the Manage Reservation screen and filtering for reservations marked as checked out, the search results show a list of such reservations where post-stay privileges are enabled for both current and past dates.                                                                                                    |
| 36437297 | On Reservation Overview in the Reservation Sales Screen, you can click the Packages tab and add, edit, or delete packages.                                                                                                    |
| 36437041 | In the Reservation Sales Screen, suppressed rates added in the Trip Composer are showing in a suppressed rate format.                                                                                                    |
| 36437032 | In the Alternate Calendar of Reservation Sales Screen, when dates are selected where there are<br>no rates configured, the Book button is disabled and a banner message displays: "No rates are<br>available for the selected dates. Please update the stay dates." When new dates are selected,<br>where rates are available, the Book button is activated. |
| 36423855 | You can create a rate award reservation with rate codes that have weekday and weekend pricing schedules configured and reservation dates that overlap the schedule.                                                                                                    |
| 36421636 | In the Reservation Sales Screen, when distributing the full rate to all sharing guests, the full rate distribution displays "Full rate per share." When selected, the full rate is applied to each sharer per the pricing schedules configured for the number of adults on each share reservation.                                                           |
| 36416516 | In the Reservation Sales Screen, the Find Profile screen closes if you click off of the screen, or click the X, or click the Cancel button.                                                                                                    |
| 36409329 | The total cost of stay is updated when the room to charge is updated for the reservations booked from the Reservation Sales Screen.                                                                                                    |
| 36409097 | The total cost of stay is calculated correctly for reservations with daily rates booked from the Reservation Sales Screen.                                                                                                    |
| 36405399 | The Manage Block Reservations screen includes a new search filter named Create By.                                                                                                    |
| 36404596 | You can print the vouchers when more than one membership is attached to a reservation.                                                                                                    |
| 36402029 | You can remove a promotion code from a reservation if the associated rate code is changed to one that does not require a promotion code.                                                                                                    |
| 36386879 | A change made in the Reservation Changes log displays the TA Record Locator.                                                                                                    |
| 36383585 | In the Reservation Sales Screen, the rate amount and total cost of stay is updated after the Room To Charge updates in the Overview screen.                                                                                                    |
| 36380796 | The Reservation Cancellation Report displays the combined loss revenue for all rooms of a multi-room reservation.                                                                                                    |
| 36378768 | In the Reservation Sales Screen, you can add a guest profiles to the reservation added in the trip composer.                                                                                                    |
| 36377075 | When Reservation Traces are pending for a reservation that has two or more rooms and the reservation is split, Traces remain as pending and do not regenerate.                                                                                                    |
| 36359783 | For properties using the Child Rates by Defined Buckets feature, you cannot provide a child's age<br>on the Look To Book Sales screen if it does not fall within a defined Child Age bucket.                                                                                                    |
| 36358181 | In the Reservation Sales Screen, the deposit and cancellation details appear in local currency.                                                                                                    |
| 36358132 | When you select a restricted profile in the Reservation Sales Screen (RSS), the Override popup displays the profile restriction reason.                                                                                                    |
| 36356204 | You can book a reservation with the award packages attached from the Reservation Sales Screen.                                                                                                    |
| 36356000 | In the Reservation Sales Screen, editing a closed rate from an existing trip updates that trip in the Trip Composer and does not create a duplicate reservation.                                                                                                    |
| 36347044 | Long, overlapping profile names are truncated and appear as expected when you hover over them in the Reservation Sales Screen Trip Composer.                                                                                                    |
| 36342251 | When creating a reservation in the Reservation Sales Screen, the origin defaults to the value selected in the Default Origin Code setting                                                                                                    |
| 36338123 | From the Find Reservation screen in the Reservation Sales Screen, the Room Type, Room Class, and Created By & Canceled By filter chips allow multi-select.                                                                                                    |
|          |                                                                                                    |

| Bug ID   | Description                                                                                                    |
|----------|----------------------------------------------------------------------------------------------------|
| 36333440 | In the Reservation Sales Screen, the child ages fields appear only when booking reservations for properties where the Child Rates By Defined Buckets OPERA Control is set to Active.                                                         |
| 36333406 | The rate configured with a discount shows the discounted rate amount during booking in the Reservation Sales Screen.                                                                                                    |
| 36333310 | In the Reservation Sales Screen, a warning message displays in the New Reservation advanced search when the entered number of rooms or nights exceeds the Maximum Number of Rooms or Maximum Number of Nights configuration.                 |
| 36333206 | In the Reservation Sales Screen, hovering over the Edit and Delete icons in the Trip Composer displays the action description.                                                                                                    |
| 36333159 | The expected currency is displayed in the availability results in the Reservation Sales Screen.                                                                                                    |
| 36333057 | In the Reservation Sales Screen, you can use the arrows in the header of the Room and Rate Details drawer to move to the next or previous rate code or room type.                                                                            |
| 36331255 | In the Reservation Sales Screen, hovering your mouse over the chevron of a share reservation displays the Expand Sharing Reservations tooltip.                                                                                               |
| 36323364 | When extending a reservation for a block that has been cut off, you can borrow inventory from the house for only the extended dates.                                                                                                    |
| 36322958 | The Update Reservation Changes Log entries no longer show attributes as being changed when<br>the difference is due to the property system time being on a different date than the database<br>system date (due to difference in time zone). |
| 36320771 | You can generate the res_detail arrival report for past, current, or future dates when the Date Range report parameter is set to Stay Dates.                                                                                                 |
| 36317894 | In the Reservation Sales Screen, the Confirmation Number filter chip in the Find Reservation screen allows an alpha numeric value without any restriction.                                                                                   |
| 36314070 | You can now create more than 25 records in the Sell Messages screen.                                                                                                    |
| 86302262 | You can modify Channel reservation sessions controlled in OPERA Cloud.                                                                                                    |
| 36299582 | The Group Rooming List Report shows information for the new stay dates when a reservation is checked out as an early departure.                                                                                                    |
| 36294065 | Block reservation search performance is improved.                                                                                                    |
| 36281457 | From the overview screen in the Reservation Sales Screen when adding packages, the package calculation rule, posting rhythm, and quantities appear in the Packages tab.                                                                      |
| 36281194 | In the Reservation Sales Screen, the Rate Category field in the New Reservation search allows only single selection.                                                                                                    |
| 36277846 | Search performance for block reservations is improved.                                                                                                    |
| 36276921 | The Reservation Entered On and By (Resenteredon) report is successfully generated according to the parameters entered.                                                                                                    |
| 36273975 | In the Reservation Sales Screen, a tool tip associated with restricted profiles describes the reason for the restrictions.                                                                                                    |
| 36273654 | Reservations created from GDS (Global Distributions Systems) can have a membership attached only if the membership is available on the reservation's primary profile.                                                                        |
| 36273437 | In the Reservation Sales Screen, you can book a multi-segment reservation with a combination of complimentary and non-complimentary rates.                                                                                                   |
| 36266943 | Source Room In House is added to the Definable Manager's Report configuration and outputs the number of reservations with a Source Profile linked.                                                                                           |
| 36265478 | A change to the Cancellation Reasons description allows 2,000 characters and allows for you to match and merge reservations.                                                                                                    |
| 36265459 | You can add multiple fixed charges using the same transaction code to a reservation with a deposit and/or cancellation rule.                                                                                                    |
| 36264686 | Performance is improved for interface status updates when completing check-out or a room move on a reservation.                                                                                                    |
| 36264004 | In the Reservation Search screen, you can end the call by clicking the End Call button in the New Reservation search screen after returning from the overview.                                                                               |
|          |                                                                                                    |

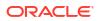

| Bug ID   | Description                                                                                                    |
|----------|----------------------------------------------------------------------------------------------------|
| 36263882 | In the Reservation Sales Screen, you can search for availability by selecting Amenities, Property Types, and Packages filter chips.                                                                                                    |
| 36263799 | The currency list is available in the Reservation Sales Screen availability results only for a single property when the Ability to Quote Rates in Foreign Currencies OPERA Control is active.                                                                                                    |
| 36263729 | In the Reservation Search Screen, the Guest filter chip displays a selected guest name.                                                                                                    |
| 36259005 | A discount percentage is correctly applied to rate amounts for properties with a currency format using a period for thousand separators.                                                                                                    |
| 36256823 | When the Room Type to Charge OPERA Control is inactive, and you update a reservation room type after refreshing the rate, and the rate amount of the new room type is applied to the reservation.                                                                                                    |
| 36246926 | Inventory Items added to a reservation because of an Auto Attach Element are logged in the Changes Log for the reservation, and an Update Reservation business event is generated.                                                                                                    |
| 36242010 | In properties where the Room Feature Validation OPERA Control is inactive and you select to assign rooms using the Auto Assign option in Room Assignment, the message, "Room is already assigned to <confirmation number="">," appears on the status screen for reservations where a room was assigned beforehand.</confirmation> |
| 36241475 | On the Reservation Sales Screen, the child ages entered during booking are saved to the confirmed reservation.                                                                                                    |
| 36236780 | In Look To Book search, a reservation request (RQ) keeps membership data when a search for a member profile and a non-member profile is performed afterwards.                                                                                                    |
| 36236716 | When GDS (Global Distributions Systems) sends a reservation with a membership number that does not match in OPERA Cloud, OPERA Cloud creates the reservation without a membership attached.                                                                                                    |
| 36236104 | Shares details appear in the right panel when a cancelled reservation is selected in Reservation search in the Reservation Sales Screen.                                                                                                    |
| 36235856 | In the Reservation Sales Screen, the total cost of stay is calculated for in-progress reservations, even prior to adding a guest profile.                                                                                                    |
| 36222419 | In the Reservation Sales Screen search, the cursor focus is inside the field when you select a filter chip and allows you to start typing into the search field.                                                                                                    |
| 36213884 | When making a multi segment reservation, the Multi-Segment radio button stays selected after adding an additional segment.                                                                                                    |
| 36207575 | Reservations created using an existing profile that has a comma character in the State field or Country field are created successfully.                                                                                                    |
| 36205703 | You cannot edit Daily Details for a Day Use Reservation after the room and tax are posted.                                                                                                    |
| 36190822 | You can update the promotion code on a reservation if the reservation's rate code is either not associated with a promotion code or is also associated with the updated promotion code.                                                                                                    |
| 36150850 | When you navigate to Create Reservation after the End Call in the Reservation Sales Screen, all previously selected filters in the New Reservation search are cleared.                                                                                                    |
| 36109253 | in the Reservation Sales Screen, you are prompted with a Discard dialog when trying to close the Profile Identification drawer without saving the changes.                                                                                                    |
| 36043218 | When you search for a profile using a membership number in Look To Book and tab out of the field, both name and membership number are populated.                                                                                                    |
| 35999466 | The reservation rate amount is updated with the pricing of the room type selected in the Room Type to Charge field of Look To Book, Book Now.                                                                                                    |
| 35999423 | You can apply different discount amounts to various reservation dates while editing Daily<br>Details in grid view.                                                                                                    |
| 35424652 | Stay records revenue converts from local currency to central currency based on the Global Exchange Rates.                                                                                                    |
| 35314540 | In properties where the Reservation Room Features and Floors OPERA Control is inactive, the<br>Room Feature preferences from the profile that you select auto populate when selecting the<br>Room selection list in the Rate and Room Options section of Look to Book.                                                            |
| 34800062 | Global alert configuration no longer displays duplicate entries for Filter conditions.                                                                                                    |

# Role Manager

| Bug ID   | Description                                                                       |
|----------|-----------------------------------------------------------------------------------|
| 36373352 | The Edit User screen in Role Manager displays all roles associated with the user. |

# Rooms Management

| Bug ID   | Description                                                                                                    |
|----------|----------------------------------------------------------------------------------------------------|
| 36560215 | In properties where the Inspected Status OPERA Control is inactive, a green icon identifies clear rooms.                                                                                                    |
|          | In properties where the Inspected Status OPERA Control is active, a blue icon identifies clean rooms, and a green icon represents inspected rooms.                                                                                                    |
| 36434786 | When managing Task Sheets in Card View, you can scroll down to the last room of the task shee<br>and see all details for this room. You can also scroll down to the last room of each task sheet in<br>Single, Split, and Detail views.                                                                    |
| 36397512 | When you select the Custom option in the Update Vacant Room Status OPERA Control, and records are created or modified in the Vacant Room Status screen, then the hkpkg.update_room_status_proc Night Audit procedure updates the status of the vacant rooms per the created or modified records.           |
| 36280752 | The Out of Order by Reason report (hkooobyreason) is updated to provide a single select drop-<br>down list of values for the Sort Order option. If you previously configured this report using the<br>shuttle component, you must edit the report parameters to select a new default Sort Order<br>option. |
| 36197678 | When a Room is configured with space (EG 100 1), you can add an Out of Order or Out of Service record.                                                                                                    |
| 36158103 | The description of the Vacant Room Status OPERA Control is updated.<br>The Number of Vacant Days and the Date From fields are made read-only on any Vacant Room<br>Status record processed during End of Day.                                                                                              |

## Toolbox

| Bug ID   | Description                                                                                                    |
|----------|----------------------------------------------------------------------------------------------------|
| 36522337 | The synchronization stay records status appears when you click OK on the Check Status pop-up.                                       |
| 36315686 | When importing AR invoices using data import, OPERA Cloud creates the invoice with the invoice date rather than the migration date. |
| 36242488 | The Room Status Type list displays the correct values for the inventory in the Status Code Updates utility.                         |

# Deprecated Features for OPERA Cloud Services

#### **CRM - Multiple Operations Deprecated**

The getMembershipTransactionExceptions and the changeMembershipTransactionExceptions operations in the CRM API are deprecated.

#### **CSH - convertFolio Operation Deprecated**

The convertFolio operation in the Cashiering (CSH) API is deprecated. An alternate operation, called changeFolioType, is available in the Cashiering API.

#### **BLK - Multiple Operations Deprecated**

Loyalty The following operations are deprecated in the Block (BLK) API: deleteAlternateDates, deleteBlockOwners, postAlternateDates, postBlockOwners, putAlternateDates, putBlockOwners, putContractDefaults, postCancelBlock, putInventory, and putReleasedInventory.

#### **SOVOS Fiscal Partner Deprecated**

The SOVOS Fiscal Partner is deprecated and no longer available for selection in Fiscal Partner configuration.

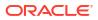

# System Requirements, Supported Systems, and Compatibility

#### Compatibility

Refer to the OPERA Cloud Services Compatibility Matrix document on the Oracle Help Center for detail information.

#### **Network Bandwidth Requirements**

Refer to *OPERA Cloud Services Network and Communications Guidelines* on the Oracle Help Center for detail information.

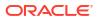